# Norges største hjemmedatablad

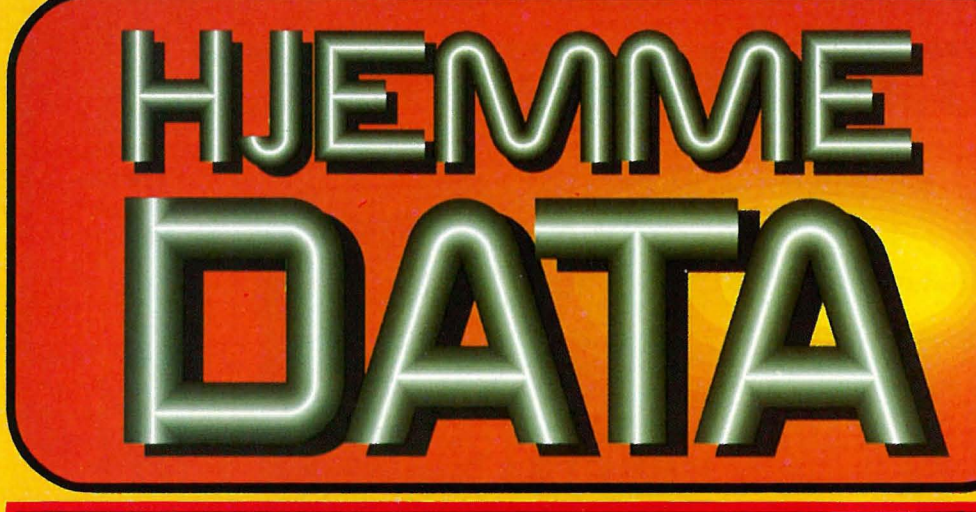

# Atari 520ST og 1040ST<br>Istedet for en klone?

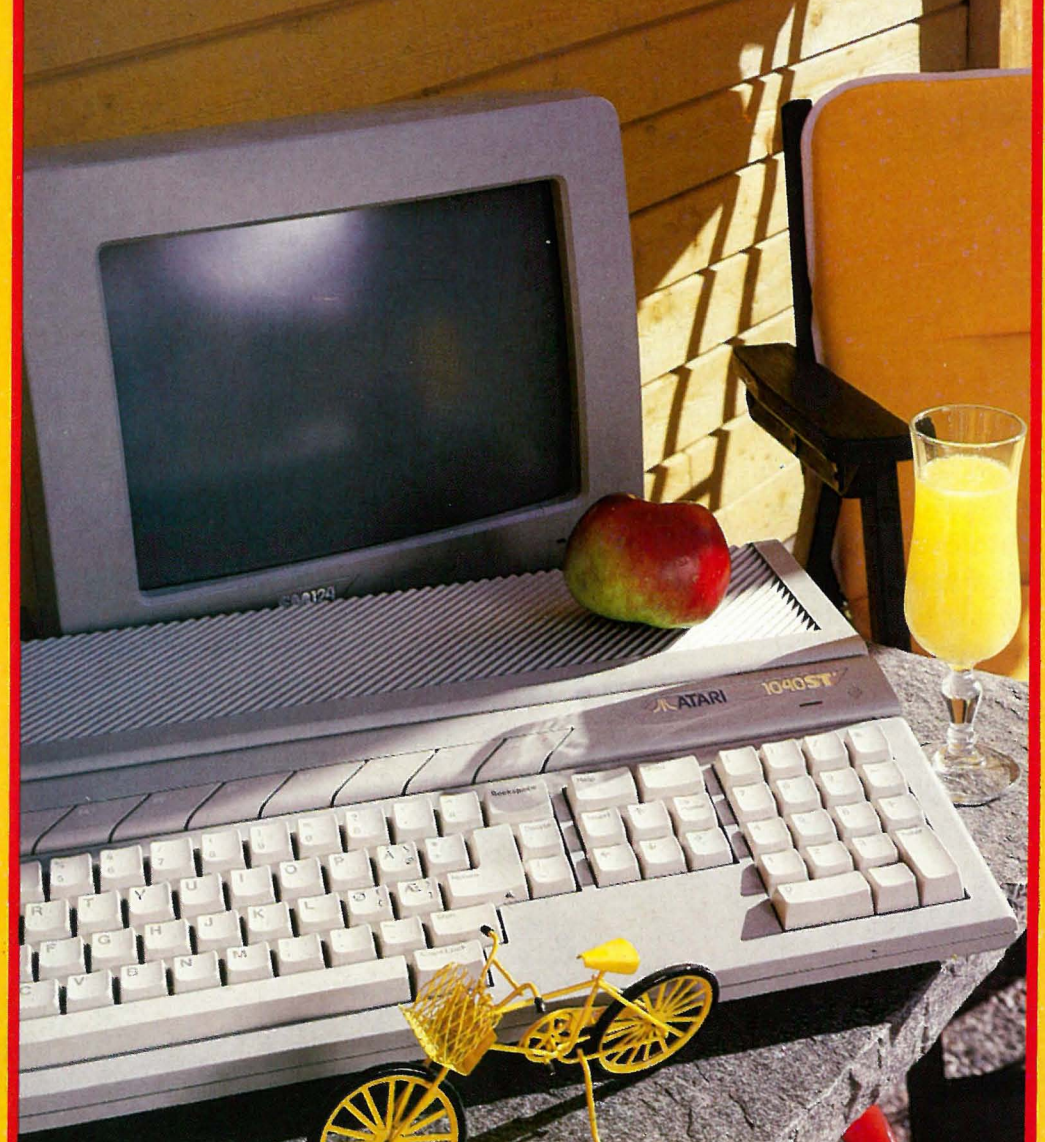

Magasinet også for PCbrukere

Nr 6 1986 4.Argang kr 22,50

Star NL-10 -Rimelig kvalitetsskriver Få fart på PC'en **Oppgrader** for under 1000 kr

Programmering og mikroprosessorer

**Starlexter for Commodore** 64/128

Maskinkode: Pascal: Venteløkker og sjekking Strengbehandling

# KJøp EN NORSKPRODUSERT WEST PC/XT FOR HALVE PRISEN

# West PC/XT modellene har inkludert i prisen:

- Intel 8088 (4,77 og lO MHz) prossesor
- 640 Kb hukommelse
- Monocrome utgang
- $\bullet$  RGB farge utgang
- RS 232 serie utgang
- **Centronics parallell utgang**
- Sanntidsklokke m/batteri back-up
- $\bullet$  MS-DOS 2.11
- Tekstbehandling, kalkyle og databaseprogram
- Norsk manual

# PC

- 2x360 KB disketter
- XT
- Ix360 KB diskett
- lx10 MB disk

Norskutviklet PC til fabrikkpris levert fra en av Norges ledende dataleverandører. Som kjent utgjør 35% av utsalgsprisen produksjonskostnader, resten går til handlen! Ikke nå lenger. Du dobler istedet din kjøpekraft uten å ofre noe. Enten du er førstegangskjøper og ønsker en rimelig inngangsbillett til PC-verdenen, eller du er storbruker og ønsker lavest mulig pris pr. arbeidsplass, er West PC/XT riktig valg.

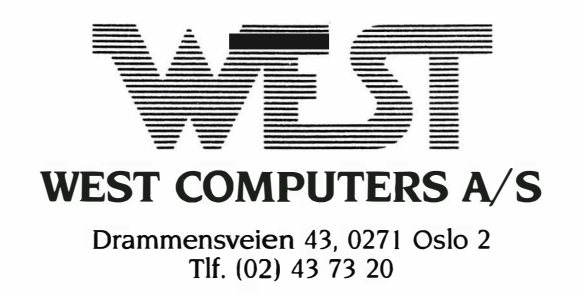

100% IBM-kompatibel til 1/2 pris med full support, det er kun mulig fra West. Trygghet, service, garanti, kursopplegg, kvalitet - det er West Computers  $A/S$ .

Send measures west

Adresse.

Poststed

Navn.

Telefon:

 $\bullet$ 

HD6-86

 $\mathbf{P}$ C

**WEST** 

KR. 7950:· ,

\*Eks. moms og monitor.

 $30\%$  mindre  $-$ 110% raskere enn

Ataris computere koster ikke mer enn du har råd til.

ı

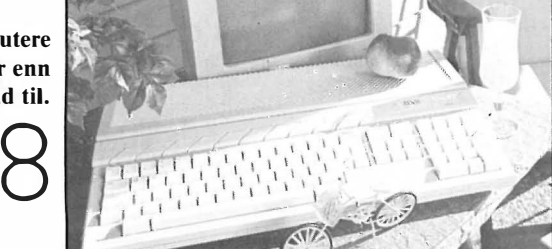

StarTexter gjør Commodore til tekstbehandler for under 300 kr .

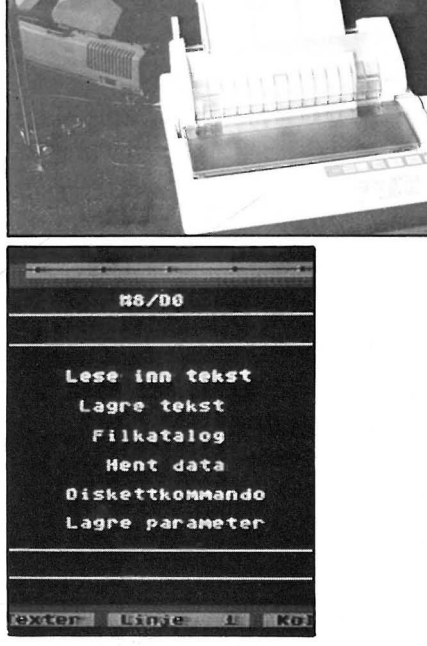

Star NL-IO gir god valuta for pengene.

4

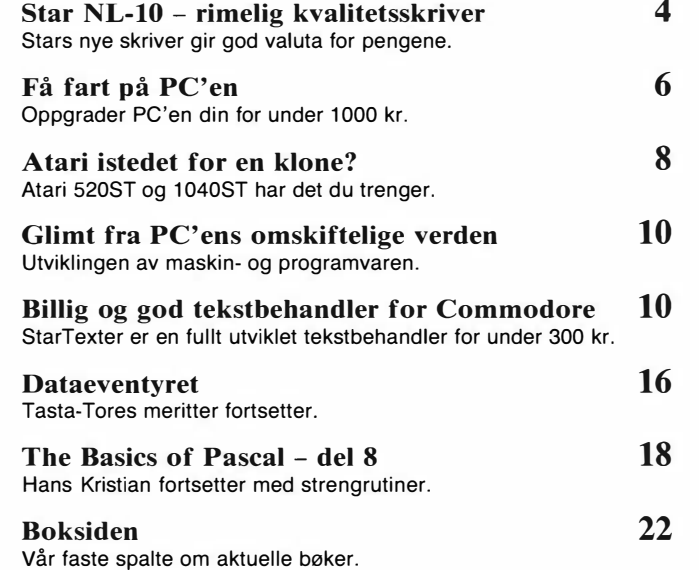

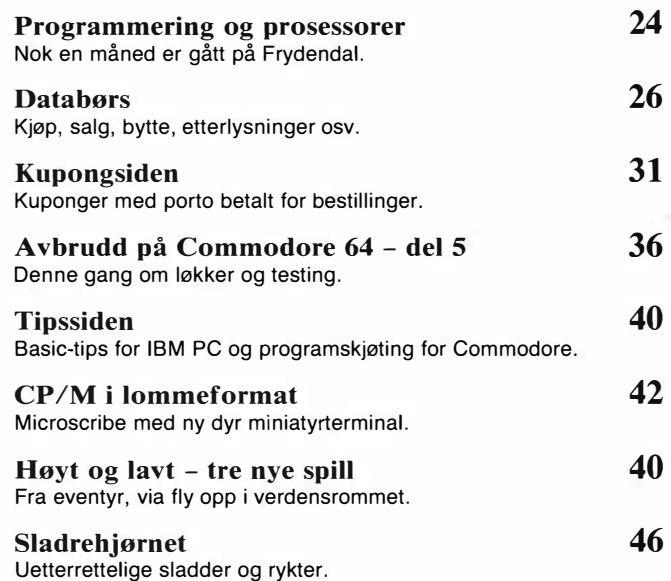

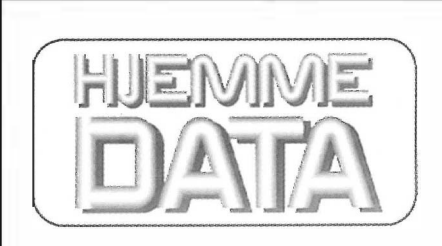

Redaksjon - abonnement Kjelsåsvn. 510 - 0488 Oslo 4 Telefon (02) 15 27 50 Postgiro 2 14 28 00 Bankgiro 7085.05.03999

**Ansvarlig utgiver**<br>NB forlag<br>v/Klaus Væthe jr.

Redaktør Sveinung Håøy

**Faste bidragsytere**<br>Paal Rasmussen, Espen Evensberget, 1/3 side kr 3 080,-<br>Hans Kristian Haug, Harald Staff 1/4 side kr 2 475,-Hvori opptatt Data&Elektronikk Jan Lindberg Tillegg for farger ISSN 0800-3289

Tor Berglie, Kari Schøyen

**Annonser**<br>
NB forlag<br>
Per Berg<br>
Per Repro Lito Print as Per Berg Lito Print as Telefon (02) 15 27 50 Trykk

Annonsepriser 1/1 side kr 7 975,- Forsidebilde 2/3 side kr 5 940,- Photographica 1/2 side kr 4 290,-<br>1/3 side kr 3 080,-<br>1/4 side kr 2 475,-

Sekretariat Distribusjon Anja Blegeberg NARVESEN A/S Boks 6125 Etterstad - 0602 Oslo 6 Grafisk design Telefon (02) 68 40 20 Telefon (02) 15 27 50

Aas & Wahl Grafiske as

For en kort tid tilbake kom Star Micronics med nye skrivere på markedet. En av disse har typebetegnelsen NL-IO, og tilhører mellomklassen av rimelige skrivere for personlige datamaskiner. Vi tok fremtoningen i nærmere øyensyn og var svært fornøyd med hva vi oppdaget.

Skriveren representerer et gjennombrudd hva angår kompatibilitet, i det at den ikke bare er Epson og/eller IBM kompatibel, men også kan emulere flere andre skrivertyper. NL-IO skiller seg også ut blant tidligere Star-modeller både hva angår design og kompatibilitet.

# Tiltalende eksteriør

Ordet som best beskriver NL-IO er profesjonell. Subjektivt sett ser skriveren mer eksotisk ut enn mange andre på markedet. Apparatet er bygget opp på en saklig måte hvor de forskjellige deler har sin funksjon, som f.eks. støvdekselet som dels er et støvdeksel, men også fungerer som avrivningskant for sammenhengende papir. Et frontpanel med et utvalg av trykknapper og lysindikatorer gir ikke bare et profesjonelt utseende, men også en visuell mulighet til å se hva som skjer og en derpåfølgende mulighet til å korrigere eventuelle feil underveis. Tilsammen gjør disse tingene at skriveren blir enkel å betjene og endel av mulighetene blir tilgjengelige selv for de som ikke er spesialister på skriverkoder osv.

# Kort om mekanikken

For å komme inn i skriveren løsner man på to skruer og fjerner hele den øverste delen. Når dette er gjort, har man tilgang til all mekanikk/elektronikk i apparatet. Dette gjør at NL-10 er servicevennlig, men gjør det også lett å foreta periodisk vedlikehold og renhold osv. Star NL-IO bærer preg av å være konstruert på en robust måte. Mekanikken virker enkel og intelligent konstruert. Konstruksjonen inneholder to motorer, en står for fremmating av papir og en for å dra skrivehodet frem og tilbake i horisontalplanet. Den siste benytter en tannrem av gummi for overføring av kraften fremfor wire som mange andre bruker. En konstruksjon med tannrem bør gi en mer presis overføring enn det som er tilfellet med wire. Og dette får da også konsekvenser for utskriften som i sin tur nettopp er svært avhengig av gra- � den av nøyaktighet m.h.t. posisjonering i horisontalplanet.

# Vi fester

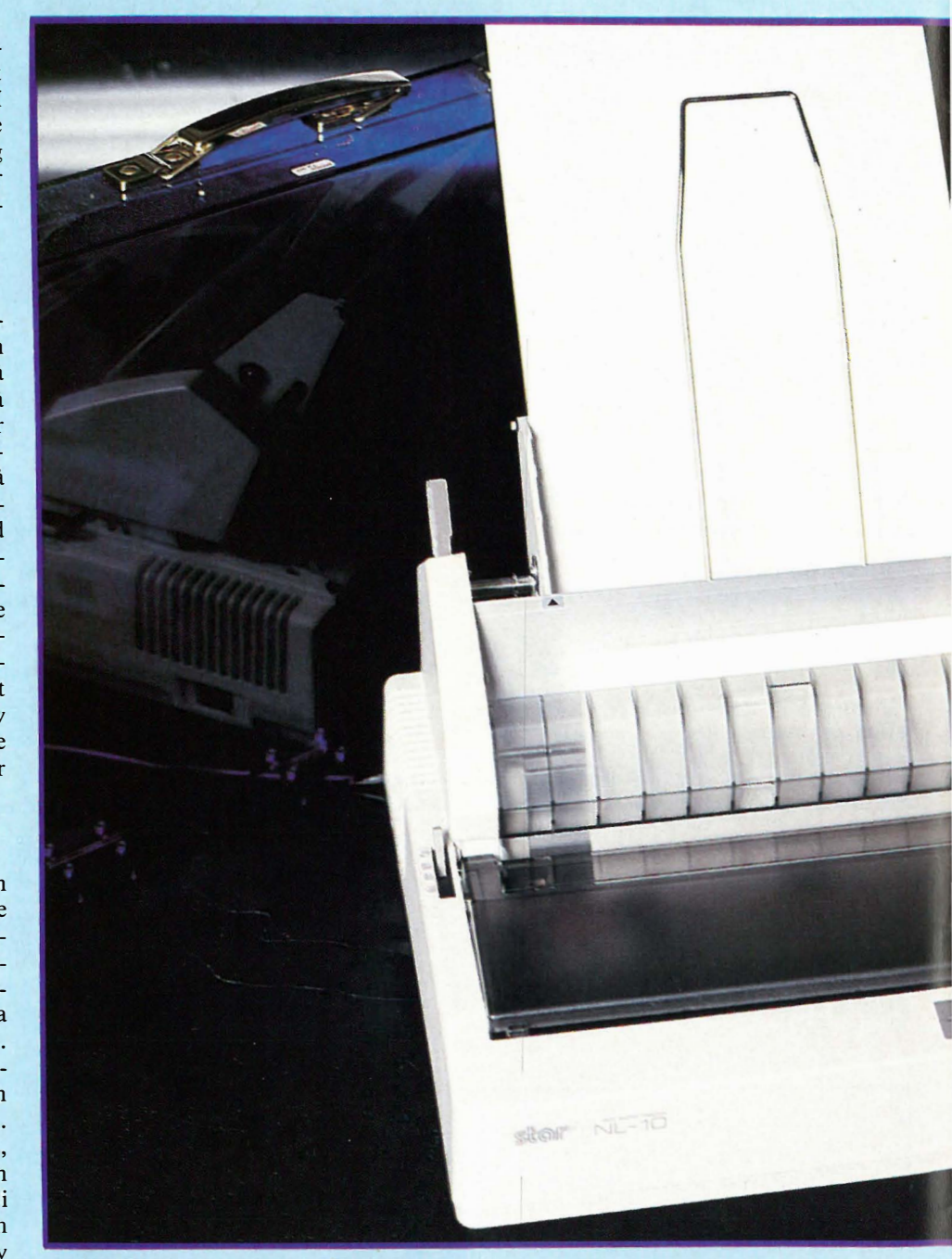

# Grensesnitt

En av de store fordelene med denne skriveren må vel sies å være tilkoblingsmulighetene. Selve skrivertilkoblingen er en.modul som gjør at skriveren kan emulere flere typer skrivere og kobles til forskjellige typer grensesnitt. Grenses-

nittmodulen inneholder skriverens operativsystem og tegnsett, og gjør at skriveren endrer «personlighet» etter hvilken type grensesnitt modul som er tilkoblet.

NL-IO kan emulere IBM graphics skriver, Epson og Commodore ASCII skri-

# Stor NL-10 Av Jan Lindberg Rimelig kvalitetsskriver

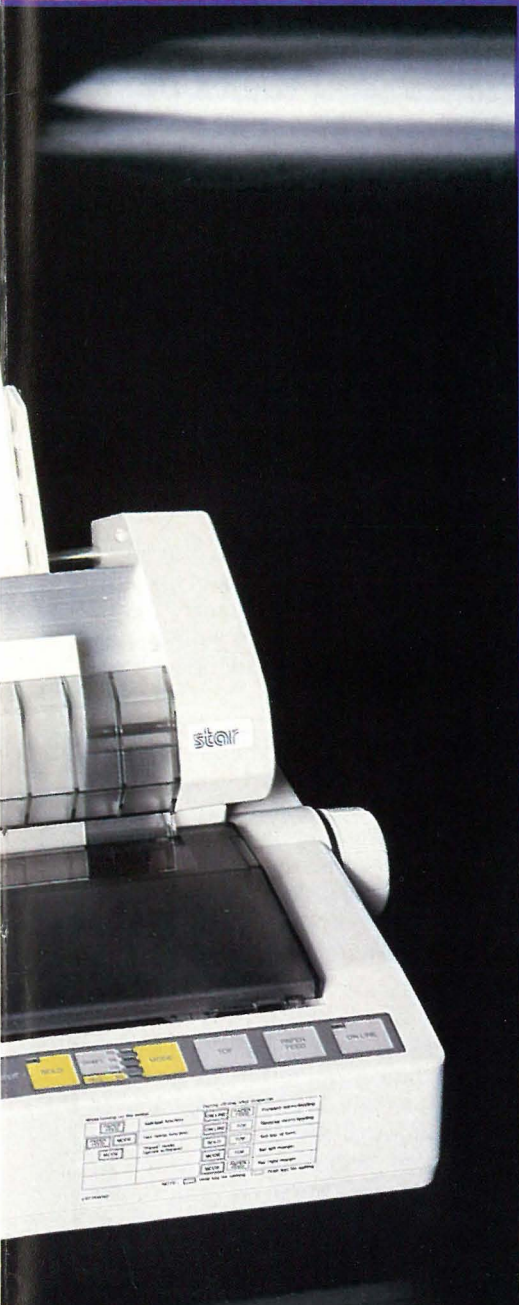

ver. Et serielt grensesnitt er underveis, men hvilken skriver dette emulerer er uklart. Grensesnittkonseptet gjør at man kan bruke skriveren mot de fleste populære maskiner på markedet bare ved å velge riktig grensesnittmodul, evt. kjøpe ekstra moduler. Skriveren leveres med en valgfri modul, og ekstra tilleggs-

# moduler kan kjøpes fra ca 450,- + mva.

(Commodore) og oppover.

Star har vært meget heldige med sin løsning hva angår tilkoblingsmuligheter til NL-IO, og er sannsynligvis den eneste, enn så lenge, som har laget en så elegant løsning på et gammelt problem.

# **Igangsetting**

På baksiden av NL-10 finner vi en åttepols DIP-bryter hvor man kan sette ulike parametre. Av de viktigste kan nevnes hvilket tegnsett som skal brukes, for vårt vedkommende IBMs tegnsett l eller 2. Formularlengde må også defineres, dersom det brukes vanlig A4-format settes denne til 12 tommer som tilsvarer lengden på arket. Etter at disse brytere er satt til ønskede verdier og grensesnittmodulen er installert, er det bare å koble skriveren til datamaskinen og den elektriske siden av saken er løst.

Installasjon av fargebånd er enkelt og renslig. Kassetten settes i sine spor og skrivehodet beveges frem og tilbake noen ganger. I løpet av denne prosessen er det meningen at fargebåndet selv skal finne sitt riktige leie, hvilket også skjer. Trykksverten forblir på fargebåndet og fingrene beholder sin naturlige farge! Dette gjelder ikke alle skrivere...

# **Papirmating**

NL-10 leveres standard utstyrt med traktor- og friksjonsmater . Traktormaterens virkemåte er vel kjent for de fleste, og NL-IO's er temmelig ordinær. Derimot er friksjonsmateren en mer raffinert sak som fortjener nærmere omtale. Ved hjelp av en hendel på skriverens venstre side kan enkeltark mates delvis automatisk. Arket slippes ned i skriveren, hendelen settes til «auto» og papiret mates frem automatisk. Deretter settes hendelen tilbake til «normal» og skrivingen kan fortsette!<br>
Fortsettes side 12

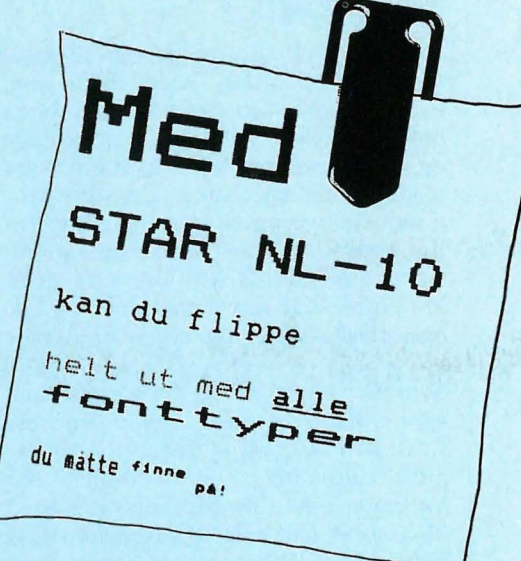

God utskrift selv med quad-bokstaver! Forhold 1:1.

Det neste ess som Star legger frem er den automatiske enkeltarkmateren som kan kjøpes i tillegg. Med arkmateren kan du skrive ut det du måtte ønske direkte på helt vanlige A4-ark uten å måtte være til stede for å mate maskinen med papir! Tenk deg situasjonen hvor du skal fletteskrive 300 brev til ulike medlemmer av en forening på foreningens eget papir og i tillegg har du ikke arkmater! Hva gjør du? Jo, du går av sted og kjøper en arkmater før du tenker mer på den jobben!

Arkmatere har vært å få til mange forskjellige skrivere i lang tid. Disse har vært lite pålitelige og tildels dyre i innkjøp. Som om ikke dette var nok har det vært store problemer med å få de ulike arkmatere til å gå mot de ulike skrivere fordi de ulike komponentene kommer fra forskjellige fabrikanter. Nok om det. Star har utviklet en arkmater for NL-IO som dels ligger i selve skriveren (både mekanikk og programvare) og dels selve arkmateren.

Arkmateren er enkel, solid, funksjonsdyktig og ikke minst billig. Installasjonen av arkmateren tar ca 2 minutter,

# **Fart på PC'en! Oppgradering** til under tusenlappen

# Det går tregt!

Etter artikkelforfatterens skjønn går en standard PC relativt tregt, både med hensyn til oppstart og selve den jobben man skal utføre. Ofte blir man sittende og vente på at maskinen skal gjøre seg ferdig med et eller annet, det være programeksekvering eller lesing til og fra floppydisk for å nevne de større irritasjonsmomenter. Disse gjøremål er relativt basale i ethvert datasystem, og blir også flaskehalsen hva angår hastighet!

Som mye annet har også PC-maskinen gjennomgått en viss evolusjonsprosess siden den kom på markedet. IBM har gjort relativt lite på området, men konkurrentene har bygget maskiner med klokkefrekvens på 8 Mhz fremfor IBMs sedvanlige 4,77 Mhz, dette gir økt eksekveringshastighet .

Andre har brukt 8086 (Olivetti) på 8 Mhz klokkefrekvens. Denne typen forfininger fører dessverre ofte til ulemper av ulike slag, og kanskje rent ut av fører til kompatibilitetsproblemer. Tilleggskort designet til en maskin som kjører på 4,77 Mhz kan få problemer i en maskin som kjører på 8 Mhz.

# Turbo

Forskjellige «turbo-kort» har også sett dagens lys. Disse kan være CPU-kort som kan kjøres både på 4,77 Mhz og 8 Mhz, tilleggskort som plugges ned i ekspansjonsbussen og forbindes med kabel til sokkelen hvor 8088 ordinært sitter, eller CPU-kort som bare plugges ned i ekspansjonsbussen. Denne typen kort er ofte utrustet med Intels 801 86 eller 80286.

Den siste typen gir ofte ATkompatibilitet sier reklamen! Ulempen med denne typen forbedringer kan være kompatibilitetsproblemer, men den største ulempen er sannsynligvis prisen. Denne typen kort er nemlig for å si det mildt, svindyre. I allefall for den vanlige bruker. Priser fra ca 5-6 000 kr pluss avgift og oppover. Optimalisering koster, og ofte øker prisen kvadratisk i forhold til ytelsen. Artikkelforfatteren

Vi vil i denne artikkelen forsøke å gi noen råd om hvordan man lett kan «oppgradere» sin PC, og få mer ut av den. Hvordan man kan få ting til å gå fortere. Alt dette uten å gå konkurs p.g.a. priser man ofte må betale for denne typen optimalisering. Hvis du mot formodning er 100 % fornøyd med din PC er ikke denne artikkelen noe for deg. Skulle du derimot ønske at maskinen hadde ekstra krefter iblant, og var mer optimal, så kan du kanskje få noen tips om hvordan dette kan løses eller forbedres.

Ingrediensene som det er behov for i dette konseptet er noen få chip'er og evt. et hukommelseskort, noe de fleste PC-eiere burde ha råd til!

kom i et dilemma, PC-maskinen gikk for tregt, og var lite brukervennlig. Noe måtte gjøres!

Planen om et turbo-kort til 8 000 fikk en rask avlivning da den bedre halvdel fikk snusen i planene. Her skulle andre ting prioriteres! Det fikk da være måte på, først ny skriver, så nytt modem og nå en annen helt nødvendig «duppeditt» til åtte tusen. Nå fikk det være nok! Det var bare å gi etter for dette kravet. Det måtte bli en kompromissløsning på problemet, men hva?

Utgangspunktet hadde hele tiden vært at gjennomsnittshastigheten på maskinen skulle opp til det dobbelte før man var fornøyd! I tillegg skulle det hele kunne gjøres for under tusen kroner. Situasjonen var desperat!

# Det første trinn

Diskettstasjonene på en PC har lav kapasitet, i tillegg er hastigheten på lesing/skriving relativt lav. I og med at standarden er som den er, er det ganske lite man kan gjøre med disse. Det eneste man kan gjøre er å unngå å bruke dem dersom de ikke tilfredsstiller de krav man setter til ekstern lagring av data. Trenden er også klar; flere og flere oppgraderer til harddisk. Allikevel er det endel som kan gjøres for å få opp hastigheten på floppydiskene. Mekanikken og elektronikken er det ganske lite man kan gjøre med. Derimot kan man endre programvaren som betjener disse, nemlig operativsystemet.

Under kapitlet om konfigurering finner vi en kommando som man kan inkludere i config.sys-filen i systemet. Denne heter «buffers» og er en kommando som gjør at man kan inkludere flere buffere enn de to som er standard, eller default om man vil. De buffere det her er snakk om, er et slags mellomlagringsområde mellom arbeidshukommelsen og floppydisken, evt. harddisken. Nesten alt som blir lest og skrevet til en disk, vil måtte havne i dette buffer-systemet avhengig av, for å si det generelt, om det er en hel sektor som skal leses inn eller en del av en sådan.

# Buffere

Når et applikasjonsprogram skal lese eller skrive data vil operativsystemet først sjekke om den gitte sektor ligger i bufferen, hvis ikke vil den lese sektoren fra disk. Dersom vedkommende sektor allerede ligger i bufferen vil dennes innhold bli overført til arbeidsområdet i hukommelsen. Hvis den ikke ligger i bufferen vil operativsystemet lese fra disk, hvilket tar svært mye lengre tid.

Operativsystemet fornyer også bufferinnholdet med de mest brukte sektorer hele tiden. Denne metoden har selvfølgelig sine ulemper også, jo flere buffere, desto lengre søketid internt. Blir antallet stort kan man risikere at den interne søketiden blir lang og forsinker prosessen i stedet for å gjøre den raskere.

Med utgangspunkt i dette ble det prøvd endel forskjellige antall buffere på forskjellige applikasjoner, og med hell. Det gikk temmelig mye raskere, nesten uten unntak. Spesielt kan jeg nevne kopiering av floppydisk med 240 kB til virtuell disk som fra å bruke 61 sekunder gikk ned til 36 sekunder med buffers = 20. Databasen ble også raskere enn før med det samme antallet buffere.

For å få den mest optimale drift må man eksperimentere med forskjellig antall buffere til man kommer frem til det beste resultat, men det er stor sannsynlighet at et sted mellom 10 og 30 buffere gir det beste resultatet. En annen ting man bør huske er at hver buffer tar 528 bytes av maskinens primærhukommelse. Multipliserer vi dette tallet med f.eks. 20 buffere tilsvarer dette 10,31 K. Denne hukommelsen vil da ikke kunne brukes av applikasjonsprogrammer eller annet.

# Ram-disk

Det neste skrittet ble å implementere en virtuell disk, eller en RAM-disk. Denne typen disk «emulerer» diskettstasjon i maskinens primær-hukommelse, og kan brukes som en hvilken som helst disk-enhet av enten operativsystemet eller applikasjonsprogrammet via operativsystemet. Det finnes mange versjoner av RAM-disker. Her vil vi se på den som heter VDISK, og inngår som et utilityprogram i PC-DOS 3.xx.

Fordelen med en slik disk burde være ganske åpenbar, den er raskest av alle typer disker. Disse egenskapene åpenbarer seg spesielt hvis man har et floppy-basert databasesystem, her kan en rapport fra basen være klar på en brøkdel av tiden det ellers ville tatt. For andre applikasjoner som f.eks. tekstbehandlingsprogrammer som benytter seg av swap-filer er det en nødvendighet.

Mitt eneste krav til den virtuelle disken var at den skulle være like stor som en vanlig floppydisk, dvs. 360 K, og ha opptil 64 filer. Dette betød at hukommelsen måtte utvides. De tidligere 256 kB var knapt nok til nesten alle applikasjoner. I tillegg skulle nå disken ha plass. Algoritmen for å regne ut total hukommelse ble derfor et addisjonsstykke med ingrediensene: vdiskens størrelse, den delen av operativsystemet som ligger i maskinhukommelsen, de nevnte buffere, applikasjonsprogrammet og eventuelt annet man måtte finne for godt å ha i maskinen f.eks. Sidekick eller skriver-spooler. Bare RAMdisken, operativsystemet og buffere tar ca 406 kB av hukommelsen.

Med dette som bakgrunn viste det seg at å ta skrittet fullt ut ble den beste løs-

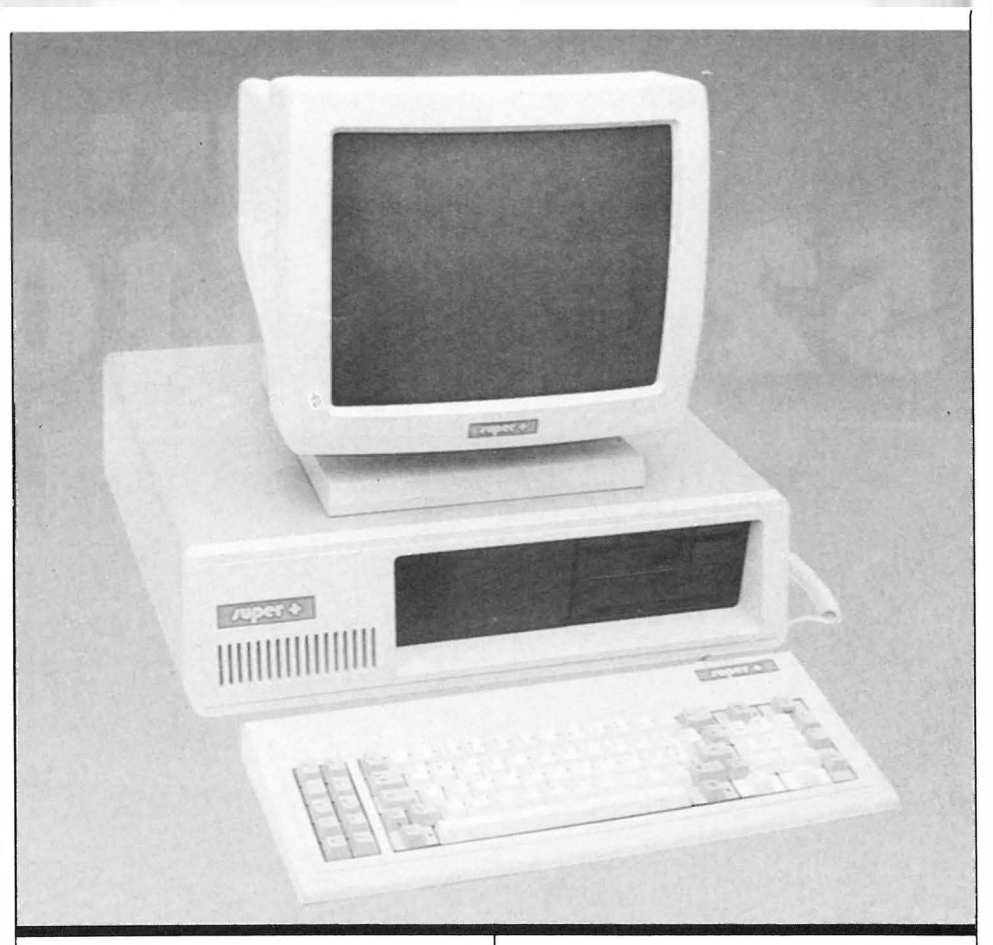

ning, 640 kB RAM, eller «full boks» som det for tiden heter norsk dataterminologi ble løsningen. På grunn av en relativt sindig konstruksjon av moder kortet i"PC-klonen var det mulig å bytte ut de tidligere 64K-chip'ene med 256Kchip'er, direkte på CPU-kortet. Dette medførte at det ikke var nødvendig å sette inn ekstra RAM-kort. Hukommelsesbrikkene kostet ca 600,-. Hvis man ikke har denne muligheten er det selvfølgelig mulig å sette inn et ekstra RAMkort, skjønt dette øker prisen noe og opptar plass (og penger!) som man kunne ha benyttet til andre og mer interessante kort.

Etter litt testing ble config.sys-filen satt opp med følgende innhold:  $country = 047$ device = ansi.sys  $buffers = 20$ device = vdisk.sys 360

Systemet var nå klart for kjøring, men det var fremdeles litt slitsomt å måtte kopiere filer fra floppydisken til den virtuelle disken. Dette ble løst ved å lage batch- eller kommando-filer som gjorde denne «jobben» ved oppstart av maskinen. Det ble også laget batch filer på hver av diskettene som inneholdt applikasjonsprogrammene, slik at når et program skal utføres så blir det først overført til den virtuelle disken, etter dette kuttes floppy'en ut til man er ferdig og skal lagre de filer som ligger på RAM-disken til floppydisken.

Dette medfører en noe lengre oppstartsekvens, men når vdisken brukes, går det utrolig fort å få lastet opp applikasjonsprogrammet, og deretter kjørt det. Rundt regnet: 60 ganger raskere!

Etter at dette var gjort, var maskinen en helt annen, men den var fremdeles like treg i eksekveringen av programmene. Hva kunne man nå gjøre for de resterende 400 kr som var satt av til formålet? I fortvilelsen ble BYTE åpnet, PCverdenens bibel (unnskyld meg!). Der var en prosessor omtalt som kunne erstatte Intels 8088, og gjøre jobben mellom 10 og 40 prosent raskere. Kunne dette virkelig være mulig? Hvis dette var riktig, ville det være mulig å få en tilnærmet «turbo effekt» uten å måtte betale et stort beløp. Samtidig som man unngikk kompatibilitetsproblemer og det det medfører.

# Det annet trinn

Som sikkert den våkne leser nå forstår skal det handle om implementering av den nevnte prosessoren. Den heter NEC UPD701 08D-5 for IBM-PC og kompatible, og den leveres også i 8 Mhz utgave for forskjellige «turbo» maskiner ,og for disse heter den NEC UPD70108D-8. Det leveres også en tilsvarende prosessor for AT, som erstatter Intels 80286. Hva gjør så denne prosessoren bedre enn Intels 8088, evt. dårligere, og hva består forskjellen i? Reklamen hevder

Fortsettes side 35

# Atari 52051 og 1 04051

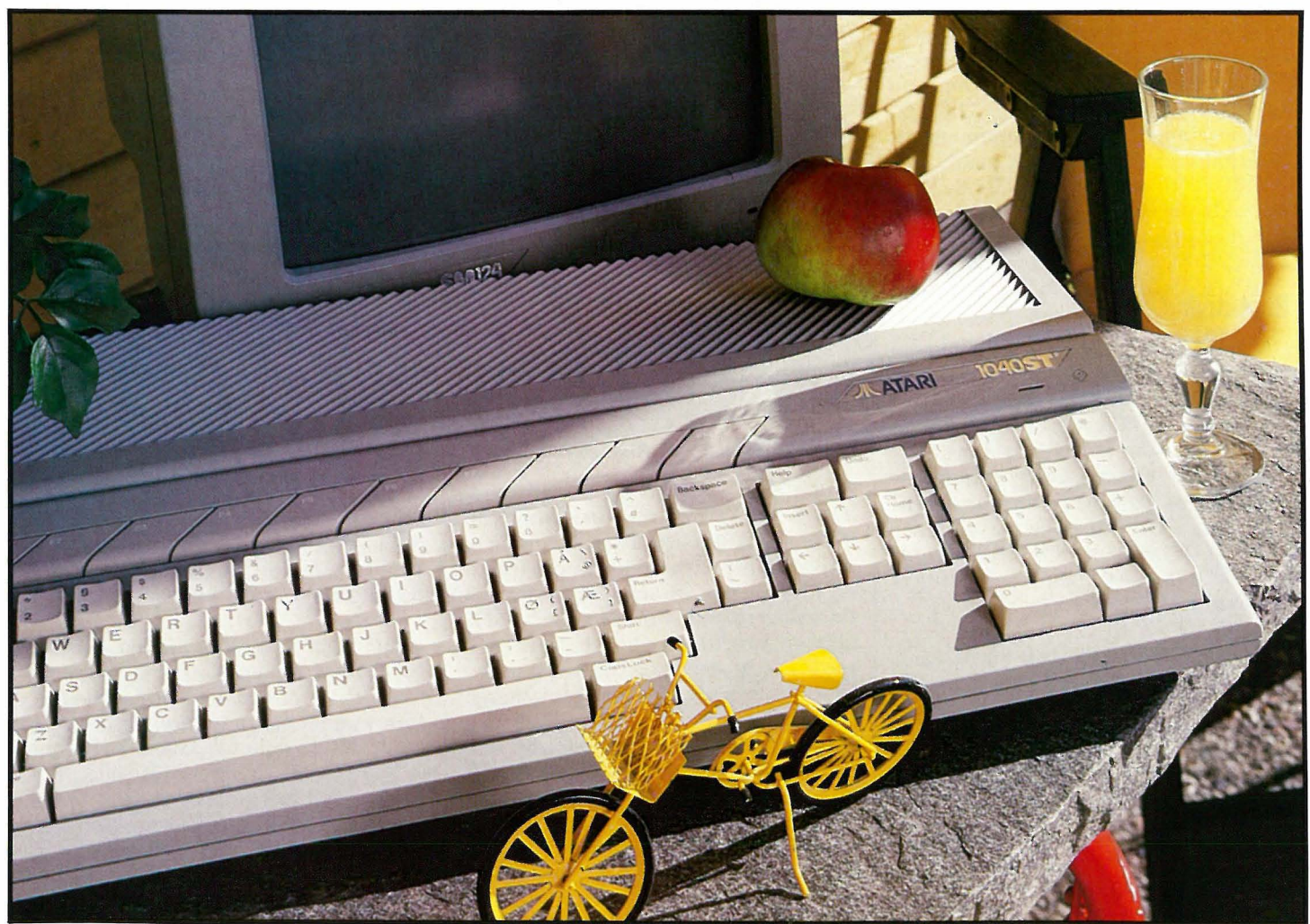

# Hvorfor ikke en Atari ST istedet for en klone?

Hvorfor TOS? Idag er det mulig å få tak i en IBM-PC klone for omlag kr 10 000, i noen tilfeller med harddisk til noen få tusenlapper mer. Til en IBM PC klone får du alle tenkelige programmer. Hvorfor da satse på et nytt system?

Svaret på dette finner man først hvis man ser bort ifra de helt rasjonelle grunner til å kjøpe datamaskin. Atari lager nå en rask, interessant maskin, som til-

**I Av Paal Rasmussen** 

byr en meget god betjeningsvennlighet. Den norske Atari-importøren har sørget for å få tak i de programmer som den vanlige bruker har bruk for, samt de vanligste programmeringssprog.

Operativsystemet har en brukergrensesnitt som ligner svært på Macintosh's og det er en glede å bruke dette på en stor skjerm med høy oppløsning og en rask prosessor. Denne gleden kan oppveie den høyere prisen vis a vis IBMklonene.

# Maskinen

Det første man merker ved maskinen er den gode skjermen, og det ypperlige tastaturet. Tastaturet er spesielt godt, hvis man er vant til det man tilbys av IBM brigaden. Men så viser det seg at det slettes ikke er tastaturet man skal bruke i samtale med maskinen, men en mus! Her starter det uvante for oss brukere av «normale» operativsystemer. Vi må bevege musen rundt på skjermen, trykke på knappen på musen (klikke heter det) for å plukke opp slike ting som dokumenter, programmer og databaser, og klikke mer for å starte programmene. Denne måten å behandle datamaskinen på er antagelig den beste for uerfarne brukere, og for rutinegjøremål. Maskinen er altså meget lett å behandle for uerfarne.

Maskinen er bygget opp omkring en Motorola 68000 prosessor, som selv om den ikke er det mest avanserte på markedet, representerer et stort skritt i riktig retning hvis vi sammenligner den med Intels 8086 og dens like. Den største fordelen er vel at Motorolas 68000 har et sammenhengende hukommelsesområde, istedet for å ha det delt opp i 64 kB biter slik som med Intels prosessorer. IBM PC og dets kloner gjør vondt verre ved å benytte en DMA prosessor (en prosessor for dataforflytting) som også er begrenset til 64 kB, men som har oppdelt hukommelsen på nok en tidsødende måte. Ataris støttebrikker lider ikke av de samme svakheter, og bidrar positivt til maskinens hastighet.

Hva som derimot ikke går fort, eller er en glede å bruke, er diskettene. 3,5" disketter er lettere å ha med å gjøre, fordi de ikke er så skjøre, du kan ha dem liggende i solen uten at de smelter, du kan sende dem i posten uten at de krøller, og du kan røyke sigaretter i nærheten av dem uten at de gir deg lesefeil, men de er tregere enn raske 5 1/4" floppyer. Den eneste veien rundt problemet diskaksess, og tro meg trege disketter er en lidelse, er å investere i en hard-disk. Du vil prise den dagen du tok opp det ekstra lånet i banken!

L

# Programmene

Maskinen ble levert med tekstbehandling, database og regneark. Disse nytteprogrammene dekker de vanlige behov folk flest har til databehandling. Med dem, og et programmeringssprog, kan man løse de fleste problem, og uten dem er maskinen verdiløst skrot. Det er mye som taler for å vurdere computere etter hva slags programvare de kjører fremfor hva slags motor som sitter i dem. La meg si med en gang, at hvis man synes brukergrensesnittet med mus, klikking og dertil henhørende aktiviteter er fascinerende, så blir man skuffet av brukerprogrammene. De er ikke så godt integrert i maskinen, selv om de bruker musen til å gjøre en god del rutinearbeid er det mulig å gå enda lenger i nytenkningen som Xerox startet ved Palo Alto Research Center og som Apple Atari og andre har bygget videre på.

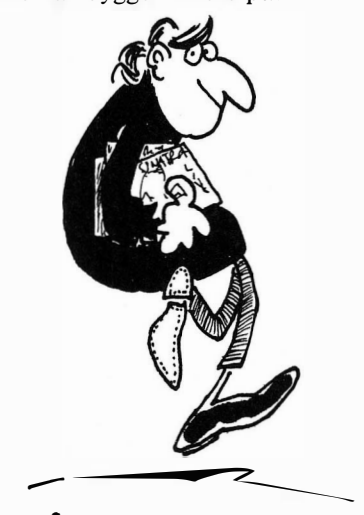

- NÅ HAR JEG HELE PLATE-SAMLINGEN PÅ PATA ! ... TRE PLATER AN SINATEA !..

# Databasen

er bygget opp som en dBase III klone, og heter dBMAN. Dette er en fullstendig relasjonsdatabase som er en fryd i bruk, og som tilfredsstiller alle krav til administrativ og økonomisk databehandling. Den kan brukes like godt til å holde orden på masseutsendelsene til direct-mail kunder som på bilagsbunken i regnskapet. Kan ikke databasen løse problemet direkte, så kan man samle opp kommandoer til den i egne kommandofiler - databasen kan programmeres. Alt dette betyr skriving av kommandoer i klartekst - ingen mus med i spillet her.

# Regneark

VIP technologies' Professional Spreadsheet er som navnet antyder et regneark. Som mange regneark, bygger det på Lotus 1 -2-3, som igjen er en utvidet kopi av Supercalc, som igjen er en kopi av VisiCalc som startet det hele. Dette regnearket kan heldigvis benytte seg av musen i større grad enn databasen, og er enkelt og greit i bruk. Den vanlige bruker, om han/hun nå er regnskapssjef eller ungdomsskoleelev ville neppe hatt mindre nytte av VisiCalc på en Apple Il, men la gå med det. Programmet er i alle fall spekket med finesser. Noen liker man, som grafikken, andre trekker man på skuldrene av. Man kan godt kjøpe ferdige Lotus-oppsett til økonomisk styring for en IBM PC, og kjøre disse på Atari'en. Konvertering mellom IBMs disketter og Ataris orienterer leverandøren om.

# 1st Word

er enda et fancy navn på en tekstbehandler. Det er derimot ikke nok en fancy tekstbehandler som dekkes av navnet, det er faktisk en nyttig, fancy tekstbehandler. Den følger med ganske gratis, og lar seg bruke. Den mangler endel muligheter som vi skrivere har funnet å sette pris på, men den har til gjengjeld en god del muligheter som min sekretær ville jublet over men som jeg trekker på skuldrene av. Den er en meget streng What You See Is What You Get»tekstbehandler, og folk som skriver tilfeldige notater vil like den med en gang. Den lar seg lett installere for skrivere, og det er et stort pluss. Du kan derimot ikke, som med Word Perfect, bare velge skriveren din fra en meny, men må selv redigere en liste over muligheter for å få FX-80, Epsons mest populære skriver, til å fungere. Importøren burde ordne med slikt, og kjenner jeg dem rett, gjør de det nok også på maskinene som går ut. Programmet har ikke mailmerge muligheter, så du må bruke dBaseklonen til å skrive kjedebrevene og bryllupsinvitasjonene dine. Et annet savn er muligheten til å redigere dokument på mer enn 80/40 sider. (avhengig av maskinens hukommelse). Det ville vært fint å kunne ha større tekstfiler sammenhengende i en fil. Dette er et lite poeng, fordi man av sikkerhetsgrunner ikke bør ha så store filer, og fordi de færreste av oss noen sinne skriver så mye sammenhengende.

# Oppsummeringen

av maskinen må bli overveldende positiv av flere grunner: den bryter med IBM og gir oss frisk teknologi med flere muligheter, jeg har ikke engang nevnt grafikken, som er super, maskinen er rask, meget brukervennlig, og du får de programmene du trenger. Modemprogram har jeg ikke omtalt, men blir forsikret om at de har det på hyllen. Så da er det bare å sette igang! Å prisen? Jo kr 10 000 for Atari 520ST (omtalt i Hjemmedata 8/1985) og 15 000 for 1040ST (med 1 megabyte RAM og innebygget diskettstasjon) inklusive mva., sort/hvitt monitor, Logo, Basic og tekstbehandler. •

# Glimt fra PC'ens <sup>o</sup>kiftelige verden

Del 2 Maskin- og programvare utviklingen

Hva har 1985 brakt oss av nye standarder for maskin- og programvare? Vi fortsetter vår gjennomgang av hva som skjedde i PC'ens omskiftende verden i løpet av fjoråret.

# Integrerte programmer

1985 var året da de integrerte programmene (som kombinerer tekstbehandling, database, regneark, grafikk og kommunikasjon i samme pakke) ble en markedsmessig realitet. En rek ke produsenter presenterte sine løsninger, men bare to av dem gjorde noe vesentlig inntrykk på det amerikanske marked: Symphony (fra Lotus) og Framework (fra Ashton-Tate). De fleste kritikere gikk inn for Framework, noe som ikke stoppet Symphony fra å ta mesteparten av markedet.

I Norge har to-tre andre også blandet seg inn. Kirke- og undervisningsdepartementet har gått inn for Knowledgeman (kalt K-mann) i dataundervisningen i de norske skolene, og dette har gitt programmet en aldri så liten tjuvstart. Et annet integrert program, som også startet bra, var Enable, hvor Televerket kjøpte inn 1000 eksemplarer. Likevel er det nok Symphony som også i Norge er storselgeren, selv om det er tvilsomt om dette er det beste programmet. Særlig tekstbehandlinsdelen i Symphony er svak, og databasedelen er heller ikke særlig å skryte av. K-mann har en meget sterk databasedel, men et middelmådig regneark og en høyst rudimentær tekstbehandlingsdel. De beste pak kene er uten tvil Framework og Enable. Enable

# Av Espen Evensberget

har fordelen av å kunne aksessere disk, slik at arbeidsdokumentenes størrelse ikke begrenses. Regnearket er Lotuskompatibelt og databasen er kraftig, med sitt eget programmeringssprog. Kraftig databasedel har også Framework, med det integrerte programmeringssproget FRED. Regnearkdelen i Framework er glimrende, og Framework er meget lett å lære. Begge programmer er oversatt til norsk.

Det er spådd en stor økning i salg av integrerte programvarepakker. Jeg er ikke så sikker. Avanserte (eller viderekomne) brukere foretrekker gjerne å kjøpe to-tre separate pakker, som hver for seg er langt kraftigere enn de enkelte komponentene i et integrert verktøy. Disse separate pakkene kan igjen knyttes sammen med f.eks. Window eller en annen «desktop utility» . De integrerte pakkenes hovedappell ligger antagelig mot mindre erfarne, ikke-regelmessige brukere. De fleste nybegynnere faller kanskje i denne kategorien, og for dem kan en integrert pakke være en god og økonomisk regningssvarende investering.

# Programvare - priser og kopiering

Det foregår i USA for tiden en intens kampanje rettet mot kopibeskyttelse. Brukerne har etterhvert sett seg lei på den evindelige kopibeskyttelsen, som i mange tilfelle hindrer å ta sikkerhetskopier av programdisketten eller kopiering av programmer ned på harddisken. Løsningen med nøkkeldiskett har heller ikke vært særlig godt mottatt. Koblet sammen med de høye programvareprisene har kopibeskyttelse ført til kraftige

reaksjoner, og både Micropro, Borland, SSI og andre ledende produsenter har reagert med å fjerne kopibeskyttelsen fra sine programmer. Dette er bra. Jeg tror at det faktiske antall ulovlige kopier ikke er så høyt som mange vil ha det til. Dokumentasjonen er i de fleste tilfeller minst like viktig som selve programmet, og lar seg ikke kopiere i en håndvending slik som en diskett. Det er derfor tvilsomt om programvareprodusentene taper noe vesentlig salg på ulov- . lig kopiering - snarere er det vel slik at de som ulovlig kopierer programmer til eget bruk, ikke ville ha vurdert seriøst kjøp av den samme programvaren. Å kjøpe programmer som ikke lar seg kopiere til harddisken, er etter mitt syn hasardiøst, og denne løsningen blir ihvertfall svært lite brukervennlig.

Videre reageres det sterkt i USA mot utsalgsprisen på programvare, som de fleste mener at ikke på langt nær reflekterer noe reelt kostnadsnivå når det gjelder produksjon av programvare. Hvorfor skal programvare koste vesentlig mer enn prisen på en bok + diskett? Når man ser på programvarehusenes enorme fortjenestemarginer, er det opplagt at prisen ikke reflekterer hverken produksjons- eller utviklingskostnadene, men en eller annen fiktiv «bruksverdi» som produsenten har satt på programmet.

Vi han antagelig vente oss reelle kostnadsnedganger for mye solgte, standardprogrammer. Prisledende her er Borland, som for sine glimrende programmer Sidekick, Superkey, Turbo-Pascal og Reflex ikke tar mer enn 700-900 kroner. Paperback Software følger godt opp, med rimelige og gode programmer. Videre har det vokst opp en rekke «kloner» av de mest kjente programvarepakkene: VP-Planner (fra Paperback) er en Lotus-klon tastetrykk for tastetrykk, skjermbilde for skjermbilde. Programmet leser både Lotus' data- og programfiler, og koster en fjerdedel av sitt idemessige utspring, samtidig som det inneholder en rekke ekstra finesser. Practibase og TAS er kloner av dBaseII, til under en femtedel av prisen,

MIX er en WordStar-kompatibel editor til 30 dollar. Listen kan gjøres lengre hvis man vil, men poenget er at de store ledende produsentene nok må følge opp med prisreduksjoner for fortsatt å henge med på markedet.

Et interessant fenomen er at stadig flere programmer blir gratis. Slike «public domain»-programmer kan hentes ut fra databaser som The Source eller Compu-Serve. Også i Norge kan vi nyttiggjøre oss denne utviklingen: Både Saltrød Horror Show i Arendal (v/Odd de Presno) og Hacker' s unlimited i Oslo (v /Robert Hercz) har massevis av gratis programvare på sin meny. Mange av disse programmene er meget gode: det dreier seg om at fra hjelpeprogrammer i MS-DOS (katalogprogrammer, indeksering og gjenfinning av filer på harddisk, RAM-disk-programmer osv), spill og leker til avanserte brukerprogrammer som PC-WRITE (tekstbehandlingsprogram i toppklasse), PC-FILE (databaseprogram), PC-TALK (kommunikasjon) osv. Med et kommunikasjonsprogram som kan overføre binærfiler og et modem kommer du langt!

# På topp

Til slutt en høyst personlig liste over de beste og mest kostnadseffektive programmene i 1985:

# Sidekick (Borland)

Til en pris av 7-800 kroner, er det ganske formidabelt hva dette programproduktet greier å pakke sammen på en diskett som attpåtil ikke er kopibeskyttet. Sidekick er et sett av hjelpeprogrammer, inspirert av MacIntoshs «desktop utilities» som til enhver tid ligger resident i PC'ens hukommelse, og kan kalles opp umiddelbart med et tastetrykk. Sidekick «legger seg over» den applikasjonen du holdt på med - fra Sidekick returnerer du tilbake til der du var tidligere, uten at data er gått tapt eller at du har måttet lagre noe på disk. Sidekick inneholder en kalkulator med de fire vanlige regningsarter, minne og desimal/heksadesimal/binær -tall-

konvertering. Svaret på beregningene kan plasseres rett inn i den opprinnelige markørposisjon. Videre finner du en notisblokk med de fleste tekstbehandlingsmuligheter, en nummersender (som sammen med et Hayeskompatibelt modem gjør underverker!), en bitteliten «database» (adresseog telefonliste), en ASCII-tabell og en avtalebok. Med Sidekick kan data og hele skjermbilder forholdsvis enkelt fraktes fra en applikasjon til en annen. Et «must» for alle PC-brukere.

# Superkey (Borland)

En ny fjær i hatten for Borland. Superkey er et helt lite makrosprog. Enhver

tast kan programmeres til den serie av tastetrykk du ønsker, og de ulike tasteprogrammene kan lagres på disk og kalles opp etter behov. På denne måten kan mye av PC-arbeidet fullautomatiseres. I god Borland-tradisjon er produktet billig (samme pris som Sidekick), ikke kopibeskyttet og robust og brukervennlig. Topp!

# WordPerfect 4. 1 (SSI Software)

Et produkt i en ganske annen prisklasse en de to forannevnte - men ganske enkelt det beste tekstbehandlingsprogram for PC'er, noe ikke minst dets markedsandel er det beste beviset på. Verd hvert øre av utsalgsprisen på 5 500-6 000 kroner. Et hav av muligheter - makroer, vinduer, tekstgjenfinning, indeksering, fotnoter, formateringsrutiner og flettefunksjon i toppklasse. Meget god tilpasning til de fleste av markedets skrivere. Mye omtalt i Hjemmedata tidligere - trenger jeg egentlig å si noe mer? I særklasse god support fra den norske importøren: Professional Systems. WP versjon 4.1 har fått kopibeskyttelsen fiernet.

# VP-Planner (Paperback Software)

Adam Osbornes programvarekonsept ruller videre. Hvorfor skal programvare koste særlig mer enn prisen på en bok + diskett? Paperback Software er et programvareforlag, som påtar seg oppfølging og distribusjon av programvarepakker skrevet av frittstående forfattere. Prisen kan derfor holdes svært lav - da utviklingskostnadene ikke blir store. Hittil har Paperback Software kanskje manglet produkter helt i toppklasse, men med VP-Planner har de skutt blink. Et program som tastetrykk for tastetrykk, skjermbilde for skjermbilde er en tro kopi av Lotus 1 -2-3 men endel ekstra og avanserte databasemuligheter bygget inn - alt til en pris av 990 kroner - kan det ikke være mye galt med. Årets regneark, men: fjern kopibeskyttelsen Adam!

# dBaseII/III (Ashton-Tate)

God & gammel- men ikke dårligere for det. dBase er et klassiker i ordets rette forstand. Opprinnelig utviklet for 8080 CP /M-maskiner er det fremdeles ledende på PC-siden. Fremadstormende konkurrenter (som Microrims R:base 5000) er gode de også, men mangler dBases appell til brukere som vil utvikle applikasjoner i en fart. I MS-DOSversjon har dBase blitt utvidet med SED (Screen Editor), som gjør det lettere å generere menyer og skjermbilder. Det eneste vi ønsker oss fra Ashton-Tate er en skikkelig compiler - håper at dette kommer snart! dBase koster fra 3 000 til 6 000 kroner avhengig av leverandør og type, Og er kopibeskyttet. dBaseIII Plus er en forbedring av dBaseIII - vi kommer senere tilbake med nærmere

omtale. Et par-tre «dBase-kloner» averteres for tiden kraftig i BYTE og andre amerikanske magasiner (TAS, Practibase o.a.), til priser som ligger på rundt 20% av originalvaren. Vi har ikke prøvet om kompatibiliteten holder mål - men pass på, Ashton-Tate: det er ikke sikkert at kombinasjonen høy pris og kopibeskyttelse er den riktige i 1986.

# Turbo-Pascal (Borland)

Borlands filosofi med raske, billige, enkle og kraftfulle programmer har aldri hatt en bedre eksponent enn Turbo-Pascal, som er det beste, raskeste og<br>mest effektive pascal-utviklingsmest effektive pascal-utviklingsverktøyet på markedet. Med innebygget editor og automatisk linking presenterer Turbo-Pascal et programmeringsmiljø som i enkelhet og interaktivitet nærmer seg BASIC, men som er minst like kraftig som de mest kostbare pascal-kompilatorene på markedet. Maskinkoden som produseres er kompakt, og eksekverer meget raskt. «Ekstrautstyr» som database toolbox, graphics toolbox, editor toolbox og garnes toolbox gir tilgang på dokumentert kildekode for ferdigutviklede programmer og nyttige rutiner.

# Crosstalk (Microstuf)

Et Hayes-kompatibelt kommunikasjonsprogram med mange muligheter. Alle hastigheter fra 300-2400 baud, automatisk nummersender, automatiske rutiner for filmottak til bestemte tider osv. Med innebygde protokoller som XMODEM (kan overføre binærfiler) og den mye brukte Kermit, er Crosstalk god verdi for pengene - ca 1 500 kroner. Tatt i betraktning den gode programvaren som finnes i «public domain» databaser, er dette kanskje det første programmet du anskaffer deg?

# Reflex (Borland)

Det er nesten flaut å ha ytterligere et Borland-program på listen, men det må til. Reflex presenterer et nytt konsept innenfor databasetenkning, med sin mix av database/regneark/grafikk. Mest nyttig er antagelig programmet som rapportgenerator fra f.eks. Lotus 1 -2-3, Symphony eller dBase. Opprinnelig kosten Reflex ca 5 000 kroner - etter at Borland kjøpte rettighetene har prisen sunket til \$99. Foreløbig ingen norsk agent, men programmet kan fåes fra USA eller England.

# Windows (Microsoft)

Tar jeg sjanser når jeg setter opp Windows på listen uten engang å ha prøvd programmet? Muligens - men hvis Windows virker etter forutsetningene, er dette et program som gjør all PCbruk engkere, med god integrasjon mellom forskjellige programmer, mus og rullegardingsmenyer. Prisen (\$99) er det ihvertfall ikke noe å si på. •

Fortsatt fra side 5

 $\mathbf{V}$ 

iberegnet tid for å åpne emballasjen den blir levert i. Arkmateren installeres ved å sette arkmaterenheten på toppen av selve skriverenheten og deretter sette på plass det nye støvdekselet. Det er ingen kabler eller annet som kan gi opphav til feil. ( På de første NL-I0 som ble levert er det nødvendig å bytte en EPROM i grensesnittmodulen for å få det hele til å fungere med en ny styrekode. Redegjørelse for dette ligger ved arkmateren). Etter at denne relativt primitive prosess er avsluttet, gjenstår det å installere tekstbehandlingsprogrammene man bruker slik at sidelengden blir 58 linjer. (Installasjonsanvisning for Word Perfeet følger med arkmateren.)

Arkmateren kan bruke papir i størrelsesorden B5-A4 og med vekt fra 60-90g. Det står ikke at disse data er definitive, derimot oppfordres man til å prøve ut aktuell type før man setter igang for fullt. Papirmagasinets kapasitet oppgis til 120 ark av kvaliteten 64g. Under testen benyttet vi vanlige A4-ark, 80g beregnet for kopiering. Dette har gått utmerket, og av 200 ark som hittil er skrevet ut er intet gått galt.

# Skrifttyper og andre funksjoner

Skriveren som ble testet var utstyrt med grensesnittmodul av typen IBM, og skriveren oppførte seg derfor som IBM grafikk-skriver. NL-10 har alle skrifttyper man venter å finne på en skriver i denne klassen pluss endel andre typer. Av de mer kraftige mulighetene kan nevnes NLQ som skriver med en skrift som er tilnærmet IBMs kulehodemaskin. (Min påstand!) Denne kvaliteten kommer ut med 30 tegn/sek. Hva NLQ innebærer kan diskuteres oppad stolper og nedad vegger, faktum er at NL-I0 skriver meget pent i dette modus. Quad er en funksjon som gir ekstra store bokstaver. Denne kan med vellykket resultat brukes som overskrift eller heading på løpesedler o.a.

Det helt storeer dog at man kan definere sitt eget tegnsett og laste dette ned i skriveren. Deretter kan tegnsettet kalles opp og tegnene brukes fritt ved hjelp av enkle styrekoder i tekstfilen man skal skrive ut. Det er også verdt å nevne at de egendefinerte tegnene kan defineres som NLQ-karakterer. Dette vil si at enhver egendefinert karakter defineres innenfor en 18\*23 matrise. Egendefinerbart tegnsett er en mulig problemløsning for mennesker som i dag strever med tegnsett, eller mangel på sådant, i henhold til sprog, matematikk, fysikk, kjemi og andre som ikke fikk være med da ASCII -tabellen ble laget! Også de med litt mer eksotiske morsmål f.eks. gresk og hebraisk kan med denne skriveren få sine ord på trykk! (Dersom det er interesse for egendefinerte tegnsett vil jeg i en senere artikkel komme tilbake med programeksempler på hvordan dette kan gjøres.)

Proporsjonalskrift finner man som oftest bare på skrivere i høyere prisklasser, men NL-I0 har også denne muligheten innebygget. Man kan innvende at denne modusen kun er tilgjengelig i utskriftstypen «draft», dvs. listekvalitet. Dette virker noe søkt da proporsjonalskrift nettopp skal gjøre utskriften mer profesjonell og burde være, eller kanskje rettere sagt skulle ha vært tilgjengelig i NLQ-modus.

Skriveren ble installert som IBM grafikk-skriver mot de ulike applikasjonsprogrammer den ble testet på, og det ble ikke påvist noe som kunne tolkes som inkompatibelt.

# Frontpanelet

Frontpanelets taster inneholder en mengde funksjoner som er spesielt omhandlet på et eget ark. Det ville føre oss langt av sted å omtale alle funksjoner her, så vi nøyer oss med å si noen ord omkring de viktigste. Det finnes to hovedtyper: de som er gyldige når skriveren er på, men off-line og de som er gyldige i det skriveren blir slått på. I den første kategorien er det mulighet for å sette listekvalitet fra 80 til 136 tegn pr. linje evt. kombinert med «boldface». NLQ med 80 tegn pr. linje er neste mulighet. Frem- og tilbake-mating av papir er det selvfølgelig også en mulighet for. I den neste kategorien, i det man slår på apparatet, kan man kjøre to typer selvtester. En annen mulighet er «hex dump», denne gjør at ethvert tegn som blir sendt til skriveren blir skrevet med sin ASCII-verdi i hexa-desimal form, d.v.s. at dersom det blir sendt et til skriveren blir dette skrevet ut som tallsekvensen «OD», blir tegnet «K» sendt til skriveren blir dette skrevet ut som tallsekvensen 4B osv. Dette gir en god mulighet for å finne ut hvorfor det man ville ikke ble som det skulle!

Panel-modus er neste godbit som gjør at skriveren ignorerer alle font-/styrekoder som kommer fra datamaskinen. Setter man skriveren i NLQ-modus på frontpanelet etter å ha startet panelmodus, vil skriveren fortsette med NLQ-kvalitet helt til det blir valgt noe annet på frontpanelet eller skriveren blir slått av og på igjen. Kursiverte bokstaver er også et modus som må velges i det man skrur på skriveren, men er ikke tilgjengelige med IBM-PC grensesnitt som vi testet.

# **Dokumentasion**

Skriverens medfølgende dokumentasjon består av to bøker. En generell manual som følger med skriveren omhandler mekanikken og generelle kontrollfunksjoner på selve skriveren. Den andre manualen er skrevet spesielt med tanke på type av grensesnittmodulen og omhandler alle kontrollkoder som er tilgjengelige for vedkommende type grensesnitt. Manualene er vel gjennomarbeidet og logisk bygget opp. Spesielt bra er de komplette oversikter over tegnsett og styrekoder. Dette sammen med en mengde eksempler på styring av skriveren skrevet i Basic, gir en fullstendig oversikt over NL-10's muligheter. Det foreligger ikke noen norsk versjon av noen av manualene.

# Konklusjon

Star har med NL-I0 bevist at de er i stand til å bygge bra skrivere også i denne prisklassen. Robust design sammen med en god løsning hva angår kompatibilitet, jf. grensesnittet osv. gjør at den dekker et stort spekter av bruksområder og maskintyper. Dette sammen med et stort utvalg skrifttyper gjør at fantasien blir eneste begrensende faktor for hva man kan bruke den til. Funksjonalitet kombinert med pris/ytelsesfaktor gjør sannsynligvis NL-I0 til et av de bedre valgene på skrivermarkedet pr. idag. Tar vi med arkmateren i betraktningen hersker det ingen tvil. Star NL-10 er løsningen for skoler, mindre kontorer og hjemmedata-folk. Den er verdt en vurdering!

Tekniske data:

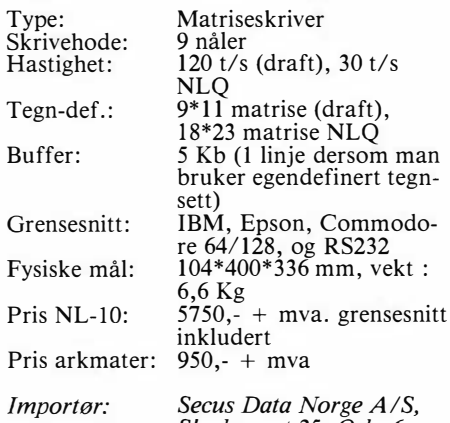

Skedsmogt 25, Oslo 6

Il

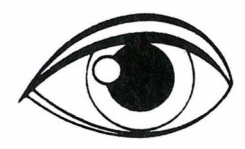

# DATA-BØKER

# O R I G O

# WORDPERFECT

Av Magda Flatmo Danielsen og Turid V. Øren.

WORDPERFECT er skrevet for norske brukere. Boka egner seg godt for nybegynnere.<br>Den passer også for de mer erfarne tekst behandlere som ønsker en god innføring i Word-**Perfect** 

WORDPERFECT er laget for undervisning i skoler og bedrifter. Den passer også godt for den som vil lære WordPerfect på egen-hånd. Forfatterne bruker selv WordPerfect. De har også utviklet kurs og selv undervist i Word-Perfect. Kr. 198,-.

# U N I X

Av Lawrence Blackburn, Marcus Taylor og Willy Verwoerd.

Boka UNIX gir en trinnvis innføring i operativsystemet Unix og tilknyttet software. Kommandoene forklares enkeltvis. Eksem-pler viser bruken. UNIX egner seg også som oppslagsbok. Kr. 140,-.

# C

Av Friedman Wagner-Dobler

Boka C er for den som kan et annet høynivåspråk og som vil lære C. Brukere av C som trenger en oppslagsbok eller en håndbok vil også ha stor nytte av boka. En mengde eksempler inngår. Kr. 140,-.

# 68000 SERIEN

# Av Robert Erskine

Denne boka lærer deg alle instruksjonene i assemblyspråket for 68000-serien. Den tar for seg prosessorens systemarkitektur og gir en oversikt over adresseringsmodene, " exeption processing" og registerhåndtering. 68000 SERIEN egner seg også som oppslagsbok. For den erfarne programmerer vil den være en komplett lærebok. Kr. 140,-.

# ENABLE

•

Av Stig A. Selmer-Anderssen og Jan Erik Hoel. KOMMER!

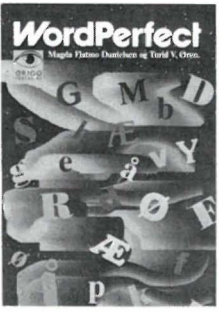

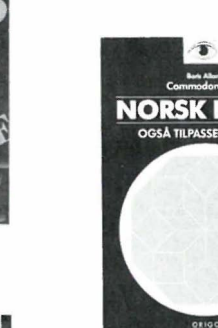

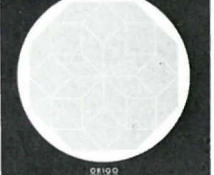

.<br>Boris Alian<br>Commedore 64 GRAFIKK også tilpasset TIKI-100 Av Boris Allan.

NORSK LOGO

COMMODORE 64

Den passer også for de mer erfarne tekst be- **WALLOGO EXAMPLE STATES IN ORSK LOGO E**NORSK LOGO er oversatt og tilrettelagt av Jostein Tvedte og Jonny Huse. Den Qir en de-taljert innføring i språket og viser ogsa mer avansert bruk av LOGO. Mange eksempler inngår.

NORSK LOGO er for deg som bruker LOGO på Commodore 64, Commodore 128 eller TIKI 1 00, og for deg som ønsker en grei innføring i hva LOGO er. Kr. 195,-.

COMMODORE 64

# GRAFIKK

Av Boris Allan.

Med GRAFIKK lærer du å bruke de grafikkmulighetene du har på din Commodore 64 eller Com modore 128. Utvikling av rutiner som gir stor fleksibilitet innenfor grafisk kunst. GRAFIKK tar også for seg binærregning og logikk, bruk av PEEK og POKE og forklarer hva som ligger hvor i hukommelsen. Kr. 178,-.

COMMODORE 64

# MASTERCODE ASSEMBLER

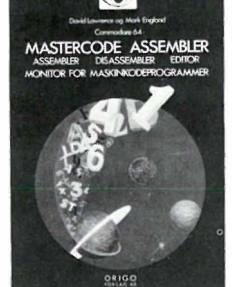

ASSEMBLER - DISASSEMLER - EDITOR - MONITOR FOR MASKINKODE-PROGRAMMER.

Av David Lawrence og Mark England.

Programpakken MASTERCODE er laget med tanke på brukeren, noe som gjør den lettere å bruke enn andre assemblere/disassemblere. Pakken inneholder en kassett med programmer og et lærehefte som forklarer bruken. For Commodore 64 og Commodore 128. HJEM-MEDATA's dom: " Et nyttig verktøy for den som vil lære

maskinkode". Kr. 330,-.

Commodore bøkene fra ORIGO FORLAG er anbefalt av Commodore Computers Norge A/S.

Bøkene fra ORIGO FORLAG får du kjøpt i alle bokhandlere.

# ET FAGFORLAG TIL TJENESTE

ORIGO FORLAG AlS satser på et bredt samarbeid med norske datamiljøer. Vi står til rådighet med hjelp ved utarbeidelse og utgivelse av fagbøker, manualer, kursmateriell osv.

# ORIGO FORLAG A/S - SPESIALFORLAGET FOR EDB

Boks 28 Grorudhagen, 0905 Oslo 9. Tlf. 02-16 09 82

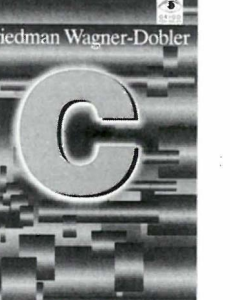

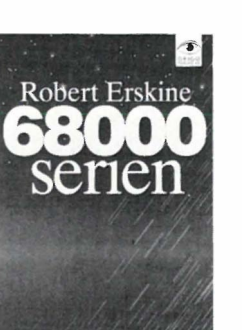

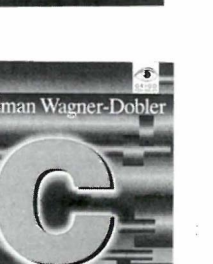

# Starlexter billig og god tekstbehandler til Commodore 64/128

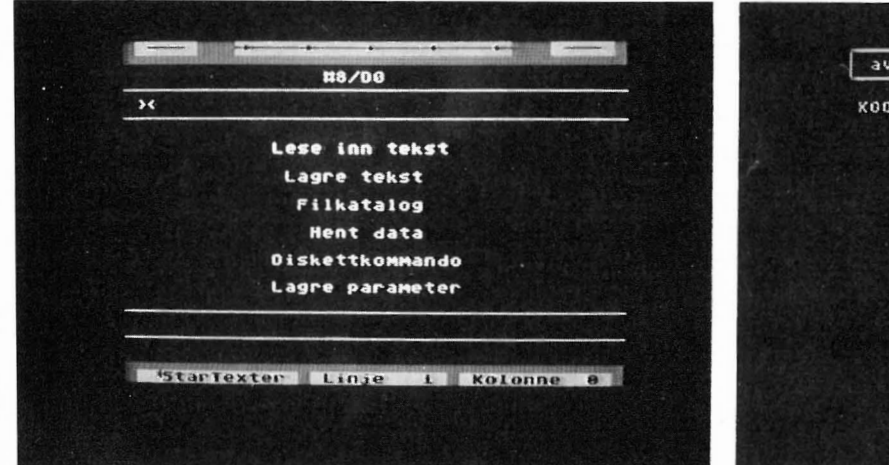

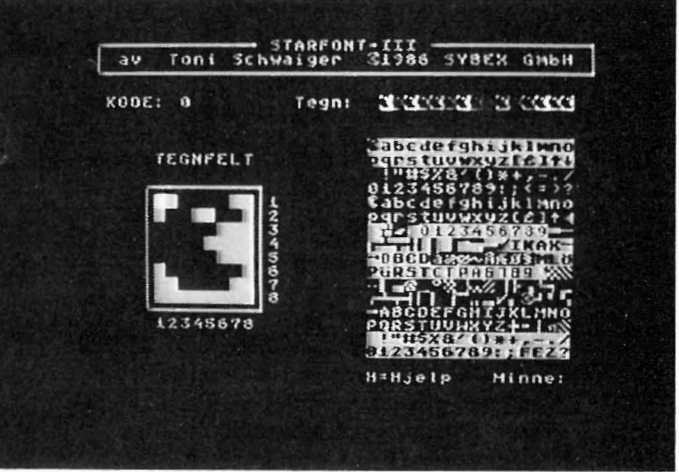

Commodore 64/128 kan ikke bare brukes til å spille på. Det finnes også en hel del seriøs programvare som regneark, register- og

databaseprogrammer, og ikke minst tekstbehandlingsprogrammer. Det finnes flere på markedet, men dessverre er bare noen få oversatt til norsk og tilpasset norsk tastatur og norske tegn. Slagssuksessen StarTexter fra Sybex kom mer nå på norsk. Det er en «proff» tekstbehandler med alle nødvendige funksjoner og skrivergrensesnitt, til en pris under 300 kr!

StarTexter er diskettbasert dvs programmet leveres på diskett og bruker diskett som lagringsmedium. Det er ikke kopi-beskyttet. StarTexter er skrevet i kompakt 6502 maskinkode og selvom hele programmet ligger i hukommelsen, er 20 kB ledig til å skrive dine epistler i eller Basic-programmer. Dette tilsvarer fullt utnyttet ca 10 A4-sider og dekker vel de flestes behov for dokumentstørreise . Arbeides det med større dokumenter, må de deles opp. Men filer kan deles opp, skjøtes, føyes inn osv. så det er ikke det helt store problemet.

En 80 siders håndbok følger med programmet. Som programmet, er denne tilpasset og oversatt til norsk. Den gir en god innføring i alle funksjoner og muligheter i programmet vist med mange eksempler.

# Hva trengs?

For å bruke programmet trenger du en Commodore 64 eller en CBM 128 (i 64-modus), en diskettstasjon og en monitor eller TV -apparat (helst farge for å dra nytte av de forskjellige fargemarkeringene.) Og selvfølgelig må du ha en skriver skal du få åndsverkene dine ut på papir.

Installasjonsprogrammet for skriveren lar deg velge en av fire standardskrivere: Epson-kompatibel eller en Commodore-skriver, men du kan også spesialinstallere en hvilken som helst skriver. Du kan velge forskjellige tegnmodi, osv, og har ti kommandoer som kan programmeres til å sende bestemte instruksjoner til skriveren. Epsonvalget er forhåndsprogrammert til f.eks. super/subskrift, bred/smal, fet, 10/12 tegn pr tomme, kursiv, proporsjonalskrift eller tegnutskrift (enkelttegn). Manualen beskriver også hvordan du på en enkel måte kan lage et Centronicsgrensesnitt til Commodoren.

# 80 tegn som 40

StarTexter viser 20 linjer tekst à 40 tegn. øverst på skjermen vises i et vindu hvilken del av linjen du ser. Programmets tekstlager er på 250 linjer à 80 tegn og du titter gjennom skjermen på dette «arket». Vil du se hvordan det du har skrevet vil ta seg ut på skriveren, uten alle styrekodene du har lagt inn i teksten, kan du bruke 80 tegns modus. Dokumentet vises i full bredde og med 25 linjer. Du kan bla frem og tilbake, men selvfølgelig ikke redigere det. Korrekturlesing er heller ikke lurt pga den uklare skriften. Skal du lese gjennom teksten raskt uten å stadig å måtte rulle teksten over skjermen (eller heller flytte skjermen bortover teksten, kan du med en kommando dele linjene i to slik at alle 80 tegnene på linjen kan sees som to linjer.

# Funksjoner

Alle kommandoene er logisk bygget

opp, og ved å taste shift og kommandoen «reverseres» den. ' F. eks. flytter CLR/HOME markøren til begynnelsen av tekstbufferen, SHIFT -CLR/HOME flytter den til slutten av teksten

I innsett-modus flyttes teksten mot høyre til mer enn ett mellomromstegn, der krympes mellomrommet til ett mellomromstegn før teksten igjen flyttes videre. Det motsatte skjer ved sletting av tegn. Etterfølgende tekst dras mot venstre, men bare tekst til venstre for mer enn ett mellomromstegn. Dette er ganske praktisk når du jobber med tabeller. Programmet kan slette fra markør til slutt av linje, tabulatorer kan settes og fjernes, markøren flyttes frem eller tilbake til tabulatorstopp, til slutt eller begynnelsen av linjen, slette og føye inn tomlinjer, sentrere tekst, pausefunksjon, og som nevnt 80-tegns oversiktsmodus med side- eller linjerulling.

CTRL-tasten skifter mellom skrivemodus og kontrollmodus hvor alle redigeringsfunksjonene utføres. Kontrollmodus markeres både med at markøren blinker med en annen farge og i kontrollvinduet.

Står computeren mer enn 5 minutter uten at noen av tastene er trykket, skrur programmet av skjermen for å spare den, og programmet sender deretter et par pling i høy taleren med jevne mellomrom for å minne om at det er lastet inn i maskinen.

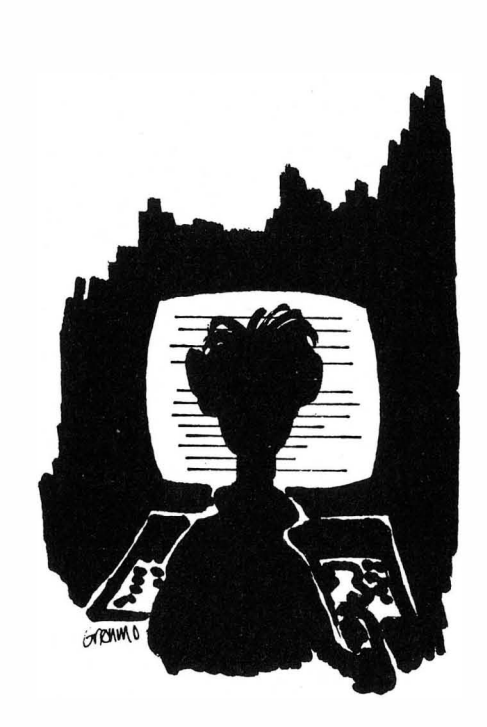

-SKULLE ENSKE JEG KUNNE LESE,  $s_1$ <sup>o</sup> HADDE JEG  $V$  isst  $HVA$  JEG  $HAR$  SKREVET.

# Kalkulator

StarTexter overskriver ikke Basicinterpreteren i Commodoren. Denne brukes til å gi deg en innebygget kalkulator med alle de funksjonene som finnes på Commodoren: de fire regneartene pluss potensiering, kvadratrot, logaritmer, trigonometriske funksjoner, slumptall osv. Basic-linjen skrives i tekstbehandleren og ved en kommando hopper StarTexter til interpreteren som utfører instruksjonen og returnerer til tekstbehandleren hvor resultatet skrives på skjermen.

# Basic-programmering

Kan programmet først gjøre hopp til Basic, er det ingenting i veien for å bruke de andre Basic-kommandoene og instruksjonene også. Slik kan du skrive makroer til bruk i tekstbehandleren. Du kan faktisk hoppe ut av programmet og inn i Basic og få READY-meldingen på skjermen. Du må imidlertid skrive STOP etter hver linje ellers hoppes det tilbake til StarTexter. Det samme skjer ved feilmeldinger og etter NEW og LIST. Siden StarTexter snur tegnsettet slik at du får små bokstaver uten shift, må alle kommandoord skrives med små bokstaver. Disse forstår maskinen nemlig som store.

# Søk, blokk og formatering

StarTexter har alle de mulighetene man skal kunne vente seg av en god tekstbehandler. Du kan søke etter en tekststreng og og eventuelt skifte ut med eller uten kvittering.

Du kan markere tekstblokker og kopiere, flytte, legge disse over annen tekst og slette tekstblokken. Og du kan rulle blokken. Mot venstre eller høyre. Det som forsvinner utover venstre eller høyrekant kommer igjen på motsatt kant. Flyttes blokken 80 kolonner i en retning står den på sin opprinnelige plass. Skal du ha innrykkede avsnitt er dette en nyttig funksjon.

Teksten kan formateres med rett eller ujevn høyremarg. Har du valgt orddeling, spør programmet under formatering hvor du vil dele ordet. Faste mellomrom kan settes inn og avsnittene kan starte med innrykk. Teksten kan formateres på skjermen eller formateres under utskrift. Da kan du skrive ut samme dokumentet med flere forskjellige formater hele tiden med utganspunkt i det originale uformaterte dokumentet. Dette fordi StarTexter dessverre putter inn en mengde formateringskoder i teksten.

# Menyer

Programmet har en rekke menyer som kalles frem med funksjonstastene. Val-

gene foretas med piltastene og verdiene forandres med venstre/høyre tastene. Blant annet finnes fire parametermenyer hvor du kan sette en del verdier som gjelder skriveren, tastatur og norske tegn, og bestemme hvilken farge de forskjellige funksjonene i StarTexter skal ha. Tegnsettet velges også her. Forandrer du på parametrene kan du få de nye verdiene lagret på disketten slik at de blir de nye standard-verdiene neste gang programmet startes. Slik kan du tilpasse programmet din fargesans og dine behov.

Utskrifts-parametrene omfatter arklengde, linjeavstand, bunnmarg, om enkeltark brukes, topp- og bunntekstmarg. Du kan også få StarTexter til å foreta omskifting mellom store og små bokstaver.

# Lag eget tegnsett

StarTexter har fem forskjellige skrifttyper innebygget, en standardskrift, CBM-skriften, et futuristisk spesialtegnsett, skjønnskrift og Outline. Med Starfont kan du lage dine egne tegnsett. Fra en tegntabell velger du et tegn og flytter det inn i en rute hvor du kan bearbeide det ved å slette eller sette punkter i tegnmatrisen. Tegnet kan du samtidig se i naturlig størrelse. Programmet følger med StarTexter og du kan gå fra Starfont direkte til StarTexter. Her har du anledning til å lage både gresk og gO-1 tisk alfabet!

# Diskettstyring

En egen meny lar deg jobbe med diskettstasjonen. Du kan liste ut katalogen, lese og lagre tekst og data, lagre parametrene i parametermenyen, osv. Programmet kan takle to diskettstasjoner samtidig. StarTexter lagrer tekstfilene som .PRO-filer. Menyen lar deg også gi kommandoer direkte til diskettstasjonen.

# **Oppsummering**

For 290 kr har du i StarTexter et nyttig verktøy for skriving av brev, skolestilen, rapporter osv. StarTexter er et fullverdig tekstbehandlingsprogram som ikke står tilbake for programmer som er langt dyrere. Med StarFiler i tillegg har du et register- og enkelt databaseprogram som kan holde orden på medlems- eller kundekartoteket og som, kan mailmerge f.eks. adresser inn i et brev etterhvert som det skrives ut på skriveren. - Med andre ord - et helt tekst- og databehandlings-system som gjør det samme som mange ganger så dyre programmer gjør .

SH

Importør: Hjemmedata, Kjelsåsvn.51D, 0488 Oslo 4

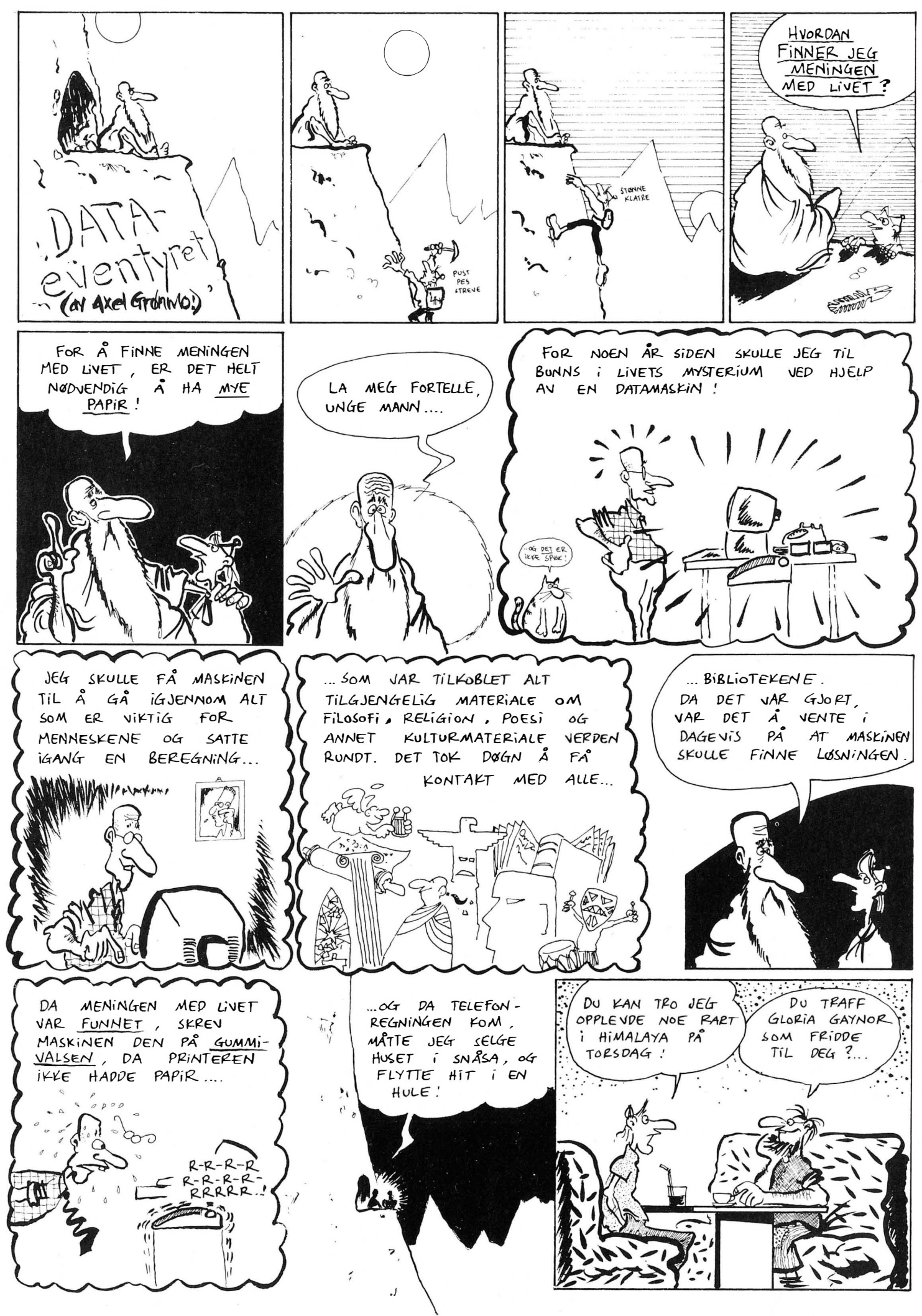

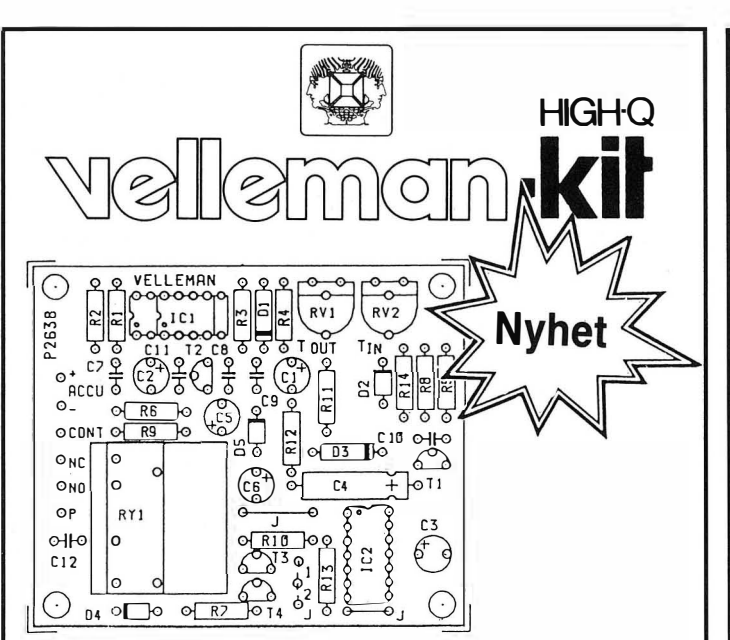

# BIL-ALARM K2638

•

I mange tilfeller kan du forhindre at noen gjør innbrudd i bilen din eller stjeler den ved å installere en pålitelig alarm. Dette byggesettet er lett å sette sammen og gir deg mange fordeler:

# Tekniske data:

- Detekterer spenningsfall i batteriet.
- Er enkel å montere ingen kontakter eller vibrasjonsdetektorer .
- Inngangsforsinkelse variabel fra 10-30 sek.
- Utgangsforsinkelse varierende fra 1 min. til 2min. 30 sek.
- Varighet av alarmen: 1 minutt med automatisk reset. - Relé-utgang: 8 A.
- Konstant eller pulserende alarm-signal.
- $-$  Tomgangsforbruk: Max. 5 mA.
- Spenningsforsyning: 12 V DC.
- $-$  Størrelse: 80 x 69 x 15 mm. Kr 195,-

# Følgende er forhandlere av Velleman-kit :

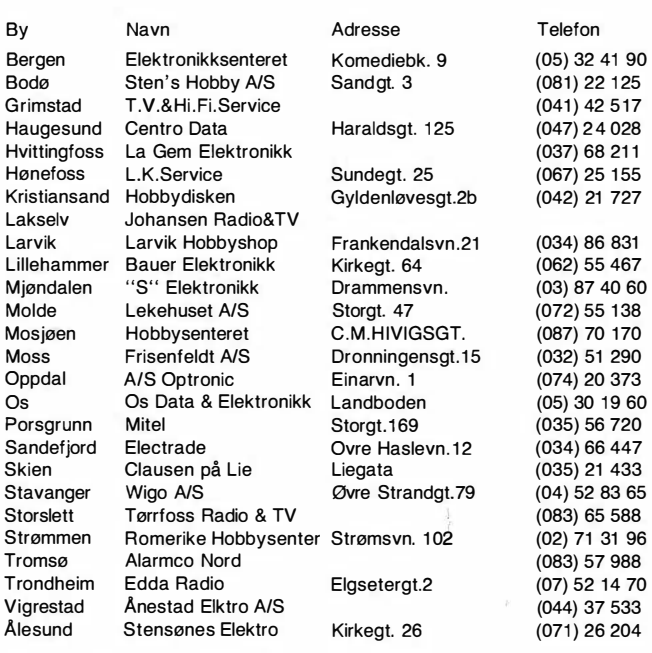

Finner du ingen forhandler på ditt hjemsted. Ta kontakt med oss. Import og service ERIKS ELEKTRO Postboks 786

3701 Skien Tlf. (035) 45 906

# GJØR DEG KJENT MED TELEDATA!

Med vårt program Teledata Life kan du bruke din IBM PC (eller kompatibel) som terminal for Teledata. Alt du trenger av tilleggsutstyr er et modem (1200/75) samt en spesialkoblet modemkabel. Du får da gjengitt ALL TEKST fra Teledata.

Priser: Teledata Life .............................. 1490,- Modemkabel ..... . . . .. \_\_\_ ... \_ .. \_\_ ...... \_ . \_\_ 1 90,- Alle priser eks. mva. TILBUD! Gratis modemkabel mot henvisning til denne annonse.

# KJEMPETILBUD pA PC!

Wyse PC - en særdeles elegant IBM-kompatibel PC fra verdens nest største terminalprodusent. Monitor med høy oppløsning (720x350), 2 diskettstasjoner, 256 K RAM (kan også leveres med 640 K samt harddisk) Pakketilbud: PC, monitor, skriver (Citizen): alt dette for kr. 14.900,- og du får med teIedaprogrammet gratis! Bedre tilbud får du neppe!

STUDIEDATA A/S

Kjelsåsvn. 51 - 0488 Oslo 4<br>Tlf. 02 22 89 72

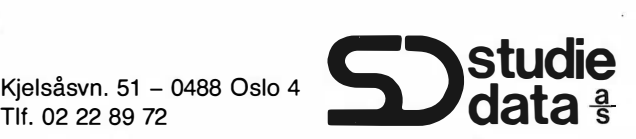

# **Disketter**

Knallpriser på MEMOREX - MAXELL - 3M

Vi har også annet datarekvisita til hyggelige priser.

# Audio- & videokassetter

Vi selger kvalitetskassetter til meget konkurransedyktige priser.

Kontakt oss for komplett prisliste.

Tlf. (043) 88 560 Postboks 53 4534 Marnadal

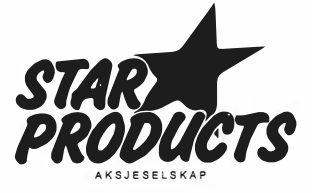

re Basics of Av Hans Kristian Haug

 $\blacksquare$ 

Ol

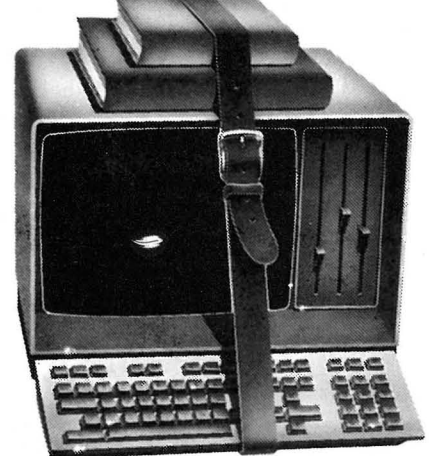

Solbrunfargen har nesten forsvunnet, og vi vinker farvel til sumaren. Men høst & vinter er jo datatid, så da overlever i hvert fall vi data-freakere! I de stadig lengre kveldene kan du kose deg med Pascal og alle de mulighetene dette programmeringssproget gir. Denne gang skal du få med deg en hel del nyttige rutiner for strengbehandling.

Men først vil jeg takke Per Larsen i Narvik for trivelig kort, og kort gå gjennom punktene han nevner. Det gjelder bruk av egendefinerte skalare typer (se leksjon 6, HD 4/86). Jeg påstår der at det bare er en fordel med dem, nemlig å gjøre programmer mer lettleste. Per påpeker at fordelen blir meget merkbar når programmene blir store, og jeg sier meg absolutt enig.

En annen fordel er at ulovlige verdier ofte vil oppdages av «runtime-delen» av Pascal'en din når du kjører programmer, hvilket naturligvis forenkler avlusing. I prinsippet er jeg enig med Per. Men ikke alle Pascal'er har denne mu-

# Del 8 **Strengbehandling**

rogrammerings

ligheten, noen tolker dem rett og slett som integer-verdier, og sjekker bare under kompilering. Andre har brytere for å skru av og på sjekking, slik at du kan skru av sjekking på et ferdig avluset program (finnes det, da?) for å oppnå høyere hastighet. Uansett - skal du utnytte denne muligheten sjekk med Pascal'en din om den virkelig sjekker områdene, og evt. om du selv må skru på slik sjekking.

Jeg syndet også når det gjelder ulempene; det er slett ikke så vanskelig å konvertere f.eks. et heltall til en skalar type, uten en kjempemessig CASE-blokk eller en mengde IF-instruksjoner. Per har skrevet funksjonen TIL\_FARGE slik:

```
FUNCTION TIL_FARGE (INN : 0..3) : FARGE;
VAR 
 1: 0...3;F: FARGE; 
BEGIN 
 F := KLOEVER;FOR I := 1 to INN DO FARGE := SUCC (FARGE);
 TILFARCE := F;
```
END;

Denne funksjonen vil ikke bli noe større selv om den egendefinerte typen inneholder flere elementer.

Per spør også om kurset vil ta for seg bruk av pekere, og svaret er absolutt ja. Alle deler av standard Pascal skal vi gjennom, og jeg vil etter det fortsette med «vanlige» tillegg som finnes i mer

moderne versjoner. Før dette kurset er over skal vi ha skrevet vår egen tekstbehandler (bruk av pekere for å utnytte hukommelsen), et regneark (eksempel på rutiner for evaluering av formler og rekursive prosedyrer) og et databasesystem (eksempel på hvordan vi kan gå rundt Pascals lite fleksible filhåndtering). Men alt tar tid... Takk igjen til Per, og til alle dere andre: Send meg gjerne noen ord, ris gjør forhåpentligvis kurset bedre og ros gjør meg umulig å prate til i flere dager (?) - alt er velkomment!

# Strenger

Så får vi tenke litt på nåtiden igjen. Forrige leksjon var bl.a. en sped begynnelse på hva som skal sies om strenger i dette kurset. Vi skal fortsette der vi slapp, med nyttige rutiner for strengbehandling. Det forutsettes at du har lest forrige leksjon, husker du noe av det er jo det også en fordel.

Aller først en liten repetisjon fra leksjon 6, programlistingen for Master-Mind: FUNCTION LES\_TAST : CHAR;

```
VAR 
  TEMP : CHAR; 
BEGIN 
  READ (KBD,TEMP); (* TURBO Pascal *) 
  LES_TAST := TEMP; 
END;
```
Denne funksjonen er viktig! I alle rutiner for redigering i strenger er det nød-

vendig å sjekke tegn som tastes inn før de skrives ut, slik at vi ikke skriver ut uønskede tegn. Jeg forutsetter at du har en slik prosedyre for din Pascalversjon. Se forøvrig leksjon 6.

Første rutine for strengredigering (RLNSTR) er meget enkel, den lar bruker skrive inn ett og ett tegn av gangen, helt til CR eller RETURN eller ENTER eller hva nå enn den tasten heter, trykkes. Sist skrevne tegn kan slettes med BACKSPACE.

Den skulle være enkel og grei å forstå. Kan hende må du bruke andre verdier for konstantene, det varierer fra terminal til terminal. Ofte må du bruke verdien 127 for BS\_TAST, som motsvarer DEL eller RUB i ASCII-tegnsettet.

Rutinen er litt skummel. Det er ingen sjekk på at ikke brukeren skriver for mange tegn, slik at vi overskrider strengens lengde! Mulighetene for at «ville» ting skjer er absolutt til stede. En annen ting er at brukeren gjerne kan trykke taster som genererer kontrollkoder, og rutinen vil skrive dem rett ut. Ikke særlig heldig hvis kontrollkoder brukes for å styre skjermen, f.eks. blanke den.

# Versjon 2

Y.

 $\bar{a}$ 

ï

Vi skal derfor lage en litt mer avansert versjon. Rutinen under tillater ikke tegn med ASCII-verdi lavere enn 32 (blanktegn) eller høyere enn 126 (tilde). Dette tilsvarer alle «synlige» tegn i et standard ASCII tegnsett. Dersom terminalen/computeren din benytter «utvidet ASCII» (f.eks. IBM PC-kloner), eller en annen standard enn ASCII, må rutinen forandres noe. leg kommer tilbake til det. Den andre svakheten fjerner vi i samme slengen, ved å føye til et parameter som sier «maksimal lengde», og test mot dette parameteret før tegn legges til. Ny versjon av rutinen blir slik:

Ikke store forskjellen akkurat. I stedet for å sjekke om tasten er ulik CR sjekker vi om tasten er et synlig tegn før vi legger til. Og vi sjekker også om MAKS\_LEN er overskredet først. Lovlige tegn bestemmes av linjen som begynner med ELSE IF (TAST  $>$  = '') og kan endres for å tillate andre tegnsett. En enklere og bedre metode, ville være å benytte Pascals datatype SET. Men SET skal vi ikke se på før i neste leksjonen, så vi får greie oss uten inntjl videre. La oss si at terminalen din i tillegg til 32 .. 126 benytter verdiene 160..254 for synlige tegn. Da kan linjen se slik ut:

ELSE IF ((TAST  $>$  =  $'$  ') and (tast  $<$  = '

'))

OR ((TAST  $>$  = CHR (160)) and (tast  $<$  = CHR (254))) THEN BEGIN

Legg merke til parentesene. Ett sett rundt hver relasjonsoperator ( $>$  =  $\log$  $\leq$  = ) og deres parametre, og ett sett

```
PROCEDURE RLNSTR (VAR S : STR255) ;
CONST 
                  l 3;<br>8;<br>8;
    CR_THST<br>BS_TAST<br>BS_CHAR
                         * ASCII-koden for tast som skal avsiutte redigering<br>* ASCII-koden for tast som skal slette siste tegn<br>* ASCII-koden for tegn som flytter markøren mot venstre
                                                                                                           \star)
                                                                                                          *)(* Brukes for å slette siste tegn fra skjermen
                                                                                                           *)'vAR 
    TAST : CHAR:
BEGIN<br>S (.O.) := CHR (O);
                                                         (* Begynn med 0 tegn i strengen
                                                                                                           \astREPEAT<br>TAST := LES_TAST;
       IAST := LES_IAST) THEN BEGIN (* Slette siste tegn * * * IF TAST = CHR (BS_TAST) THEN BEGIN (* Strengen inneholder tegn * * * * * 5 (.0.) := FRED (S (.0.)); (* Tell ned antall tegn i strengen *)<br>B (.0.) := FRED (S (.0.)); (
                                                         (* overskriv med blanktegn
                                                         (*) og tilbake igjen
                      CHR (BS CHAR)
                                                                                                           *)) ; 
      END;<br>END
       END<br>ELSE IF TAST <> CHR (CR_TAST) THEN BEGIN (* Annen tast, utvid strengen<br>S (.O.) := SUCC (S (.O.));       (* Tell opp antall tegn i strengen<br>S (.Ord (S (.O.)).) := TAST;     (* Husk tegnet i strengen
                                                                                                           *)
                                                                                                           *)*)
                                                                                                           \ast)
    W RITE (TAST);<br>END;<br>UNTIL TAST = CHR (CR_KEY);
 END; Listing \, listing l. Rutine
                                                                                    for strengredigering 
                                                        (RLNSTR). versjon l 
PROCEDURE RLNSTR (VAR S : STR255; MAKS_LEN : BYTE);
CDNST 
    UR_IRBI<br>BS_TAST<br>BS_CHAR
                  s: (* ASUIT-Koden for tast som skal avslutte redigering – *)<br>18: (* ASCII-koden for tast som skal slette siste tegn<br>18: (* ASCII-koden for tegn som flytter markøren mot venstre *)
                       c* Brukes f or å sle tte si ste t egn fra s k j er m en tI 
 VAR<br>Tiast
B EGIN 
                                                                                                            \ast)
   S (.0.) := CHR (0);<br>REPEAT
                                                         (* Begynn med 0 tegn i strengen
    "EREF"<br>TAST := LES_TAST:<br>IF TAST = CHR (BS_TAST) THEN BEGIN (* Slette siste tegn * *)<br>IF S (.0.) := FRED (S (.0.)); (* Strengen inneholder tegn * * * * S (.0.) := FRED (S (.0.)); (* Tell ned antall tegn i strengen *)<br>G (
                                                        (* Teil ned eneeff tegn in<br>(* Tilbake,<br>(* overskriv med blanktegn
                      CHR^2(BS_CCHAR)C* og tilbake igjen
                                                                                                            \ast)
                    ) ; 
      END;<br>END
      ELSE IF (TAST )= ' ') AND (TAST \langle = \rangle^{\infty}') THEN BEGIN (* Synlig tegn,
       ELSE IF (TAST >= ' ') AND (TAST <= '^') THEN BEGIN (* Synlig tegn, * *)<br>(* utvid strengen *)<br>IF DRD (S (.O.)) < MAKS_LEN THEN BEGIN (* Ok a utvide *)
                                                                                                            *)s (.0.) := SUCC ($ (.0.));<br>$ (.0rd ($ (.0.)).) := TAST;
                                                           (* Tell opp antall tegn<br>(* Husk tegnet i strengen
                                                                                                            \ast)
            WRITE (TAST):
                                                           (* Skriv tegnet
                                                                                                            *)
         END; 
      END;
                                                          Listing 2. Rutine for strengredigering 
UNTIL TAST = CHR: CR_{\perp}KEY): FND:
                                                          (RLNSTR), versjon 2.
rundt logiske operatorer AND og deres 
                                                           (WSTR/WLNSTR, se leksjon 7, HD 
parametre. Det siste settet er strengt tatt 
                                                           5/86) og RLNSTR over, og naturligvis 
ikke nødvendig, da AND har høyere 
                                                           selve datastrukturen. Da kan vi lage 
prioritet enn OR. Men gode vaner får 
                                                           små hjelpefunksjoner. 
man ikke for mange av, og bruker du 
konsekvent parenteser for å vise hvor-
                                                           Mange av hjelpefunksjonene beskrevet 
dan uttrykk skal tolkes, vil du i hvert 
                                                           under finnes innebygget i flere versjo-
fall være sikker. Vi lar RLNSTR forbli 
                                                           ner av Pascal. Hvis Pascal'en din har 
slik den er. Ta vare på den, i senere lek-
                                                           STRING innebygget, er det også gode 
sjoner vil den brukes for å lese inn 
                                                           sjanser for at rutiner er innebygget, og 
strenger. 
                                                           at de virker på samme måte som de un-
                                                           der. Sjekk med manualen din, eller bare 
Hjelpefunksjoner 
                                                           forsøk og håp det beste. Uansett, bru-
Vi har nå det viktigste for å jobbe med 
                                                           ker du Turbo Pascal, behøver du ikke å 
strenger: Rutiner for å skrive dem ut 
                                                           definere disse rutinene. 
       (* LENGTH returnerer en strengs lengde (antæll benyttede tegn),   *)<br>FUNCTION LENGTH (S : STR255) : BYTE;
      BEG IN 
         LENGTH := ORD (S (.0.));
      END; 
      fig1Listing 3. Hjelpefunksjon LENGTH
                                                             Listing 3. Hjelpefunksjon LENGTH
```
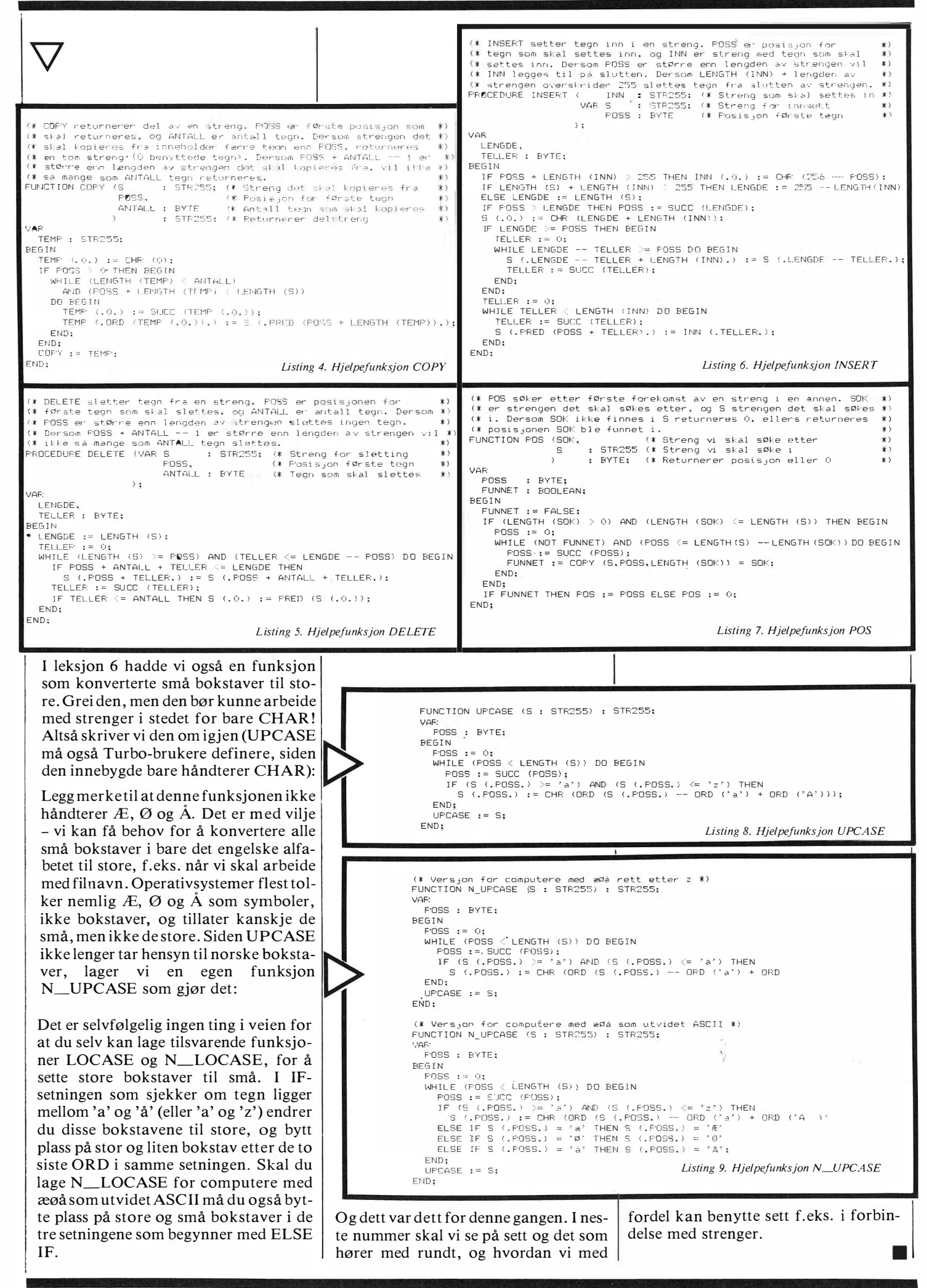

# $\mathbf{F}$ UAIANUN)

••••••••••••••••••••••••••••••••••••••••••••••••• • • • •

# $\frac{1}{2}$  Kveldskurs i EDB

**EDB for nybegynnere<br>EDB for viderekommende** EDB for viderekommende<br>Grunnkurs i systemarbeid<br>Tekethebendling Trinn I Tekstbehandling Trinn I **Tekstbehandling Trinn II** Programmering med PASCAL Programmering med COBOL

Kursstart over hele landet flere • • I ganger h østen 1986. I

• • Følg med i lokalpressen.

• •  $\frac{3}{2}$  Ring og be om katalog på telefon  $\frac{3}{2}$  (02) 62 66 27.

ing a Norsk Data A.S<br>
Gen. Ruges vei 100 I Postboks 25 - Bogerud<br>
2 Postboks 25 - Bogerud<br>
3 0621 Oslo 6 I Postboks 25 - Bogerud Postboks 25 - Bogerud<br>0621 Oslo 6

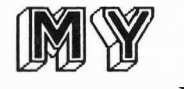

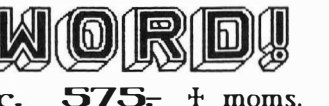

Fullstendig tekstbehandler for IBM PC/AT og kompatible mask. Bruker nesten samme kommandoer som WordStar, men MY WORD! er meget lettere og raskere å lære.

- \* Utskriving samt sök / erstatt 10 ganger raskere enn WS.
- \*' Word wrap.
- \*' Forflyttning ved side. avsnitt. linje. ord. eller karakter.
- \*' Slett ord. karakter. linje eller blokk.
- \* Innebygget sorterer og kalkulator.
- \* Full flette-skrivings program innebygget.
- \*' Lagrer i 100% ASCII form.
- Les, skriv, föy til / fra diskfil eller komunikasjons port.
- \*' Programerbare macro-taster.
- )I; Norsk br uksanvisning og ku rs.
- Krever lZ8K og minst en disk-drive.

Nor5k enerepre5entant:

 $\bullet$ 

���@� ������� � ���OO��@� BLØRSTADKOLLEN 8. 4620 VÅGSBYGD TELEFON 042-10471

Rimelige AMSTRAD 3" disketter (MAXELL) Kr. 50,- pr stk. 10 pkn. selges for kr. 475,-.

Norsk regnskapsprogram BUCANOT for Amstrad 464/664/6128 med matematikk/ <sup>n</sup> otis, konto, skatt og budsjett. Kr 150,- kun disk.

Ram utvidelse, lyspenn og annet utstyr til alle fire typer Amstrad, selges også av oss. Be om prisliste. Alle priser inkludert moms.

Rask levering, fri porto ved forhåndsbetaling på postgiro 3 11 78 50 Bankgiro 8611.63.78154

# Send/ring bestilling i dag til JERSTAD IMPORT 4448 GYLAND Tlf. (043) 76 494

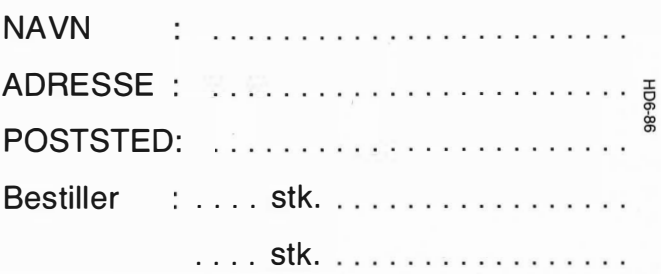

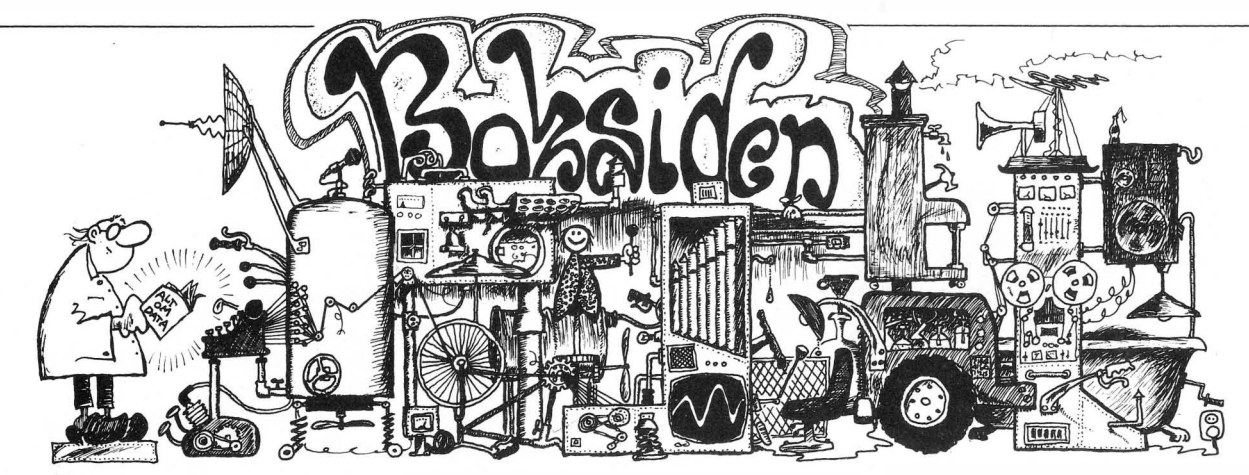

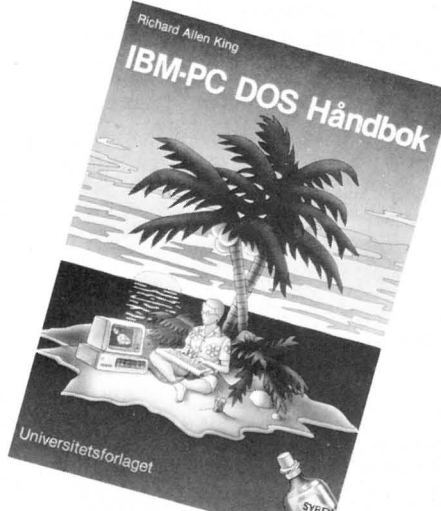

# Richard Allen King: IBM-PC DOS Håndbok Universitetsforlaget 1985, 288 5.

Denne « håndboken» er et « must» for de som har kjøpt en IBM-kompatibel PC. Den forutsetter imidlertid at leseren har noe kjennskap til data.

Første delen er teknisk med forklaringer av blant annet egenskaper til prosessorene 8086/8088, PC-DOS filbehandling, bruk av disk, sektorinndeling m.m, PC-DOS og tastaturet, PC-DOS funksjonstastene, farge/grafikkmonitorer, ROM BIOS, serie- og parallellporter, dato og tid i PC-DOS.

Den siste delen av boken tar for seg PC-DOS 2.0 på systemnivå og er kanskje den greieste delen å forstå for de som ikke er helt tekniske. Her beskrives egenskapene til PC-DOS fra brukernivå, med først en enkel innføring i PC-DOS . Deretter tar man for seg blant annet EDLIN, filtyper i, forskjellige skjermtyper, bruk av den serielle porten, DEBUG og til slutt et sammendrag av PC-DOS egenskapene. I siste kapitlet er det listet opp mange nyttige tabeller, blant annet tegneattributtgrupper , funksjonstabell, hukommelseskart m.m.

I denne boken kan hvert kapittel stå for seg selv, noe som gjør dette til en glimrende oppslagsbok. Hadde IBM PC-DOS manualen vært skrevet så enkelt og pedagogisk som denne boken hadde kanskie flere brukt f.eks. EDLIN, DE-BUG og visst hvordan en PC virkelig fungerer. Boken er herved anbefalt. David Elboth

# Jack Purdum: Programmering i C Tano 1986, 2435, kr 248

Flere og flere går over til å programmere i C. Høynivåsproget som i kompilert kode ikke tar særlig mye mer plass enn assemblerkode og som går hen imot like raskt - og som kan flyttes til andre maskiner med andre prosessorer uten problemer, hva i alle fall ikke assemblerprogrammer kan . Vil du lage raske programmer og ikke gidder lære maskinkode, kan C være et alternativ. Jack Purdum har skrevet en god og lærerik innføringsbok.

I pedagogisk øyemed blir det hele tiden referert til Basic . Også flere eksempler er gitt i Basic og C, slik at den som er vant til Basic kan se forskjellen og lettere forstå hvordan C er bygget opp. Ifølge innledningen er alle eksemplene testet ut på de fleste C-kompilatorene under CP/M.

Enkelte avsnitt i boken er basert på CP/M C-kompilatorer, men som hovedfilosofien i C, programmene er flyttbare og prinsippene er de samme uansett hvilken maskin du kjører dem på. Egentlig er det hele avhengig av hva som

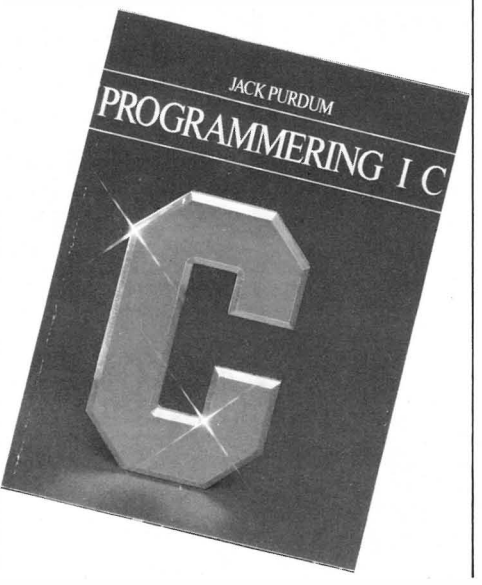

er bygget inn i kompilatoren. Uansett om du har en fullt utbygt C-kompilator til 8-10 tusen kroner eller C/80 fra Software Toolworks til 1000 kr (fra Elektrokonsult), garanterer vi at du vil du ha glede av boken.

Boken er skrevet slik at nybegynneren skal kunne følge med hele tiden . Inn- og utdatafunksjoner er grundig drøftet såvel som diskettfilbehandling. Et eget avsnitt påpeker de vanligste programmeringsfeilene og hvordan finne dem. Nevnes må også et fyldig stikkordregister og en oppsummering av syntaksen i C, - samt rikelig margplass til notater . Anbefales! SH

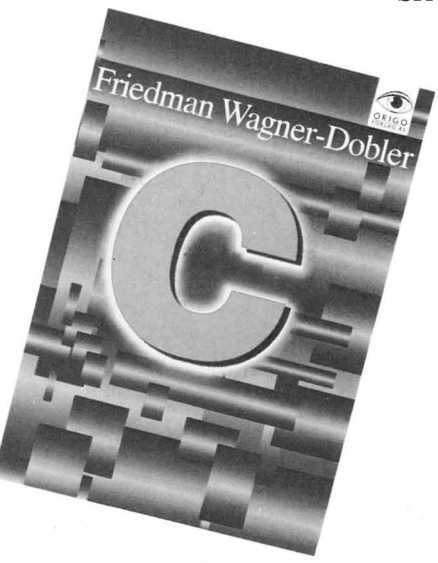

# Friedman Wagner-Dobler: C

# Origo 1986, 8ls, kr 140

Origo forlag satser på Unix, 68000 prosessoren og C, et fremtidsrettet forlag med andre ord. C-boken i AS-format med spiralinnbinding er håndboken for de som allerede kan programmere C eller i hvertfall et nært beslektet strukturert høynivåsprog.

På ca 80 sider er det som er nødvendig å vite presset inn sammen med en del eksempler. Boken går rett på sak uten overflødig ordgyteri og er egentlig en oppslagsbok. Stikkordregisteret er derfor nyttig for å finne frem. Bokens referanseramme er de fleste større Ckompilatorene. SH

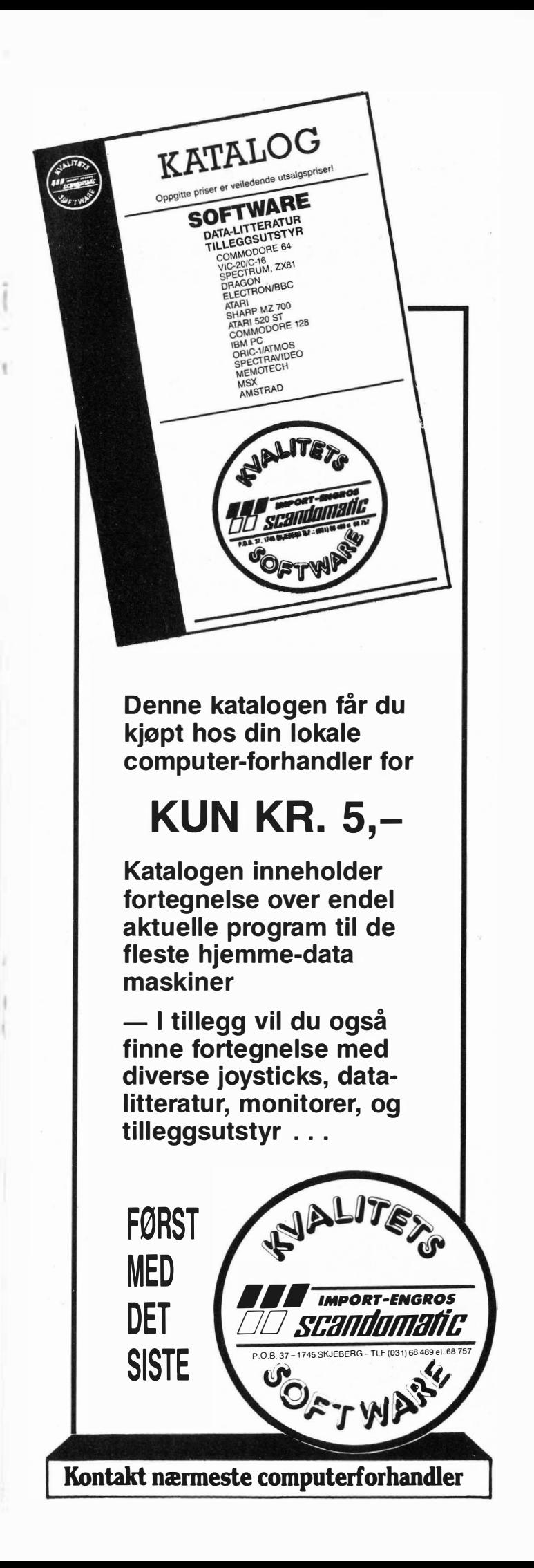

Er Menneskehjernen programmert i PROLOG?

(Mye tyder på det)

Betrakter japanerne sine kunnskaper i PROLOG som en nasjonal hemmelighet?

(Mye tyder på det)

# PROLOG

PROLOG-ring ønskes opprettet (utveksling av litteratur, programmer, ideer). Dette tenkes skje ved salg av et lite parti CP/M kvalitetscomputere med PROLOG-interpretatoren MICROPROLOG.

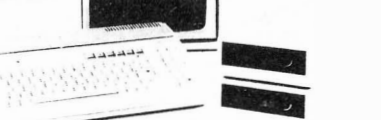

- 64 Kb RAM Z80A computer

- CP/M 2.2, MICROPROLOG, Microsoft color Basic
- 5 1/4" 320 Kb diskettestasjon
- Centronics parallell interface/RS232 seriell interface
- Tilkobles monitor eller TV (monitor ikke inkludert)
- Topp kvalitet på tastatur, kabler ol.

Computer m/enkel diskettestasjon kr. 4300, m/dobbel diskettestasjon kr. 5700,-.

> KJELL HASTHI Herregårdsvn. 12B, 1168 Oslo 11

Eureka Data as er representant i Norge for markedets mest avanserte mikro-datamaskin, Atari 520ST og 1040ST. Miljøet i bedriften er ungt og lærerikt.

# Lager og support-mann

Til vårt firma søker vi en ung person som kan være sjef for vårt lager, og samtidig lære så mye om våre produkter at han kan yde support på telefonen overfor våre kunder. Til denne stillingen søker vi en person som har kunnskaper om data på mikromaskiner, gjerne selvlært data-interessert, og som kan arbeide selvstendig som lagersjef.

Ved kommende vil kunne lære meget om data i jobben, og vil kunne avansere til bedre betalte stillinger i firmaet, for eksempel som selger eller support-mann.

Vi holder til i pene lokaler på Brynseng i Oslo (tre minutter fra Tbanestasjon). Lønn etter avtale.

Vennligst send helst skriftlig søknad til vårt kontor med eksamens- og attestkopier, eller ring (02) 65 91 21 og spør efter Jonny Opsahl eller Jon Åge Tronerud.

Eureka Data as

Østensjøvn. 39 - 0667 Oslo 6

# Programmering og mikroprosessorer

Det finnes et ordsprog på engelsk, som utlagt til norsk lyder omtrent slik: «En god liten en vil alltid lure en dårlig stor en.» Lesere med litt fantasi vil sikkert komme på andre versjoner av ordsproget. I dataverdenen kan det utlegges som «En liten og kjapp prosessor med få instruksjoner vil alltid utkonkurrere en stor og kraftig men treg prosessor.»

# En måned på Frydendal

Av Paal Rasmussen

Dette var omtrent ordlyden fra Berkeley, hvor de med sin RISC computer oppnådde 67% høyere hastighet på et C-program når det ble kjørt på en RISC-prosessor med få men kjappe instruksjoner .

# RISC på hjernen

Siden den gang har alle og enhver plutselig fått RISC på hjernen og selv en Motorola MC68000 er blitt betegnet som en RISC prosessor. Alle vil ha RISC, for derved å være moderne, kjappe, og kraftige . Månedens påstand går ut på at dette er noe forbannet sprøyt . RISC er sprøyt , og jo mer RISC jo mer sprøyt. La meg kort forklare.

# Dum-39 og NOP

RISC er et akronym for Reduced Instruction Set Computer. Altså en prosessor som ikke kan stort, men som gjør det lille den kan meget hurtig . Hurtigheten regnes i MIPS, som står for Million Instructions Per Second . La oss ta et eksempel. Hvis jeg lager en mikroprosessor, la oss kalle den DUM-39, som bare kan en ting, nemlig å utføre operasjonen NOP (No Operation) vil jeg kunne lage den ganske hurtig. Alt den behøver å gjøre er å hente instruksjonen fra instruksjonskøen og siden instruksjonen går ut på å ikke gjøre noe, kan den umiddelbart hente neste. Det skulle ikke koste meg stort å lage en mikroprosessor som klarte 10 MIPS. Den observante leser vil selvsagt ha lagt merke til at DUM-39 ikke kan brukes til noen verdens ting. Men den har imponerende MIPS-rating, og den er ganske visst en meget avansert RISC prosessor .

# C og assembler

La oss studere Berkeleys resultater litt nøyere. De rapporterte en 67% hastighetsgevinst for et C-program. Det burde få oss til å tenke. Forskjellen på et enkelt C-program og assemblerkode er ikke stor. C er unikt som programmeringssprog i det at det tillater deg å programmere omtrent på assemblernivå, men også å utføre endel avanserte instruksjoner . Hva om Berkeleys testprogram holdt seg til enkle instruksjoner?

# Motorola 68000

Da Motorola lanserte sin 68000 serie mikroprosessorer som erstatning for 6809 - verdens mest avanserte 8 bits prosessor, gjorde de det under slagordet « Break away from the past», og brøt med fortiden gjorde de til gangs ! Dette skulle være verdens mest avanserte prosessor . Og det ble det . En prosessor som har alle tenkelige instruksjoner, og en god del utenkelige attåt . Problemet er bare at den bruker et hav av tid på å få dekodet instruksjonen, hentet adressen til adressen som peker på hvor den skal

utføre instruksjonen og å få utført selve instruksjonen.

Engelskmennene har også her et passende uttrykk: «Too clever by half!» Vi nordmenn er ikke lagt borte vi heller, med uttrykk som «Så lur at den lurer seg selv.»

Allerede da 68000 prosessoren kom, hevet det seg kritiske røster som pekte på det tempotap som måtte følge av all dekodingen og den ekstra plass som alle mulighetene opptok på chip'en. RISCtankegangen er et sunt korreks til alle som ønsker å lage «the ultimate chip» prosessoren som gjør alle til lags.

# Samarbeid

Det Motorola gjorde med sin 6809 prosessor var å la software- og hardwaregutta snakke sammen. Hvilke instruksjoner trenger man for å kjøre Pascal? BASIC? Hvordan skal en kompilator skrives så den best benytter de muligheter som silikonen gir? Resultatet var at vi fikk en prosessor som kunne kjøre Pascal, Basic, Forth osv. langt raskere enn sine forgjengere, fordi den hadde instruksjonene som disse sprogene trengte. Såkalt ortogonalitet, dvs. at alle instruksjoner skal kunne benyttes på alle måter med alle typer adressering er helt irrelevant når programmeringssproget kun benytter et fåtall instruksioner på et fåtall måter. Javel, men s kal vi ha RISC allikevel, da - spør kanskje noen. Jo, men en RISC som går på å bruke få, *kraftige* instruksjoner, og ikke få enkle instruksjoner, à la DUM-39.

Derfor faller Motorolas 68000 mellom flere stoler. Den har for mange instruksjoner som kan brukes på for mange måter til å være rask, og instruksjonene er ikke kraftige nok til å oppveie tempotapet .

Derfor er ordet RISC meningsløst når en ser bort fra hvor kraftige instruksjonene er i en gitt sammenheng. Såkalte digitale signalbehandlingsprosessorer er RISC-design, og når opp i 5 MIPS, men kan ikke brukes effektivt annet enn til enkle oppgaver .

# National 32016

En prosessorfamilie som bør nevnes i RISC-diskusjonen er Nationals 32016 familien. Disse prosessorene utfører en rekke meget kraftige instruksjoner, som f.eks. CASE OF, direkte, og vil i mange tilfeller gå ringer rundt en 680 10 prosessor som må utføre mange instruksjoner for å utføre en CASE instruksjon. På mange måter kan assemblersproget til 3 20 16 sammenlignes med C! Det å skrive kompilatorer til andre sprog er meget lett i C, noe som Berkeley Software Departments UNIX beviser . Her er både Pascal, BASIC og Lisp (!) skrevet i C. Tester viser da også at NAtionals 32016 gjør det meget skarpt når vi istedet for MIPS måler hvor mye nyttig arbeid prosessoren får gjort pr. sekund. Først da lar det seg høre med kompliserte instruksjoner .

# Programmering

Nå begynner vi å nærme oss programmeringsspørsmålet . En mikroprosessor er jo ikke verdt noen ting uten et program. Nå da hele verden skal programmere i Pascal, er det verdt å tenke på at Pascal er et sprog som Nic. Wirth laget for å ha noe å undervise med . Han tenkte ikke særlig mye over hvordan data skulle lagres, eller hvorledes strenger med tekst skulle behandles. Forsøk å lage et program som håndterer tekst som skal kunne ha forskjellig lengde i Pascal. Meget frustrerende. Forsøk å lag et program som forandrer virkemåte ettersom hvordan du kaller det opp . Du kan udmerket godt forestille deg en side med skrift hvor det finnes både lange og korte linjer, Pascal kan det ikke. Du kan tenke deg et program som får beskjed om hva det skal gjøre, og så utfører ordren, Pascal kan det ikke. (Litt versjonsavhengig .) Du kan godt tenke deg små underprogram som du hopper inn i lenger og lenger nede ettersom du trenger stadig færre funksjoner utført (corutiner), igjen kan Pascal bare riste på hodet.

# Tenke på nytt

Dette betyr at du er flinkere til å abstrahere enn Pascal. Hvis du har tenkt ut en fin måte å løse et problem på som er avhengig av noen av disse metodene, kan du ikke bruke Pascal . Pascal er ikke kraftig nok . Du må tenke på ny, eller velge et annet sprog. (Modula-2, ADA eller SIMULA.) Det er ikke slik her i verden, som mange ser ut til å tro, at C med sin enkle fleksibilitet kan løse alle problemer. Det er snarere slik at selv ikke Pascal er nok! En kan forsvare C hvis en har et hode som alltid løser problem som enkle logiske ligninger. De fleste av oss gjør ikke det, og vil helst slippe. Derfor er RISC i betydningen « simple is beautiful» et feilspor som det gj elder å vende utviklingen bort fra snarest mulig. Med raske, kraftige prosessorer som Nationals 32000 serie er det også mulig .

•

Vil du selge? Kjøpe? Eller bytte? Da er DATABØRS et sted for deg .

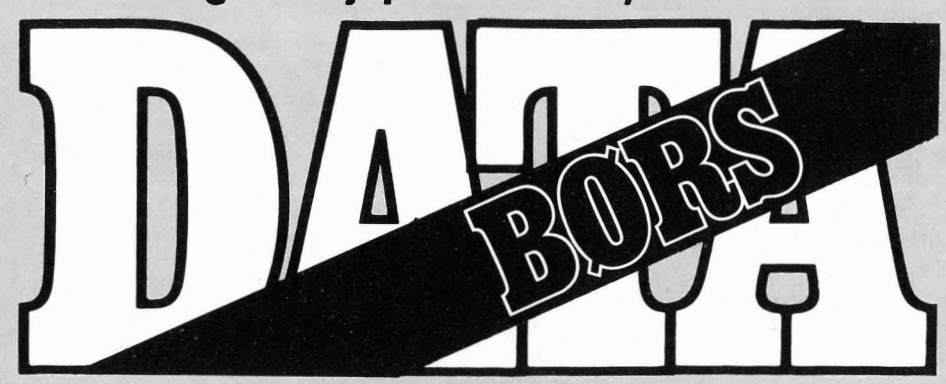

Når det gjelder datamaskinprogrammer, vil de i regelen være opphavsrettslig vernet. Det betyr at det er forbudt å kopiere et program uten samtykke fra den som har opphavsretten (copyrightinnehaveren) og å selge eller på annen måte spre disse kopier. Dette kan medføre straffe- og erstatningsansvar. Hvis Hjemmedata får mistanke om at programmer frembudt til salg i Databørs er ulovlig kopiert, vil annonsen ikke bli tatt inn.

# DIVERSE

# Epson PX8

Epson PX8, CP/M computer i A4 størrelse, med tekstbehandler, regneark, database og avtalebok, rimelig til salgs . Tlf.: (02) 71 99 35

# Supertilbud på printer

Epson FX-100, så godt som ubrukt, til  $40\%$  av ny pris! Tlf. : (084) 73 044

# TRS-80

TRS-80 32 Kb maskin selges med ext. Basic 11 og kassettspiller med digital counter + 2 joystick + språk: EDTASM + MZ Bug (assembler) + Scripsit (tekstbeh . m. mulighet for 1 32 lange linjer) + 6 stk . The Rainbow (300 sider). Spill på modul er: Chess, Pinball, Polaris + 12 uorg. spill (tils. 18 spill). 7 bøker (bl.a. Dragon Trainer, The Working Dragon). Pris kr 4 500. Ronny Bakke, Fagervollen 23 8610 Grubhei

Tlf.: (087) 31 735

# ZX-64 Executive

 $m/1$  disk. stasjon + tekstbehandling, database m.m. selges høystbydende over kr 4 SOO,-. Lasse Farner, Engervn. 21 2045 Leirsund Tif.: (02) 74 62 58 e. kl 16.00

# Enterprise 64 til salgs

med 4 spill + demo kass. + 4 bøker og innebygt joystick. Pris kr 1 500,- (garanti medfølger) . Jan T. Notland, Gilje 5430 Bremnes Tlf.: (054) 20 343

# Disk for MSX

Som ny: Triton disk for MSX datamaskin med 4 disketter , lite brukt. Pris kr l 300,-. Ny pris ca. kr l 800,-, Magnus Vabø, H. Wergelandsgt. 16 5035 Bergen S Tlf.: (05) 31 57 76

### Atari-spill ønskes kjøpt!

Spillene Space Invaders, Defender, Missile Command, Star Voyager, Warlords, Yars Revenge, Pac Man, Donkey Kong, Dragonfire, Cosmic Ark, Atlantis og Demon Attack ønskes kjøpt til Atari 2600. Raymond Olaisen, Hem 3646 Svarstad

# Dataklubb

ZDC-Dataklubb søker flere medlemmer . Klubbavis utkommer 10 ganger årlig med masse godt stoff. Medlemskontingent er kr 20, - pr. år . Mange gode tilbud og et stort programbibliotek pluss tipssider etc. Kontakt oss uten forpliktelser . ZDC-Dataklubb Skoglia 6, 6265 Vatne Tlf.: (071) 13 288 Selges Memotech MTX 500 + kass. spelar + ein

del spill og S bøker til salgs billig. Christian Størksen 5440 Mosterhamn Tlf.: (054) 26 117 e. kl 16.00

# Microdrive + interface 1

med 9 drive cartridges med div. spill. (Tasword Il) Kopiprogrammet Transexpress på cartridge. Selges for kr 1 000,-. Kan kjøpes i løse deler .

Heljar Hanssen Vei 226/15, 9170 Longyearbyen Tlf : (080) 21 455

### Se her

l måned gammel MPS 803 printer selges for kr l SOO,-. Nesten ikke brukt. Espen Hansen, Pettersand 95 1 600 Fredrikstad Tlf. : (032) 90 218

# Atari TV -spel

Grunna pengemangel vil eg selje eit lite brukt Atari TV-spel for kr 400,,-. Inkludert er 5 kassettar og ein ny joystick. Donkey Kong lommespel til salgs for kr 150,-. Per A. Todal, 6690 Aure

# Sanyo MBC-555

med 2S6k Ram, 2 diskettstasjoner, monitor, Brother M-1009 skriver, Basic manual, programmer, ca. 20 disketter og endel papir til skriveren selges til høystbydende over kr 10 000,-. Roger Larsson Hj. Johansens vei 5 3900 Porsgrunn Tlf.: (035) 56 006

# Spill til Atari selges

Asteroids på cartridge selges ubrukt for kr 2S0,-, ny pris kr 440,-. Ring eller skriv. Stian Larsen, 9320 A spelund Tlf.: (089) 45 119

DATABØRS står til disposisjon for lesere av Hjemmedata for kr 15 (i frimerker) pr annonse. Det som annonseres må ha noe med bladets tema å gjøre. Og de som annonserer må ikke drive forretningsmessig virksomhet gjennom disse annonsene.

# DATABØRS **Hjemmedata**

Kjelsåsvn. SID 0488 Oslo 4

# Data boy's look here!

Er i ferd med å lage et dataregister over alle norske dataklubber. Skriv inn og fortell om din klubb, tlf., adr. osv. Ønsker også kjøpe spill. Jarl Egil Markussen Emil Stangsvei 19 A 1346 Gjettum

BBC selges<br>BBC mod. B med 14" fargemonitor og 400K , dobbel 40/80t diskdrive selges med software og bøker inkl. tekstbehandling, graphics rom og mange spill . Torgil Vangberg

9030 Sjursnes Tlf : (083) 91 168

# Advance 86a og printer selges

2 år gammel 16 bit computer med kassettinterface, GW-basic, grafikk farver, lyd og game-port. Selges med Microline 82a matrise printer. Matrise 9 x 9 dots, hastighet 120 char/sec. grafikk. Begge enheter pent brukt. Selges for samlet kr 3 SOO,-. Tarje Milde

Brendsrudtoppen 42 B 13 70 Asker Tlf.. (02) 79 47 01/33

# Stort Memotech CP/M anlegg selges

Billig Memotech SOO maskin oppgradert til RS 128 med Memotech FDX dobbeldrive DS/DD og Memotech DMX 80 skriver (Epson kompatibel) og Cub RGB farvemonitor (meget god) og 2 RS 232C porter og masse programvare (tekstbehandling, dbase-II, tippeprogram, turbo pascal, kommunikasjonsprogram etc.), selges for ca. kr 12 000,-, grunnet kjøp av større maskin. 1 års garanti gjenstår på maskinen og l 1 /2 år igjen på farvemonitoren. Selger også Auto answer/Auto dial modem som er softwarestyrt og som kjører 300/1200 full duplex, for kr 2 000 inkl. kabel, ny pris kr 3 278 (brukt 3 mnd.) på grunn av for store tlf. regninger . Knut Ivar Andersen Lykkjune 20

3800 Bø i Telemark

Tlf. : (036) 61 349 e. kl 15. 00

# Til salgs

Modem (WM 3000/C), C-128 & 1570 disk selges pga. overgang til større maskin. Selges til høystbydende. Inkl. kassettspiller, joystick, bøker til  $C-64$  + div. spill, 4 cartridges, CP/M programmer. Selges samlet eller delt. Monitor selges også. 5 mnd. gammelt.

Svein Magnar Lie, PB 145 4281 Skudeneshavn Tlf.: (047) 58 963

# Atari spill ønskes

Impossible Mission, River Raid, Apocalypse, Zaxxon ønskes kjøpt til Atari 800xl. Ole Ree, Løeveien 4

3023 Solbergen Tlf.: (03) 87 10 30

# Selges

Casio FX-750P med 2x4 k Ram card selges for 1 /2 pris . Interak Z80 maskin med 2x500 K disker, kassettinterface, 2xRS232, RGB/TV interface samt endel CPM program selges. K.A. Gulberg Ospelia 25 A, Oslo 9 Tlf.: (02) 77 80 96

TV-spill

Jeg ønsker å selge et Intellevision TVspill. Med spillet følger det 8 spill, en snakke.,modul og 3 snakke-spill. Selges komplett for kr 2 000,-. Geir Damsgård, Smifjellv. 18 4900 Tvedestrand Tlf. : (041) 62 170

# Hallo der!

Jeg ønsker kontakt med dataklubber i hele Norge. Ta kontakt så fort som mulig. Kjetil Røsjordet Neidstredet 2, 3250 Larvik Tlf.: (034) 83 032

### Laser 200 selges!

Helt ny laser med alt som hører til selges for kr 300, -. Super for nybegynnere. Morten Skedsmo 3074 Skoger Tlf. : (03) 77 02 28

# Datastart?

Selger en Laser 200 med 16 k Ram, kassettspiller og demotape + 3 spill (Bust-Out, L-Game, Scrambled Words) for ca. kr 1 300,- (kun disk) . Selve computeren er splitter ny og ubrukt, du betaler portoen. Sten Tennfjord Engesetdal, 6260 Skodje Tlf. : (071) 76 028

### Currah Speech + 2 spill

Jeg selger Currah Speech til høystbydende over kr 370,-. Selger også Alien 8 og Highway Encounter for kr 90,- pr. stk. Arild Skjæran, Nyrasyd l 8640 Hemnesberget

# Mikro-maskin

Casio PB-700 m/plotter FA-10, interface, lærebok, AC-adapter/lader, koffert, meget liten men har 29 K. Kjøpt i 1986, ekstra rimelig.

Jan M. Nerem, Elsebø 6090 Fosnavåg Tlf.: (070) 88 871

# VHS-video byttes

mot disk (1541) med software. Videoen er ca. 1 1/2 år gammel og 5 kassetter følger med.

Ståle Corneliussen Danskerudvn. 13, 1430 Ås Tlf.: (02) 94 20 59

### Sanyo

Sanyo MPC-100 ev. MSX-maskin med kassettspiller , 3 bøker, 9 spill og alle kabler, nytt ITV 6250, 8 mnd. gammel. Selges ca. kr 4 500,-. Alle spill er originale, f. eks. Decathlon, Ghostbusters og Sorcery.

Thomas Johnsen Trolldalsvn. 22, 0672 Oslo 6 Tlf. :(02) 27 75 73 kl 15.30-22. 00

# **Diverse**

Atari videospill og CBM 64. Atari CX 2600 V.C.S. selges med spill og utstyr som: Spectravideo joystick  $I + 2$  Atari joystick + Paddles (ubrukt) + Tvidata boks. Nye spill som: Asteroids, Defender + 3 til (alle fra Atari) + Planet Patrol. Ca. 7 spill tilsammen. Selges samlet kr l 5 00. CBM 64 s elger disse originalspillene: Anirogs Kong, Rollerball (Ocean) og Cosmic Split (P SS) ubrukt selges for kr 1 10,- pr. stk . Ronny Bakke, Fagervollen 23

8610 Grubhei

### Kjøpe?

Jeg selger Simon 's Basic på kassett for kr  $250,-$ Ake Stenfelt-Nilsen Stopp 9, 5300 Kleppestø Tlf. : (05) 14 08 86

# Monitor selges (baster)

Grønn/hvit Sanyo monitor selges for kun kr 550,-, ny pris kr 1 590,-. A rild Braseth Bukkedalsåsen 24, 5084 Tertnes Tlf. : (05) 18 52 18 e. kl 15. 00

### Selges

Philips G-7400 TV-spill med kassett billig til salgs for kr l 000,-. Kjetil A aserud Gjømle, 4890 Grimstad  $Tlf.$ : (041) 42 745

# Hesmon/brevvenn

Jeg ønsker å kjøpe en Hesmon cartridge i god stand til ca. kr 100,-. Jeg søker også en å brevveksle med for utbytting av tips og programmer . R oger Holmsen. M. Bøkeligt. 20 3250 Larvik

### Selges

Memotech MTX 500 + kassettspiller, 4 bøker, joystick og endel originalspill til salgs. Christian Størksen 5440 Mosterhamn Tlf. :(054) 26 117

# Har ni en memotech?

Kontakta då mig før utbyte av ideer, program o.dy. Christian Hansson Vilatomtsvægen 10 252 34 H.bg., Sverige

# TRS-80 + 2 joysticks

til salgs for kr 1 000,-. Både svensk og engelsk lærebok følger med . Lars A udun Sandness Solheimvn. 10, 9438 Breivik

# TRS-80 computer selges

Tlf.: (031) 65 419

TRS-80 EXT Basic 11 M 32 k R AM . Philips dataspiller D 6620 m/eliminator (4 mnd. gammel) +  $2$  joystick,  $256x192$  grafikk + 8 farger (mulighet 9 farger). Språk assembler EDT ASM + MZ Bug. Tekstbehandling (Scripsit) + 7 spill (modul). The Rainbow (datablad 5 stk.). På modul bl.a. Chess  $2.0 + 1$  år gammel Roxy farge-TV, 1 års garanti. Pris kr 6 300,-. Ronny Bakke, Fagervo/len 23 8610 Grubhei Bytte spill Dragon 64, er du interessert så ta kontakt med meg. Svenn-Ole, Nordbergv. 43 B 1740 Borgenhaug

# AMSTRAD

# Kjøpes

DDI-1 diskettstasjon (med CP/M og Dr. Logo) for Amstrad CPC 464 kjøpes billig.

Rune T. A ndersen, Tiurvn. 16 3670 Notodden

# Amstrad CPC 464 eiere!

Jeg vil bytte/kjøpe spill med andre Amstrad eiere! Kontakt meg hvis dere vil. (P.S. på kassett.) ørjan Sandnes, Leikarvollvn. 83 70 Leknes Tlf.: (088) 80 536

# Spill byttes/selges

Jeg selger/bytter originale spill til Amstrad, bl.a. Dragon, Zorro, Master of the Lamps + mange fler. Einar A brahamsen Hunstok Gård, 3220 Haukerød Tlf.: (034) 75 477

# Amstrad CPC 464 eiere se her!

Jeg ønsker kontakt med andre Amstrad eiere for bytting av spill og programmer . NB: Kun kassetter. Kjell Gunnar Haddeland Beitevn. l, 2600 Lillehammer

# COMMODORE

# Spill til Commodore 64

Jupiter Lander kr 100,-, Save New York kr 200,-, Music Composer kr 100,-, Shoplifter kr 300,-. Alle er på modul (plugg inn kassett). Selger også Space Shuttle kr 100,- på kassett. Arnt Rune Blindheimsvik

6040 Vigra

# Commodore disk (1541)

med endel spill selges Pris kr l 500,- - 2 000,-. Gunnar Sandvik, Solsvingen 3 6014 Lerstad Tlf. : (071) 45 136

### Kassetter byttes

Arcadia, Cosmic Cruiser, B.C. Bill, Invaders og 3D Jumpin' Jack for CBM 64 byttes mot Cauldron, Dambusters, Spitfire 40 eller Super Huey . I nstruksjonshefte og originalinnpakning medfølger. Alle spillene er originaler . Gard Skauge

Skauge, 5149 Myking

### Spill selges

Jeg selger følgende originalspill på kassett: Ping Pong kr 125,-, Elite kr 150,-, Who Dares Wins 2 kr  $100,$ -, Estra kr 50,-, Impossible Mission kr 50,-, Rock'n Wrestle kr 1 00,-, Frank Brunos Boxing kr 100,-, Bounder kr 100,-, Rambo kr 100,-, Strong Man kr 100,-, Spy Hunter kr 50,-, Back to the Future kr 1 00,-, Time Tunnel kr 1 00,-, Blagger Goes to Hollywood kr 50,-, Big Mouth kr 75,-. Erlend Isaksen, Senja veien 28 9000 Tromsø

# CBM 64 spill byttes/selges

Jeg har Valhalla, Trashman, Super Huey og Hypersports. Du betaler kr 75,- pr. stk. eller et spill som er lagd i 1984 eller senere .

Odd Erik Solberg Korsgata 18 2300 Hamar Tlf. : (065) 31 181

27

# �

# CBM 64

m/kassettspiller, joystick og noen spill sendes til høystbydende over kr 2 300,-. Frank Dahle, Lien 3580 Geilo

# Commodore spill byttes

Computer People, Dambusters, Fighting Warrior, Baseball, Rocky Horror Show og Break Dance byttes mot: Karateka, Yie Ar Kung Fu, Schooldays, Games Creator, Frankie goes to Hollywood og Soft Aid, bare org.

Thomas Stenhaug l. Blysholms vei 3 7000 Trondheim Tlf. : (07) 92 20 63

# Selger

The Goonies for kr 130, -. Ønsker kontakt med CBM 64 eiere for bytting av spill. Hallvard Fagerland Harev. 5, 4060 Kleppe Tlf.: (04) 42 04 78

# Se her alle CBM eiere

Jeg har en CBM 128/64, diskettstasjon, kassettspiller og printer. Jeg vil gjerne komme i kontakt med andre CBM eiere rundt om i landet .Er interessert i å bytte programmer .

Tron Ingebrigtsen Storhaugen 10 A, 5000 Bergen

# Monitor til salgs

Commodore 1701 fargemonitor til salgs. ø. Pedersen, Børserudveien l 2040 Kløfta Tlf.: (06) 98 15 62

# Kontakt ønskes l

Ønsker å få kontakt med CBM 64 eiere over hele landet, for utveksling av tips og programmer på både diskett (1541) og kassett (1530).

Ketil Holmskan, Solveien 21 A 1620 Gressvik Tlf.: (032) 27 650

# Spill til CBM 64 byttes

Jeg vil bytte Spy Hunter og Grog's Revenge mot Bruce Lee og Everyone's a Wally (må være org.). De kan også selges for kr 100,- pr. stk.<br>Bjørn A. Berger, 2635 Tretten

# Printer selges

Jeg selger en Commodore mps 801 printer m/norsk tegnsett. Kan brukes til Commodore 64 og Vie 20. Selges til høystbydende.

Jarl Kristoffersen Vinkelvn. l 2010 Strømmen Tlf.: (02) 71 10 13 m. kl 14. 00-21 . 00

# Spill byttes

Ønsker å bytte spill til Commodore. Har blant anna desse: Winter Games, Rock'n Wrestle, Spy vs Spy Il, Asylum, Airwolf. Er meget interessert i eit stilrettingsprg. Disk og kassett. Espen Drange, Hjortestigen 5 5200 Os Tlf.: (05) 30 14 53

# Brukt kassettspiller for CBM 64

ønskes kjøpt (1530) . Ønsker også kontakt med Commodore 64-klubber . Lars Gustavsen, Løvstien 2 2743 Harestua Tlf.: (060) 23 332

# Selger en Commodore Plus-4

m/joysticks og en kassettspiller til gi bort pris. Commodore plus-4 har 4 innebygde brukerprogram og det er: tekstbehandling, regneark, database og grafikkprogram. Selger alt dette for kr 3 500,-. Leif Arne Andersen Boks 26, 8390 Reine Tlf.: (088) 92 122

# CBM-klubb

Vi er en CBM 64-klubb som søker medlemmer til evt. veksling av idéer og programmer .

Jan Otto Kaimo, Hybelhus A 9080 Storslett

# CBM Fans, se her!

Vi er to gutter som har startet en dataklubb. En gang i måneden kommer en klubbavis ut med tilbud på originalspill, testing av spill o.l. Kontingent: kr 30,-(send ikke penger). Vi ønsker også å komme i kontakt med andre klubber. Jarle Solheim

Box 94, 6265 Vatne

### Se her !

Spill til CBM 64 (originale) Frankie goes to Hollywood kr 100,-, Indiana Jones kr 80,-, Friday the 13th kr 100,-. Alle er blitt pent brukt . Det følger bruksanvisning til Frankie goes to Hollywood. Finn Andersen Nordfjord sykehus, 6770 Eid Tlf.: (051) 60 828

# Commodore og Amstrad

Hei, vil du være med i en alle tiders dataklubb? Vi gir ut et data-blad en gang i måneden. Skriv til oss , og du får første nummer gratis tilsendt i postkassen. Du vil få mer opplysninger der . Halvårs avgiften er

bare kr 30, G&P's DATAKLUBB Bjørgeveien 356 5072 Bjørndalstræ

# Selges

Blueprint + Magic Desk I til CBM 64. Selges for kr 100,- pr. stk. (Begge spill er plugg-inn-kort). Lars Gustavsen, Løvstien 2 2743 Harestua Tlf.: (060) 23 332

# CBM 64

Selger: Yie Ar Kung-Fu kr 75,-, Rock'n Wrestle kr 95,-, Fighting Warrior kr 95,-, Cylu kr 45,-, Geoff Capes Strongman kr 95,-, Daley's Supertest kr 95,-. NB! Kun originaler . Dag Mageissen, Nordsihagen 16 A 7700 Steinkjer

Tlf.: (077) 62 772

# Commodore 64

Jeg ønsker å bytte Zorro mot: Combat Lynx, Ace, Spitfire 40, F-15 Strikeeagle, Spitfireace. Ronny Nordgår, Box 20 7710 Sparbu

# Selges

CBM 64, 1541 diskdrive, joystick 5000 PRO, Flightsimulator Il på disk, demodisk og norske bruksanvisninger. Utstyret er så godt som ubrukt og selges samlet for kr 5 000,-. 12" sort/hvitt reise-TV kan eventuelt medfølge ved et tillegg på kr 400,-. Forsendelsesomkostninger dekkes. Hans-O. Reitås 7530 Meråker Tlf.: (07) 81 01 00/81 05 72

# Spill selges

Selger Flintstones og Deathwake til CBM 64 (original) for kr 1 10,- pr . stk. Roy M. Blomvik 6035 Fiskarstrand Tlf.: (071) 90 497

# Spill til CBM 64 selges/byttes

Elektra Glide (org.) selges for kr 175,-(nesten ubrukt). Dette kan byttes mot Tigers in the Snow (org.). Jan l. Pedersen Oterveien 47 9000 Tromsø Tlf.: (083) 71 466

# CBM 64 spill selges/byttes

Kassett: Zorro kr 120,-, Law of the West kr 120,-, Jupiter Lander (cartridge) kr 60,- eller bytte mot : Ace, Space Pilot, The Dallas Quest, Revs, Zoids, Eureka, Red Arrows, Erik the Viking, F-15 Strikeeagle eller Flight Simulator I og Il for 2 av mine spill eller andre bra spill. Ønsker også kontakt med andre CBM eiere for utveksling av tips og spill.

Freddy Ottesen A. Markussons vei 26

8014 Hunstadmoen

# CBM 64 spill!

Jeg selger følgende kassetter til kr 100, pr. stk.: Kung Fu Master, Fight Night, Little Computer People, Zaxxon, Rambo, Yie Ar Kung Fu, Exploding Fist. Disketter: Summer Games I kr 150,-, Summer Games Il kr 175,-, Lode Runner kr 1 75,-, Pixstix lyspenn med 3 spill kr 250,-. Roger Kjærnsrød Bergfelte, 1520 Våler

Tlf.: (032) 87 118

# Commodore 64/128 eiere se her!

«Printer Magic» gir deg 9 ekstra tegnsett til din MPS 801/803 printer. Brukes fra Basic eller maskinkode. Pen g, j, p, q og y i lower-case, og norsk tegnsett (for printeren). 100% MC. Skriv etter utskrift's demo og info. (legg ved svarporto!). Dag H. Flomstad Svanevn. 60, 9500 Alta

# CBM 64

Har spillet Rock 'n Wrestle, og vil gjerne bytte det mot Dambusters eller Exploding Fist (originaler).

Yngve Hansen Gate 33, 8430 Myre Tlf.: (088)- 33 707

# Diskettstasjon ønskes kjøpt

Jeg ønsker å kjøpe en diskettstasjon (1541) til CBM 64 rimelig. Jeg selger/bytter også følgende spill: Summer Games l og 2, Back to the Future, Donald Duck's Playground for kr 130,- pr. spill. Selges samlet for kr 400,-. Kun originaler. Alle på kassett.

Frank M. Olsen, Sørvesten 11 6500 Kristiansund Tlf.: (073) 83 091

# **Disketter**

Selger tomme disketter 5 1/4" for kr 15,pr. stk. Har også en god del med spill til C-64. De er også til salgs for samme pris. Annet datautstyr: Diskbokser, originaler, joysticks, bøker, kassetter m.m. Uwe Johansen, Toppseilvn. 5 8000 Bodø Tlf.: (081) 61 431  $\Rightarrow$ 

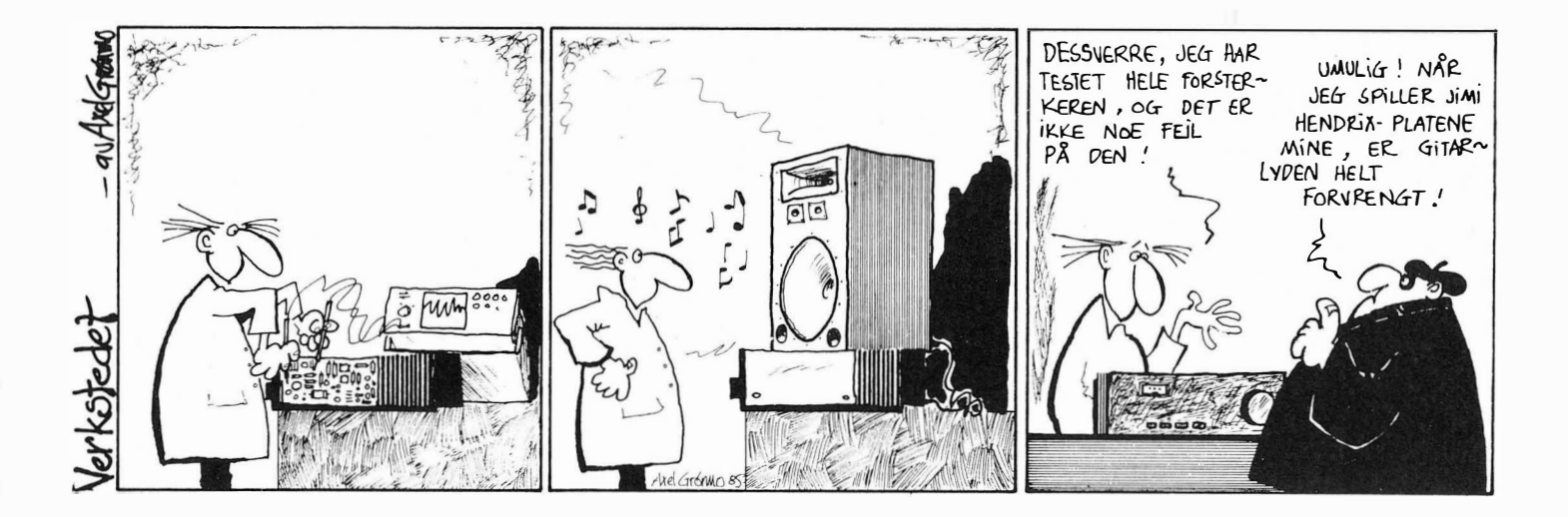

# DET BIJ NM A IYA 16.

Pent brukt Spectravideoutstyr Div. brukt Spectravideoutstyr til salgs. Under halv pris.

Computer Standard<br>Tlf.: (02) 22 10 25

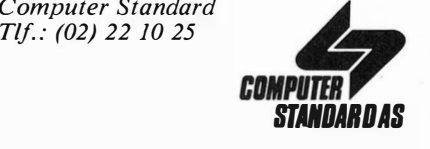

Vi kan fortsatt levere **TRITON QD** for CBM og Spectrum til gammel pris kr 1 690,-. Begrenset antall.

**SNORRE DATA A/S** Nordnesvn. 113 - 5000 Bergen Tlf. (05) 23 33 40

# Excel kvalitetsdisketter

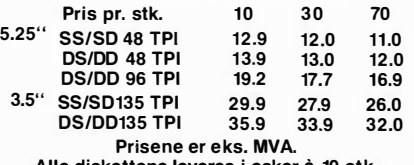

Alle diskettene leveres i esker å 10 stk.

MICRO EXPRESS Steinbakkvn, 2 - 3670 Notodden Tlf.: (036) 20 774

# DISKETTER!

Betaler du for mye for dine disketter? Skriv, ring etter liste. Kun topp kvalitet

> K-K Import/Elektronikk 9022 Krokelvdalen Tlf. : (083) 32 563

# LAVPRIS DATA-TILBEHØR NOEN PRISEKSEMPLER

10 disketter 5,25'' SS/DD . . . . . kr 119,-<br>Original spill på modul CBM 64 kr 39,-Diskettbokser ............ fra kr 23,-Turbo 2000 til CBM 64 ....... kr 445,- Resett-knapp til CBM 64 ...... kr 24,- Alle priser er inkl.moms. Vi søker forhandlere over hele landet

Skriv etter vår forhandlerprisliste.

<u>COMMODORE-PRODUKTER I</u><br>COMMODORE 44 COMMODORE 64<br>1341 DIBK-STASJON FOR CBM-64/VIC-20<br>1330 KABSETTSP, FOR CBM-64/C-128<br>CBM-64 + KA65P, 2 JOY5TICK, 10 SPILL<br>C-128D (C-128 M/INNEBYOD 1371 DISK) BTK<br>BTK<br>BTK C-128 + MASSP. + 2 JOYSTICK, 10 SPILL<br>C-128 + MASSP. 10 C-128 INKL. KABEL<br>PPS-803 SHAIVER FOR C-44/C-128<br>PPS-803 SHAIVER FOR C-44/C-128<br>SCIPNOFT-20<br>102 HOWITOR FOR C-128<br>102 HOWITOR FOR C-128<br>HUS FOR C-128 STK 9TK<br>STK **DIAY. UTSITYPE 1.** 1999<br>SJABLONG FOR FLYTDIAGRAM<br>PVC STØVDEFSLER MASKIN (OPPGI TYPE) – STK<br>PVC STØVDEFSEL PRINTER (OPPGI TYPE) – STK<br>SLOYO MICROSPERD CONTROLLER FOR CHA-44, STK<br>SLOYO MICROSPERD CONTROLLER FOR THING, STK<br>C STK<br>STK FRA KR FRA KR MICRODRI'/E OPPBEVARINGSDOKS M/S KASSETTER CATA-KASSETTER, C-5, C-12, C-13, C-20 – FRA KR – 6.00<br>DATA-DISKETTER, TRACKMASTER S5DD 48-TPI – 10/PK – 194.00<br>CATA-DISKETTER, TRACKMASTER DSDD 48-TPI – 10/PK – 235.00<br>DATA-DISKETTER, TRACKMASTER DSDD 96-TPI – 10/PK – 235. 32K RAM-UTVIDELSE ZX SPECTRUM<br>LO''PROFILE TASTATUR ZX SPECTRUM<br>CURRAH TALESYNTHESIZER FOR CBM-64<br>WS-3000 MODEM FOR CBM-64 M/PROGRAM

F.E.T. FAROE-DIGITALISATOR (VH6) FOR CBM64 STK<br>BOK, C-120 INTERN<br>#SM. FOTBALLTIPPING M/PRINTERUTFYLLING = STK ALLE PRISER ER INKL. MVA. FINANSIERING ORDNES.

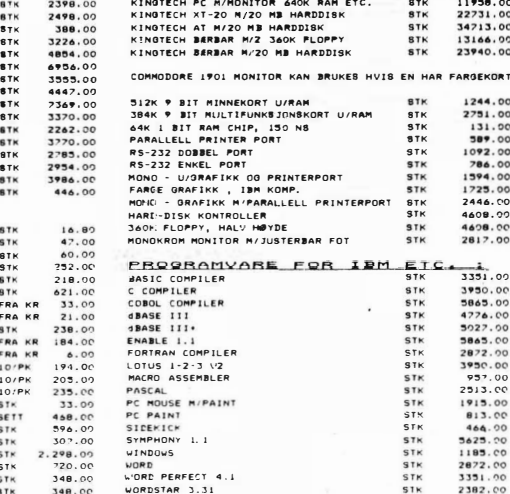

IBM-KQMPATIBLE PRODUKT

Send inn svarslippen og motta den nye O.T. katalogen GRATIS i posten!

Navn: . . . . . . . . . . . . . . . . ..... . ..... . <O Adresse: . .... . . ... . ... . . ..... . . . . � Postnr./sted: . . . . . . . . . . . . . . . . . .

(DATA-I ROMle) Vevelstadåsen 6 1405 Langhus Kontortlf. (02) 15 74 57 kl 08.15-15.45 Ordretlf. (02) 86 61 59 (telefonsvarer)

 $\frac{1}{11958.00}$ <br>22731.00<br>34713.00<br>13166.00<br>23940.00

FARGEKORT.

2446.00<br>4608.00

957.00<br>2513.00

464<br>5625<br>1185<br>2672<br>3351

ALLE PRISER ER INKL. HVA. FINANSIERING ORDNES

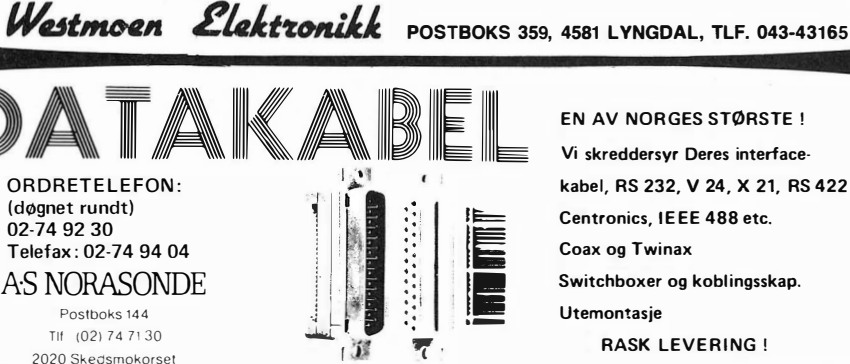

# CBM 64

med 2 joysticks, paddles, pixstix, kassettspiller, turbo loader, norsk og engelsk brukerveiledning, 6 nr. av PC Mikrodata og 25 spill selges til høystbydende over kr  $2,400-$ 

Pål Arne Hoff, Horgen 2750 Gran Tlf.: (060) 30 008

# Commodore 64/128

Jeg ønsker kontakt med Commodore 64/128 dataklubb for utveksling av spill og programmer. Har selv en C 128 med 1 571 diskdrive. Selger og bytter også en god del programmer og spill, både kassette og diskett . Ønsker også å kjøpe en printer (MCS 801 MPS 803). Betaler kr 1 500,-. Alt av CP/M programmer er av interesse!

Stig Erling Setså Øvreveien 7A, 8400 Sortland Tlf.: (088) 22 842

# Commodore 64 spill

Jeg har Back to the Future, Rambo, Hunchback, Armageddon, Munch Man, Star Commando og Jumping Jack . (Originaler) Hvis du har lyst til å bytte til deg noen av disse spillene, så skriv til meg! Jeg er spesielt interessert i Frankie Goes to Hollywood, Summer Games II og Elite. Gisle Haakonsen

Hagtornveien 4, 3150 Tolvsrød

# **Byttes**

Jeg har Valhalla (kassett) og ønsker å bytte mot The Dallas Quest. Jeg har Commodore 64. John Bjarne Lium

Hovin i Gauldal, 7093 Hovin Tlf.: (07) 85 63 26

# Spill til CBM 64

Selger rimelig følgende spill: Rambo, Raid over Moscow, Ghostbusters, Adventure Construction Set, Elite + div. andre (alle originale). Quick DOS (20 ganger raskere diskstasjon), originalene er både på kassett og diskett. Ring for

nærmere info. Raymond Venbakken Gml. Ringeriksvei 4 1320 Stabekk Tlf.: (02) 53 74 85 el. 53 76 50

# Spill byttes

Jeg vil gjerne bytte spill med andre CBM 64 eiere. Jeg har The Goonies, Crazy Cave Man mot Summer Games I (originale) .

Odd Jan Jøssane Lindebakken 1, 4120 Tau Tlf: (041) 44 60 38

# Spill byttes eller selges

Lazarian (modul), International Soccer (modul), Omega Race (modul) og Back to the Future (kassett). Byttes i Fight Night, Summer Games I eller II. Spillene kan også selges for kr 100,- pr. stk. eller kr 350 samlet.

Reno Aadnøy, Løkkeliveien 1 745 Skjeberg Tlf: (031) 68 732

# Spill byttes

Jeg har en Commodore 64 og vil gjerne bytte spill/prg. med andre CBM 64 eiere. Jeg har mye bra. Stig H. Berg, 7090 Støren Tlf.: (074) 31 660

# Originale spill selges

The Goonies, Solo Flight, Front Line, Bruce Lee, Sprite Man, Spooks, The Evil Dead, Defender 64, Crazy Kong, Brian Jacks Superstar Challenge, Danger Mouse. Alle på kassetter . Vidar Bjørnes, Øygardsv. 15 4550 Farsund

Tlf.: (043) 91 106

# Commodore 64

Jeg selger følgende moduler for kr 20,-: Jupiter Lander, Star Post, Visible Solar System og Music Master . Følgende spill på kassett: Slink kr 30,-, Space Pilot kr 60,-, Daley Thompson's Decathlon kr 60,-, Ghostbusters kr 75,-, Space Shuttle kr 98,-. Ønsker også kontakt med dataklubber . Selger et tøft bilspill, The Last V8 , til kr $60,$ 

Håkon Øybdahl, Steinv. 14 7700 Steinkjer

# Kjøpes

CBM 64 ønskes kjøpt med kassettspiller og joystick med (auto fire). Exploding Fist må være med. Prisanslag kr 1 000 - 1 500,-. Skriv eller ring. Jan-Eirik Sørensen Elvejord, 9060 Lyngseidet

Tlf. : (089) 12 721

# Commodore 64 og printer selges

Commodore 64 med kassettspiller, joystick , ca. 200 spill og programmer, 3 uinnspilte kassetter og 3 lærebøker selges for kr 1 800,-. MPS 801 printer med kabel selges for kr 1 000,-Dag Christensen, Klyveåsen 9 3900 Porsgrunn Tlf. : (035) 95 024

# Commodore 64 spill byttes

Originalspill (kassett) Elektraglide, nesten iKke brukt byttes mot Spy vs Spy eller Frank Brunos Boxing. Andreas H. Lunde Presteallen 30 B, 3920 Eidanger Tlf.: (035) 12 835

### Diskettstasjon

1 541 diskettstasjon til CBM 64 (eller Vic 20) ønskes kjøpt . Svein Yngvar Wi/lassen Rekdalsvegen 32, 5064 Straumsgrend

# CBM 64 ønskes kjøpt

m/1541 diskettstasjon eller uten. Pål Svanem, Romolslia 21 A 7000 Trondheim Tlf. : (07) 98 35 82

# Byttes

Jeg bytter spillene Rambo og Hacker mot Spitfire 40 og Spy vs Spy (org.). Reidar Hillesund Storeelvegt. 137, 4500 Mandal

### Commodore 64 selges svært rimelig

Kassettspiller, spill, programmer, bøker og diverse tilleggsutstyr får du på kjøpet . M egabase på k assett til CBM 64, markedets beste database, selges for kun kr 190, -. (Ny pris kr 340, -) Ubrukt. Tlf.: (071) 15 278 e. kl 15.00

# Se ber Vie 20 eiere

Jeg vil selge min  $16K$  exp + The Boss joystick + 10 spill (alle org.) for kr 500,-. Bjørge Brathagen Skage i Namdalen 7860 Skage Tlf.: (077) 82 198

# CBM 64 spill selges/byttes

Jeg selger spillene: Elite, Summer Games I og II, Winter Games, Hampstead og flere for kr 100,- pr. stk. eller bytter mot Spittire 40, Ace, International Karate, Space Pilot, F-15 Strike Eagle eller noe annet bra på kassett. Morten Fahlvik Tl/.: (05) 28 31 66

# SHARP

# Sharp MZ-721

m/ cirka 12 spill, m onitor, innebygd kassettspiller og lærebok selges rimelig. Pris kr 2 000,-. Stein Ingvaldsen, Fiolveien 3 1352 Kolsås Tlf: (02) 13 52 60

# Sharp MZ-721 selges

Ca. et halvt år gamm�l med norsk instruksjonsbok, en del spill og kassettspiller + S. Basic. Pris kr 2 000,-. Thor Askedølen

N. Vest/ia 8, 1580 Rygge

# Sharp MZ-731 selges

Lite brukt hjemmecomputer Sharp MZ-731 (kassettspiller, printer, 2 joysticks) inklusive Basic og Forth programvare samt instruksjonsbøker på norsk og engelsk . NKS kursbok i Basic medfølger . Prisantydning kr 2 000,-.

Frode Paulsen Bef. messe Sola-sjø Pb 69

4051 Sola

Tlf.: (04) 65 15 55 l. 130 e. kl 17.00

# Rimelig datautstyr til salgs

Pent brukt Sharp MZ-821 med Sharp CE-516P plotter/skrivar og 18 program på kassett , bl.a. tekstbeh ., database og rekneskapsprg .. Norsk k araktersett montert på MZ-821. Utstyret k osta ca. kr 11 800, nytt. Vert seld for kr 6 500,-. A.H. Krumsvik

Storsteinv. 14, 6100 Volda Tlf. : (070) 77 441

# **SPECTRAVIDEO**

### **Spectravideo**

SV -328 m /kass . spiller selges for kr 2 300,- inkl. spill, programmer, blanke bånd, joystick, musikk modul og litteratur .

Lars Ivar Widerøe 7000 Trondheim Tlf.: (07) 55 74 80 e. kl 16.00

### Utrolig brukervennlig!

Spectravideo 328 med kassettspiller (SV 903), mange spill, introduksjonsprogram til Basic, joystick, en bok om grafikk , lyd og sprites til SV selges for kun kr 2 200,-. Maskinen er pent brukt, og har 80K ram og 32K rom. Jeg betaler frakt uansett hvor du bor i Norge! Karl Ingvaldsen, Selsbakkflata 18 7000 Trondheim

# Kjøper

SVI 605A 2x160 K super expander m/centronics og tilhørende software (evt . SVI 605 eller SVI 605 B) samt 80-tegnskort, RS 232 kort og Turbo Pascal. Roy Leirvik 6410 Midsund  $Tlf.$ : (07) 53 05 30 linje 568

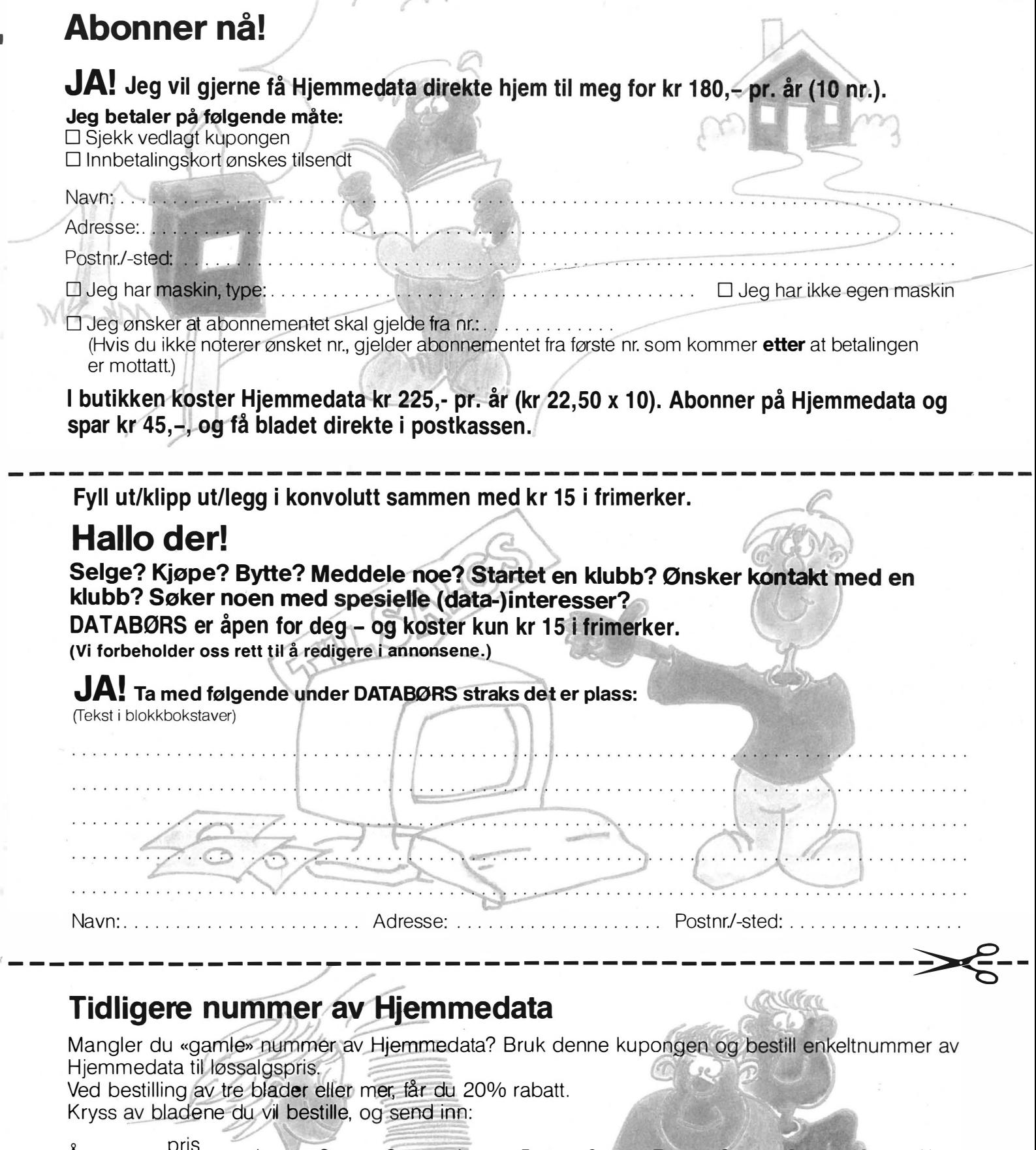

I

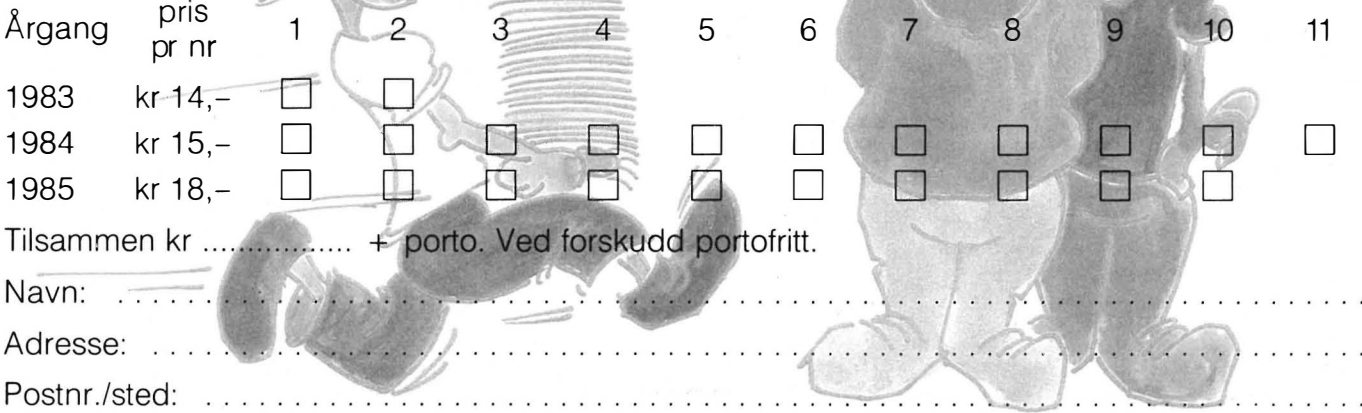

POSTKORT

Kan sendes ufrankert i Norge. Adressaten vil betale portoen.

# SVARSENDING

Avtale nr 101112/019

# NB-FORLAG

**Grefsen** 0409 Oslo 4

# NY BOK FRA NB-FORLAG Alt om MSX-Basic NB-forlag Kjelsåsveien 51D, 0488 Oslo 4

-�-------- ----- ------- ---------- ---- --- ------- -

# Bestill tidligere nummer av Hjemmedata — mye godt og nyttig lesestoff og referanseartikler. $\_$

### Nr. | 1983

-

Test Commodore 64, Sharp MZ 700 Databaser i USA Datakriminalitet<br>Den beste menigens navn (Jon Bing)<br>EDB camps<br>Tande-P<br>Programmeringssprog<br>Råd om computerkjøp

Nr. 2 1 983 Test: TIKI 100, Spectravideo 318/328<br>EDB-folk – arbeidsfriheten fortropp<br>Pac-Man til to kroner døgnet Databaser i USA Hjemmedatabasen (CBM 64) Nybegynneren spiller opp

### Nr. | 1984

Test: Micro Bee, Colour Genie War Games Alan Turing Robin & professors Hood (Jon Bing) Nybegynneren spiller igjen Hjemmedatabasen (SVI)

### Nr. 2 1984

Test: Adam, Dragon 64 Programmeringssprog til CBM 64 Kopiering forbudt<br>Kvinner og data Kvinner og data<br>IBM PC/HP 150 Hakk ikke på hackeren Tande·P Vizawrite (CBM 64) Regneark for Spectrum Hjemmedatabase på diskett (CBM 64/SVI) Hvordan ikke kjøpe computer

# Nr.31 984

Test: Sord MS, spillemaskiner BASIC·kurs (1) Magpie til CBM 64 Intervju med Jon Bing Fremtidens TV·spili Sjakk og computere

# Nr. 4 1984

Test: BBC mod B, Laser 200 Vi går på datakurs Falc til Sord MS Online med modem WordStar Programmer til Dragon 64 The Hobbit Hjemmedatabasen utvidet (SVI)

Nr. 5 1 984 Test: Atari 600 XL, Sanyo MBC OS·9 Flight Simulator Il Valhalla Hiemmecomputere - leketøy? Diskoperativsysteme Hjemmedatabasen Sharp MZ-700

# Nr. 6 1 984

Test: Osborne I Broker EP44 ZX Spectrum<br>Basic F til Sord M5 Lode Runner CP/M og Unix Hvordan virker CP/M?

Nr. 7 1 984 Test Sord IS11, Casio FP-1000 Nybegynneren spiller Kopiering forbudt Hvor går skolen? C Oxford Pascal (CBM 64) Summer Games (CBM 64)

# Nr. 8 1 984

Test: Sinclair QL, Apricot CBM 64-klubben på CompuServe (1) T-mann (Jon Bing) Pascal Elektroniske regneark Codefax (CBM 64)

# Nr. 9 1984

Test: Electron, Kaypro 4 Lisp ElektrokonsuIts database ABC-skolen<br>Utvid til CP/M-maskin CBM 64-klubben på CompuServe (2)

# Nr. 10 1984

Test: Sharp lommecomputere, TRS 80 mod 1 00 Spill eller virkelighet EDB skolen Datastartdisketten Logo Skrivertest CP/M-skrivemaskin Databaseprogrammer

# Nr. 11 1984

Test: Amstrad CPC464, Memotech MT500 Lag en elektronisk oppslagstavle Eventyrspill i farger QL's Super Basic EDB-skolen ZX Spectrum +<br>Brother M-1009 skriver

Nr. I 1985 Test: Enterprise 64, Epson PX8, Osborne 4 Vixen QL-chess QL's programmer Elektr. konferanser på The Source (1) Quick Disk til Sharp MZ-700 Search & Find (CP1M) Supersort (CP1M) Seihosha GP-50S skriver (Spectrum) Spilltester (CBM 64)

### Nr. 2 1 985

Test: Macintosh, Spectravideo 728 Vizastar (CBM 64) MSX - en ny standard Sinclair QL's muligheter Samliv med Osborne 1 Behov for en computer?

# Nr. 3 1 985

Test: Sharp MZ-800, West PC-800 dBasell-kurs (1) Regskap i dataalderen **CBasic** Forbrukere eller dilletanter CPIM·tips C The Source (2)

Practicalc (CBM 64)

Nr. 4 1985 Test: Sony Hit Bit, Yashica YC64, Olivetti<br>M21, Compaq<br>Spriter på CBM 64<br>Hva er ASCII Mer om MSX-standarden Quick Disk Drive (CBM 64) Tasword 2, Omnicalc 2, Masterfile

Nr. 5 1 985 Test: Bondwell B2, Apricot F1 RS232 SPED Sprite editor (CBM 64) 'Jackintosh" Atari S Miniskriver fra Enson Spectravideo Express

Nr. 6 1 985 Test: Bondwell B14, Commodore PC Robotteknologi Er mikrocomputere brukbare? Epsons arkmater Epsons skjønnskriverkort Mikroprosessorsystem Fix (CP1M) Kontoret på stranden

Nr. 7 1 985

Test: Epson QX-16, Amstrad CPC664 Musikk og computere Staveprogrammer Pack og Crypt Flysimulatorer Tips og rutiner

# Nr. 8 1 985

Test: X'press, Multitech PC Lommecomputere Sharp PC-1450, HP-41CX Epson LX-80 skriver Relasjonsdatabaser Juss og computere Triton Quick Disk Eventyrspill-generator Quill

Nr. 9 1985 Test: Atari 520ST, Amstrad CPC6128 Pascalkurs starter Mastercode Assembler CBM 64 Boblehukommelse

# Nr. 10/11 1985

Test: Commodore 128, Toshiba T1100 Dataterminal arbeidsmiljø Test: Facit og Terminaler Perfect Writer Skriver-installer WordStar Yamaha CX5M i praksis

Serier som har gått over flere nummer:

Anne & Marie tester maskiner 1183 - 6/83 Hjemmedataleksikon 1/83 - 7/84 Basic-kurs 3/84 - 1 0184 dBasell-kurs fra 3185 - 1 1185 Tegneserien fra 2183 - Mikroprosessorsystem fra 6/85 - Tips og rutiner fra 7185 - Pascal kurs fra 9185 -

I tillegg kommer mange programlistinger, til alle hjemmecomputere. Samt de faste spaltene. Ved bestilling bruk kupongen på kupongsiden. Porto er allerede betalt.

# **StarTexter** Norsk tekstbehandlingsprogram for Commodore 64/128\*

StarTexter har alle de muligheter du kan forvente av et godt tekstbehandlingsprogram, til en pris langt under noe annet tilsvarende program:

- Norske tegn æ, ø, å
- 80 siders håndbok på norsk
- Full markørkontroll
- Søk og skift ut
- Full blokkbehandling
- Rett høyremarg
- 80 tegns oversiktsmodus
- Kalkulator med alle matematiske funksjoner
- Basic
- Full diskettstyring
- Forhåndsinstallert Epson / CBM skrivere
- Kan tilpasses alle skrivere
- Formatering av utskrift
- kompatibel med registerprogrammet StarFiler for fletting (<<mailmerge» )(kommer)
- Lag eget tegnsett med StarFont
- Skrevet i 100 % maskinkode
- 20 kB tekstlager, 250 linjer à 80 tegn
- Skrur automatisk av skjermen ved passivitet
- Ikke kopibeskyttet

Den norske versjonen av StarTexter er nå tilgjengelig for

# kun kr 290, · (diskett)

+ porto og ekspedisjon kr 15, -Ved forskudd fritt tilsendt.

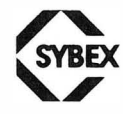

BUD

# HURTIGSVARPREMIE

Bestiller du StarTexter før 30. september 1986, får du en tom DISKETT GRATIS.

 $\Box$  JA, jeg bestiller StarTexter, kr 290,- (+ kr 15 i porto/eksp. Ved forskudd fritt tilsendt.)  $\Box$  Jeg har bestilt innen 30. september 10986 og mottar derfor en tom diskett gratis.

Postn r./sted: . . ... ........... .... ............. . . . . . .

N avn: . . ....... . .... . ..... . . . . ...... . ... . . Ad resse: ..................... . . ...... . .

\* i 64-modus

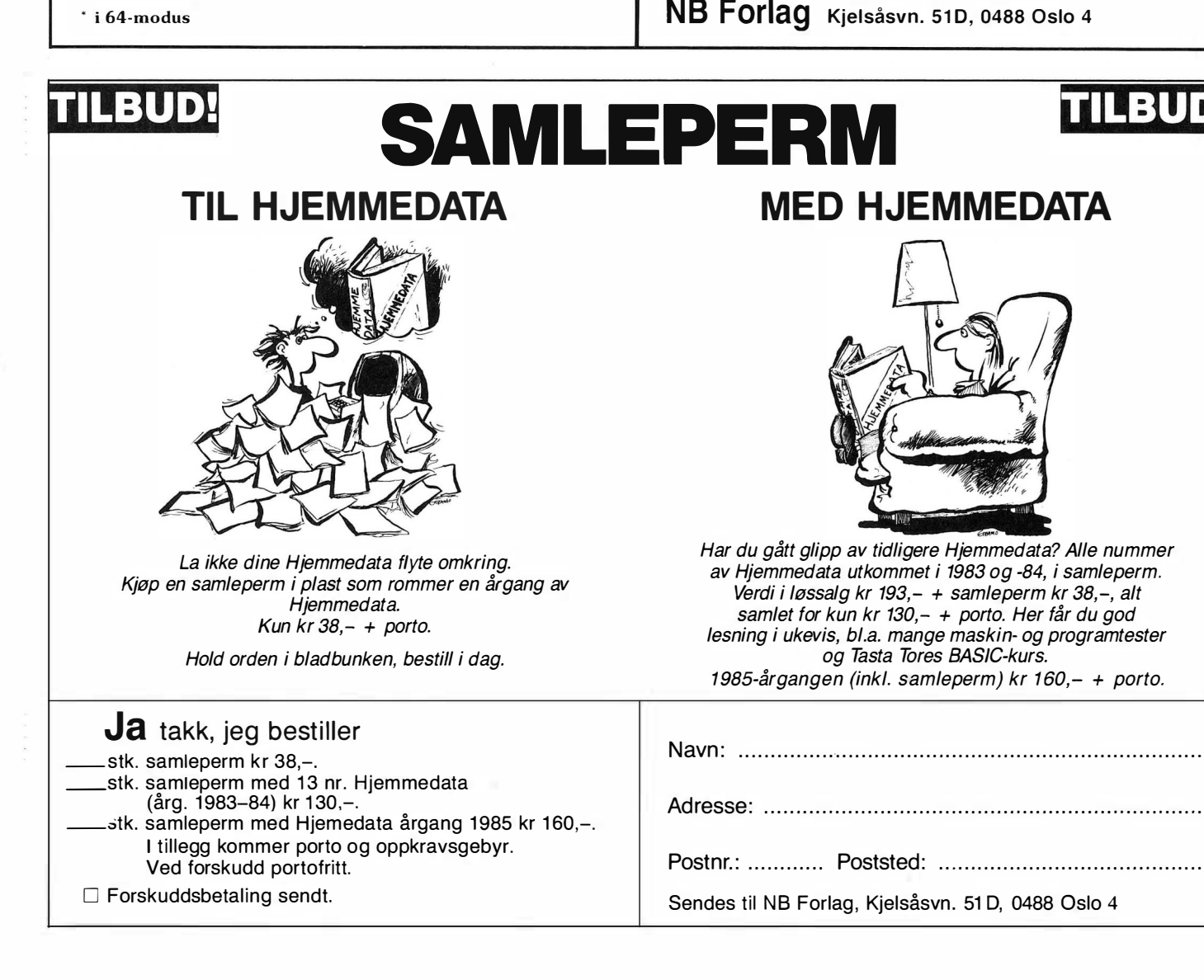

# Data bøker

De beste d�tabøkene fra Bernard Babani forlag i London kan nå bestilles fra NB-forlag.

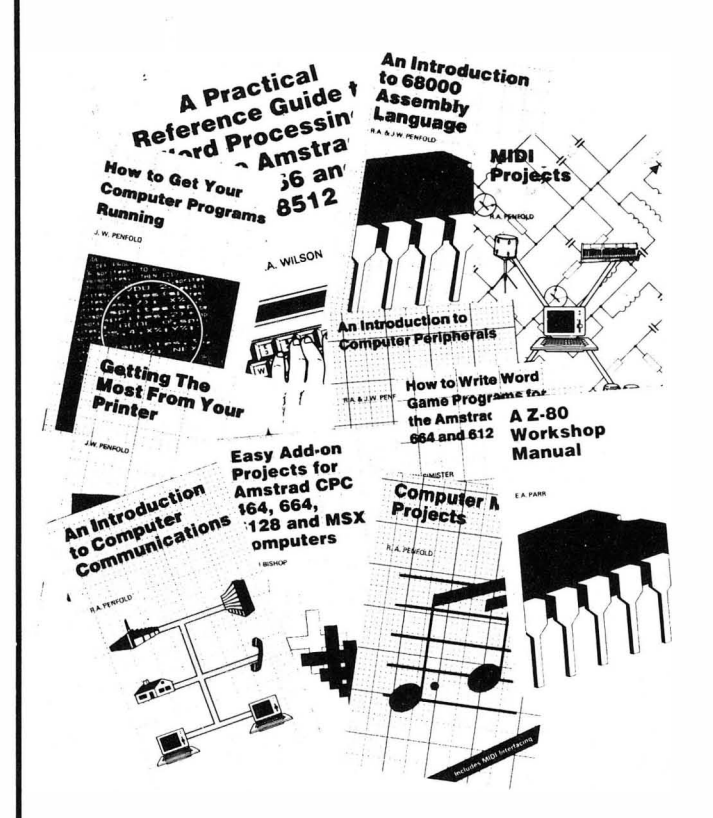

# Getting The Most From Your Printer

Trolig benytter 80% av de som har en matriseskriver bare 20% av dennes muligheter. Hovedårsaken er ofte at manualene er for vanskelige, noe denne boken vil bøte på. Er skrevet for de fleste hjemmecomputere, bl.a. CBM 64, Amstrad,Spectrum. BP181 96 sider kr 75.-

# An introduction to Computer Communications

Boken forklarer de grunnleggende prinsipper ved kommunikasjon mellom computere på en enkel måte. F.eks. hvordan koble computeren opp mot databaser via modem, i lokale nettverk og over eteren via radio. BP177 96 sider kr 75,–

# An Introduction to 68000 Assembly Language

Selvom computeren bruker denne avanserte prosessoren på høy hastighet, er det ofte ønskelig å få programmer til å gå fortere enn det er mulig i Basic eller andre høynivå-sprog. Maskinkode er ikke så vanskelig som det ser ut til.

BP184 96 sider kr /5,–

# How to Write Word Game Programs for the Amstrad CPC 464, 464 and 61 28

Sorter alfabetisk, lag anagram, søk bokstaver eller ord, hjelp til kryssordløsning. Eksemplene kan brukes i egne programmer. Boken inneholder også et skjermdumpingsprogram. Passer for alle Amstrad-eiere uansett om du er begynner eller viderekommen. BP175 144 sider kr 75,-

Antall BP nr.

Tittel

Bernhard Babani (publishing Ltd.) er et engelsk . forlag som har har spesialisert seg på bøker innen elektronikk og data. Det legges vekt på populær fremstilling slik at flest mulig skal kunne ha glede av bøkene, uten å være eksperter.

# A Z80 Workshop Manual

Beregnet på de som vil lære assembler-programmering, eller som trenger maskinvaredetaljer om Z80-baserte computere. Oversikt både over computerprinsipper og Z80's instruksjonssett med eksempler. Nyttig som referanse med sine mange tabeller. BP112 192 sider kr 92.-

How to Get Your Computer Programs Running

Skriver du inn programmer fra blader, er det sjelden de virker på første forsøk. Her får du råd og hint om hvordan finne feilene og ikke minst forstå dem. Flesteparten av Basic-dialektene er dekket.

 $BPI 69$  144 sider kr  $/5, -1$ 

Midi Projects

MIDI er et standard grensesnitt for sammenkobling av computere og instrumenter, og som gjør det mulig å programmere et helt «orkester» . Skrevet for CBM 64, Amstrad 464 og 6128, Vic 20, BBC, MTX, MSX, Sinclair QL, Spectrum og ZX81. BP182 96 sider kr /5,-

# Electronic Synthesiser Construction

Nybegynneren skulle med denne boken kunne bygge en enstemmig synthesiser, og lære en hel del om elektronisk musikksynthesese underveis. Også sequencing og andre effekter er behandlet. Viderekomne vil kunne plukke opp flere nyttige tips.

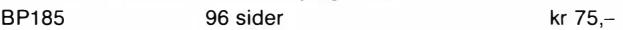

# A Practical Reference Guide to Word Processing on the Amstrad PCW8256 and PCW8512

Amstrad PCW-computere er avanserte teksbehandlingsanlegg, og kommer med tykke håndbøker som kan ta motet fra en nybegynner: alt du trenger vite står der, men hvor? I denne boken får du over ca 1 90 sider i A4-format en praktisk innføring i tekstbehandling på PCW, enkelt forklart med mange eksempler.

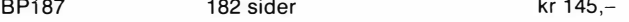

# How to write Amstrad CPC464 Games programs

Lag dine egne spill hvor du utnytter Amstrads gode grafikk. Fra enkle spill-eksempler til tre-dimensjonalt spill. Du vil på kort tid få bedre forståelse av Locomotive Basic, og hvordan lage egne programmer. Viktig lesning for alle Amstrad-eiere.

 $BP159$  144 sider kr 65,-

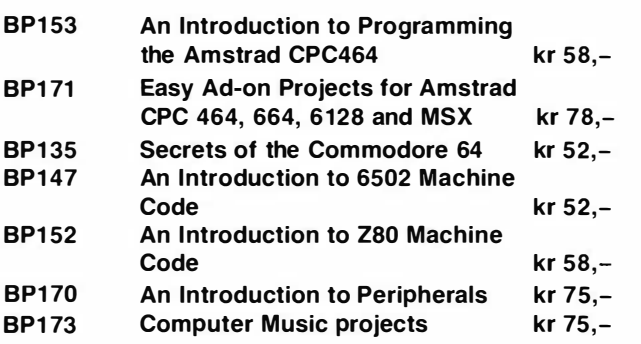

Porto og ekspedisjon i tillegg

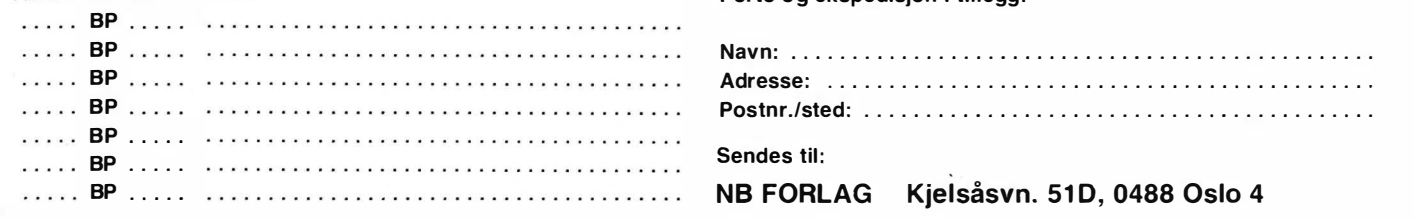

# Fortsatt fra side 7

at den gjør IBM PC 10-40% raskere i forhold til Intels 8088, og dette skal den klare uten økt klokkehastighet, fordi den har en annen og mer optimalisert intern mikrokode hvilket gjør at enkelte av instruksjonene går raskere under eksekvering, dvs. færre klokkesykluser pr instruksjon.

Itillegg til dette skal adresseberegningene skje i hardware. Den er pin kompatibel, dvs. at man kan putte den rett i sokkelen etter at 8088 er tatt ut. Dette gjør monteringen enkel. Den er laget i CMOS teknologi, fremfor NMOS som 8088 er laget i, og dette medfører et langt mindre strømforbruk for NECs vedkommende. Kanskje det siste er en kuriositet, men etter å ha kommet i skade for å ha tatt på 8088 i aksjon må det tilstås at den er svært, svært varm! Med tanke på komponentlevetid så er det kanskje et poeng?

Brikken ble bestilt, og det var med skepsis og lettere nysgjerrighet den ble montert inn i maskinen. Monteringen var enkel, vippe ut den gamle CPUbrikken, og klemme ned den nye. Bare å passe på at benene kommer rett i, og at den står den rette veien! Deretter ble strømmen slått på, og det normale skjedde, maskinen startet! En svært subjektiv vurdering tilsa at maskinen umiddelbart virket noe «lettere». RAM-testen virket å gå fortere, mens selve oppstarten så ut til å forløpe normalt.

Det gjenstod nå å teste ut om reklamen virkelig holdt det den lovet, nemlig en hastighetsøkning på mellom 10-40%, avhengig av hvilke typer instruksjoner som eksekveres.

# Effektøkning!?

Det helt store pådraget i eksekveringshastighet ved hjelp av UPD 70108D-5 kom ikke frem i de tester som ble utført av artikkelforfatteren. Sannsynligvis forekommer de mest optimaliserte instruksjoner nokså sjelden i de mer vanlige programmer. En direkte sammenligning av eksekveringshastighet av en gitt instruksjon ble umuliggjort da det var vanskelig å fremskaffe en tabell over antall klokkesykluser for en gitt instruksjon i 8088 prosessoren. Et par små BASIC-programmer indikerte allikevel en viss økning av eksekveringshastighet, i prosenttall ca 5%.

Prosessoren ble testet på relativt få programmer, og det skal ikke utelukkes at dens egenskaper kommer mer til sin rett ved kjøring av f.eks. regneark og tyngre tekstbehandlingsprogrammer.

Prosessoren ble også prøvet i en Com-

modore PC, men denne maskinen ville ikke ha noe med prosessoren å gjøre. Den startet ikke i det hele tatt! Dette tilsier at det er en mulighet for at enkelte ikke fullt så kompatible PC-kloner ikke kan kjøre med nevnte prosessor.

# Konklusjon

Det ble full klaff med RAM-disk og buffere. Hastigheten økte med opp til flere 1 00% for de mest brukte applikasjoner, men medførte et par endringer i bruken. Denne typen forbedringene kan trygt anbefales alle! Hva angår NEC-prosessoren så er den også verdt pengene, men gir ikke den helt store tilfredsstillelsen som de andre nevnte modifikasjoner gjorde.

Om noen av leserne skulle ønske å prøve en modifikasjon som nevnt i denne artikkelen, kan artikkelforfatteren være behjelpelig med å fremskaffe de nevnte komponenter, RAM-kort, RAMbrikker og CPU. Det tas ikke ansvar for feil i artikkelen, eller feil som måtte oppstå som følge av artikkelen! •

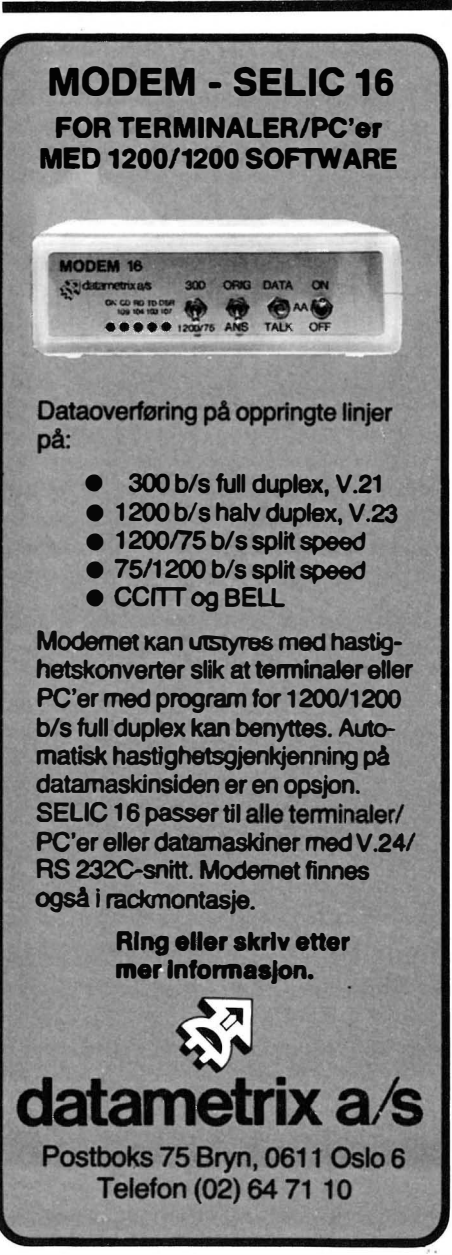

# Leselige listinger for Commodore 64

Et program som listes ut fra en Commodore-computer, er vanligvis fullt av grafiske tegn og reverserte symboler som er kontrollkoder for markørstyring, fargevalg og ofte vanskelig å lese. Vi har valgt å oversette alle grafiske tegn og reverserte symboler til standard tegn etter tabellen under.

For eksempel skrives et reversert hjerte (tømmer skjermen) som [ CLS] , og fargene skrives for eksempel som [ CTL RED] eller [ CBM GRN] . Blanktegn skrives SPC, RVS ON skrives REV, RVS OFF skrives OFF, HOME skrives HOM, INSERT skrives INS, DELETE skrives DEL og så videre. Står det et tall først, betyr det at tasten skal repeteres samme antall ganger. Markørkontroll skrives med bokstaven C (for cursor) og  $U$ ,  $D$ ,  $L$  eller  $R$  for henholdsvis opp, <sup>n</sup>�d, �enstre og høyre. Alle koder blir satt i klammer [ ].

I tabellen med alle de reverserte symbolene, forklaring til hva de gjør, ASCIIkode, tastkombinasjon og hvordan skrive av programlistinger. I tabellen er flere skrivemåter brukt. Der det står CTRL og ett eller annet tegn, betyr det at du skal trykke tegnet samtidig som du holder CTRL nede. Samme fremgangsmåte brukes der det står CBM og et tegn, hold CBM (tasten med Commodores logo) og trykk samtidig tegnet.

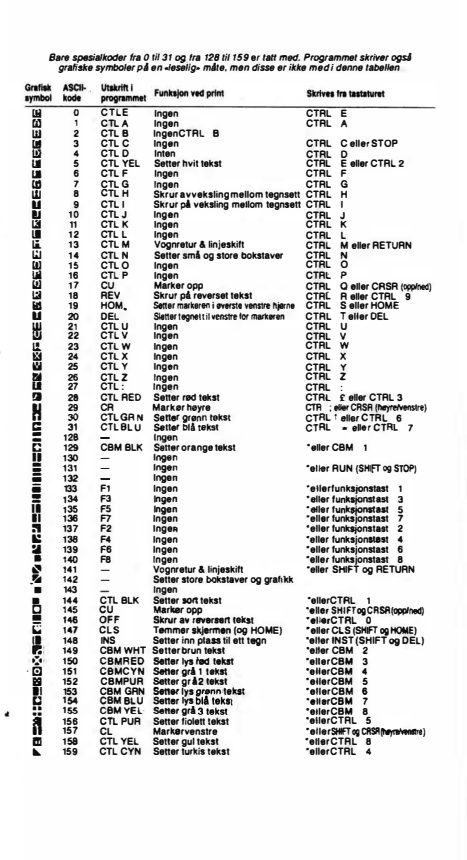

# **-Del 5<br>Avbrudd på<br>Commodore 64/128** Avbrudd på Commodore 64/128

# Venteløkker og testing

Hj emedatas programmeringskurs i Commodore 64/128 maskinkode fortsetter. Forrige måneds program lot oss bestemme hastigheten på det som skjer i avbruddsrutinen. Vi bestemte hvor fortden utvalgte boksen på skjermen skulle blinke. Hvordan blir dette gjort? Det er en av de tingene vi skal se på denne gangen.

Vi skal også forklare de funksjonene i blinker-programmet som er nye for oss. Stikkord her er indeksert adressering, subtraksjon og utnytting av menteflagget ved testinger.

Denne månedens program er også et nytteprogram. Det benytter Commodore 64's sin mulighet til å forskyve bildet til høyre eller venstre, såkalt «rulling» av skjermen. Når du benytter denne hjelperutinen, får programmet ditt nok en mulighet til å vise frem avanserte og imponerende effekter. La oss først se på hvordan vi endrer hastigheten, hvor ofte avbruddsrutinen vår skal bli utført.

# Hyppigheten av avbruddene

Prinsippet er som i skøyteløp. Spørsmålet er når løperen er i mål, og det avhenger av hvilken distanse det er snakk om. Man teller runder. Løperen tenker «14 runder igjen», og en runde senere blir det til «13 runder igjen». Hun starter på en gitt verdi, og for hver gang mållinjen passeres, teller hun ned med 1 runde, til 0, da er løpet unnagjort.

Tilsvarende metode benytter vi for å bestemme hvor ofte vi skal utføre avbruddsrutinen vår. Du kan tenke deg at hvert avbrudd forekommer ved en målpassering. Vi gjør derfor unna 60 runder (avbrudd) i sekundet (dette er ingen sinke!).

Lengden på løpet bestemmer hvor ofte avbruddsrutinen vår blir utført. Et løp på en runde gjør at rutinen blir utført for hver runde, altså hvert sekstiendedels sekund. Det er den maksimale hastigheten, telleren må i det tilfellet starte på 1. Ved løp på to runder blir rutinen utført bare for hver annen runde, det vil si hvert trettiendedels sekund. Vi har fått halvert antallet i forhold til antall runder.

Slik kan vi selv helt og holdent bestemme hvor mange runder vi skal benytte mellom hvert kall på avbruddsrutinen hvor mange runder det skal gå før vi er i mål.

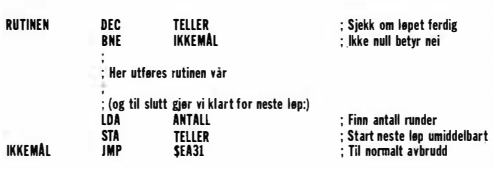

Ved hver målpassering (hvert avbrudd) blir derfor kommandoen DEC TEL-LER utført. BNE IKKEMÅL vil hoppe til fortsettelsen dersom vi ikke har talt oss ned til O. Avbruddsrutinen blir derfor ikke utført før løpet er ferdig - når det er O runder igjen.

# Forrige måneds program

Du vil nå merke at vi har kommet langt i forklaringen av assemblerprogrammering for 6502-prosessoren. Det vi ser på denne gangen er noen av de mer avanserte mulighetene . (Programmet som vi presenterer denne måneden inneholder faktisk ingen nye konstruksjoner.) La oss se nærmere på noen av metodene vi benyttet i blinkerprogrammet forrige gang.

# Indeksert adressering

Forrige gang forklarte vi indeksert adressering. Blinkerprogrammet benyttet også denne metoden flere ganger. Vi skal derfor se litt mer på dette. Se på programbiten under:

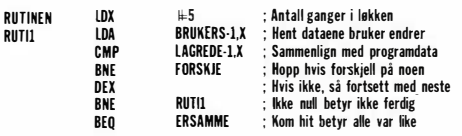

Programmet har en kopi av de fem dataene, slik de så ut ved forrige avbrudd. For hvert avbrudd blir disse dataene sammenlignet med dataene slik de nå ser ut. En forskjell skal medføre spesialbehandling av programmet. En slik forskjell vil oppstå med en gang du endrer på en av de fem datalokasjonene BRU-KERS til BRUKERS + 4, dvs. adressene 820 til 824, henholdsvis XSTART, YSTART, XANTALL, YANTALL og TELLER, f.eks. ved kommandoen POKE 824, 12. Instruksjonene sjekker om det er blitt foretatt en slik forandring; eller ikke. Når programbiten er ferdig, vil den enten fortsette fra ERSAM-ME - da er det ikke noen forskjell på dataene fra forrige gang, eller fra FOR-SKJE - da er de blitt endret.

Siden det er fem forskjellige byte som kan bli endret, blir X-registeret (som skal telle) lastet opp med fem. Deretter blir første byte som kan være endret hentet inn. Siden X er 5, blir BRUKERS-1+5, dvs. BRUKERS+4, hentet inn. Dette er TELLER. Denne

 $100$  POKE  $1021, 0$  : POKE  $1022, 4$  :REM DATA FRA 1. LINUE (ADR. 1024) 150 PRINT: PRINT: PRINT: PRINT"PROGRAMMET TAR EN LITEN STUND... 200 FOR 1 = 0 TO 221 : REM LEGG UT D ATAENE 210 PEAD A : S=S+A : POKE 4 9 1 52 + I,A 250 IF S<>29242 THEN PRINT "DATAFEIL!!!" : STOP 300 SYS 4 9 1 52 : REM START opp 400 PRINT" "CLED"; 405 PRINT", MERK AT SISTE LINJE IKKE RULLER.<br>408 PRINT", DEN KAN DET DERFOR SKRIVES PAA.<br>410 PRINT:PRINT:PRINT", MERK OGSAA AT BARE FELTER PAA 420 FRINT" -SKJERMEN SOM HAR FARGE VIL SEES.<br>430 PRINT:PRINT:PRINT" - SKRIV SYS 49152+3 FOR AA AVSLUTTE. 450 PRINT: PRINT: PRINT: PRINT" 1020 BESTEMMER RULLEFART (1 FORTEST). 460 FRING:PRINT" | 1021&1022 HVOR DE 25 DATAENE SOM<br>470 print" | Legges sist paa linjene tas fra. 490 PRINT:PRINT:PRINT:PRINT" - PR0V AA LISTE PROGRAMMET MENS<br>500 FRINT:PRINT" - PROGRAMMET GAAR - ARTIG! 600 POKE 1020,0 :REM INGEN HASTIGHET<br>610 For P=1 TO 13000 : NEXT :REM LESEPAUSE<br>650 FORI=51 TO 1 STEP -5 :REM FORSKJELLIGE HASTIGHTER 660 POKE 1020, I : REM GJ0R AKTIV 670 FOR P=1 TO 2000 : NEXT : REM PAUSE 6::::0 NE:":T 800 FOR 1 = 55296 TO 56295 810 POKE 1,7 : REM HELE SKJERMEN GUL 820 NEXT<br>999 END 2000 REM MASKINKODE-DATAENE 2001 DATA76, 32, 192, 76, 9, 192, 1, 255, 173, 120, 169, 49, 141, 20, 3, 169, 234, 141, 21, 3 2002 2003 2004<br>2005<br>2006 2007<br>2008<br>2009 2010 DATA173, 254, 3, 133, 254, 169, 39, 133, 251, 169, 4, 133, 252, 160, 0, 177, 253, 145 2011<br>2012

```
PEAD Y.
```
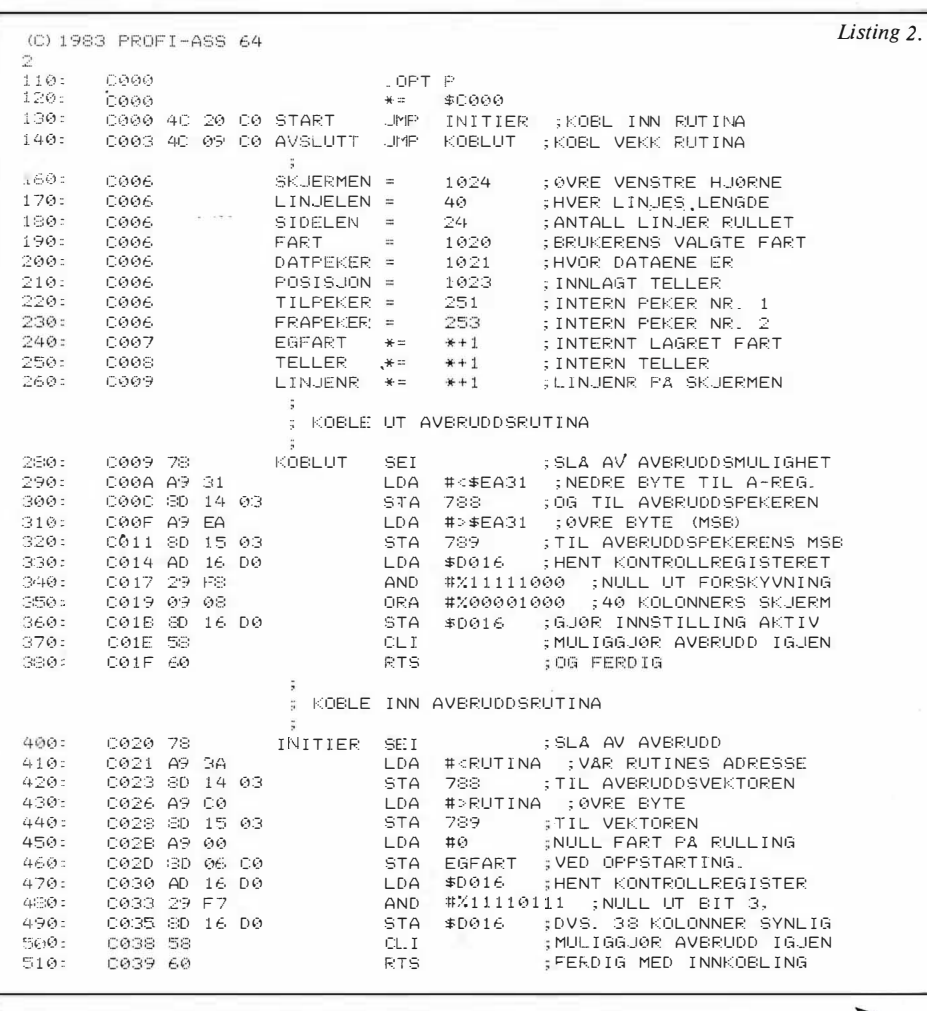

Listing 1.

sammenlignes med LAGREDE + 4, dvs. TELLERs verdi ved forrige avbrudd. Er det ikke samsvar, blir det hoppet til FORSKJE, dataene er forskjellige. Hvis de derimot er like, fortsetter løkken til kommandoen DEX. Så gjentas det hele for de fire andre bytene. Er noen av dem forskjellige, vil programmet hoppe til FORSKJE. Bare dersom alle fem er like, vil til slutt BNE RUTH ikke slå til, og vi kommer til BEQ ERLIKE.

 $\blacktriangledown$ 

Om vi vil sammenligne fem verdier eller om vi vil sammenligne 38 har ingenting å si for utseende av programbiten. Det er bare startverdien som vil bli endret vi skriver LDX  $\#38$  i stedet. Tenk litt på dette spørsmålet før du fortsetter å lese: Hva er det største antallet vi kan sammenligne med løkken vår? Svarte du 255, var det så riktig som vi kan forlange. Siden et register kan inneholde tall fra O til 255, er 255 det største. Det er imidlertid mulig å teste 256 på en gang ... Det er en litt spesiell metode, siden vi da laster opp med 0 (LDX  $\#0$ )!

Første gangen vil vi da sammenligne BRUKERS-l, og LAGREDE-l. Men før vi kommer til testen på om vi er ferdige eller ikke (BNE RUTI1), blir DEX utført. Husker du at 0 - 1 er 255? Testen vil derfor medføre at vi går opp til RUTH igjen, med X-registeret lik 255. Vi får dermed sammenlignet alle fra BRUKERS-l til BRUKERS + 255 med de tilsvarende i LAGREDE-tabellen.

# Subtraksjon

I blinkerprogrammet benyttet vi kommandoen SBC to steder. Dette er måten å få utført subtraksjon på, kommandoen betyr «Subtract with Carry». Den tar det som ligger i A-registeret, og trekker fra det som blir spesifisert. I tillegg blir menteflagget tatt hensyn til. Resultatet blir lagt tilbake til A-registeret. Som et eksempel, her er en subrutine for å trekke tallet 8 fra det som allerede ligger i A-registeret:

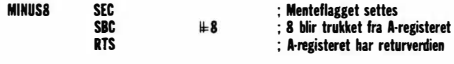

Dersom en mange steder i et program skal trekke 8 fra det som ligger i A-

HOVEDDELEN AV RULLERUTINA ö C03A AD FC 03 RUTINA �5:3Ø : LDA FART : ;HENT BRUKERS FART<br>EGFART :LIK MED LAGRET FA  $540:$ CØ3D CD Ø6 CO CMP EGFART ;LIK MED LAGRET FART<br>RUTI1 :JA, IKKE ENDRET BEl) 55'::: ': C040 FØ 06 RUTI1 : ;JA, IKKE ENDRET<br>EGFART :;ELLERS LAGRES D C042 ::::D 06 CO egfart ; ELLERS LAGRES DEN<br>TELLER ::0G TELLEREN SETTE 560: **STA** TELLER ; OG TELLEREN SETTES �370 : C045 SD 07 C0<br>C048 C9 00 STA RUTI1 CMP #0 ;ER FARTEN NULL<br>BEQ TILAVBRU ;UA, IKKE GU0 58Ø = CMP C04A FO lF ; JA, IKKE GJØR NOE �59 Ø : BEO E,OO : C04C CE 07 CO �JT I3 D EC TELLER (MINUS 1 PA TELLER)<br>TILAVBRU ((IKKE NULL, FORTSETT) C04F DØ 1A<br>C051 AD 16 DØ 6 1 0: BNE \$ D 016 ; KONTROLLREG I STERET 620 :  $C@51$  AD LDA 6:3 Ø : COS'4 29 07 #%OØOØ0 111 ; SJEKK FORSKYVN I NGSB I TENE AND C056 FO ØA 640 : BEO RUTI4 – ;LIK NULL, MA KUPIERE DATA<br>\$D016 – ;ETT HAKK TIL VENSTRE 1":.5() : cos:::: CE 16 DO D EC 66Ø : CØ5B AA  $TA$ ;OVERFØR TIL X-REG<br>;TREKK FRA 1 CØ5C CA 67Ø :  $DE<sub>1</sub>$ ; TF:EKK FRA 1. POS I SJON ; OG LEGG I TELLEREN RUTI5 ; AL LTID HOPP 6:30: CØ5D SE FF 03  $ST\times$  $690.$ CØ60 lØ 03 BF'L C062 20 6E C0 RUTI4 USR FORSKYV ; UTFOR FORSKYVNING<br>C065 AD 06 C0 RUTI5 LDA EGFART ; HENT FARTEN 7ØO : 71Ø: C06S AD 06 C0 RUTIS : LDA EGFART<br>C06S SD 07 C0 : STA TELLER 720 : ; START NY NEDTELLING CØ6B 4C 31 EA TILAVBRU JMP \$EA31 : FERDIG 7:30 : HER BLIR INNHOLDET AV SKJERMEN FORSKJØVET FORSKJOVET ETT HAKK TIL VENSTRE 75Ø : C06E A2 ØØ FORSKYV LDX #�SKJERMEN ; SKJERMPEKER LAV STX TILPEKER ;TIL TILPEKEREN<br>INX ;FRAPEKEREN EN STO 76Ø : C070 S6 FB C072 E8 INX : TELEREN FRAPEKEREN EN STØRRE<br>INX : FRAPEKER 762 : 764 : CØ7:3 86 FD FR:APEKER 77Ø : CØ75 A2 04 LDX #>SKJERMEN ; SKJERMPEKER HOY C077 86 FC 77:::: : STX TILPEKER+1 ;TIL PEKERNE<br>STX FRAPEKER+1 7::::Ø: C079 86 FE STX FRAPEKER+1<br>LDX #SIDELEN  $840:$ C07B A2 18 #SIDELEN ; X-REG. TELLER LINJER VENT PA F:ETT F:AS�EF:l I NJE BE. Ø : CØ7D AD 11 DO RASTER LDA \$D011 ;HENT HOYESTE BIT<br>ASL ;LEGG I MENTEFLAG 870: CØ80 OA ASl ; lEGG I MENTEFlA GGET  $5:5:0:$ C081 AD 12 D0 : HENT 8 LAVESTE BITENE ROR: ;LEGG H0YESTE INN, MIST LAVESTE<br>CMP #26 ;SAMMENLIGN MED 52/2 890: C084 6A 9ØØ : C085 C9 1A CMP #26 ;SAMMENLIGN MED 52/2<br>BNE RASTER :IKKE LIK, TEST IGJE 910: CØS7 DØ F4 ; IKKE LIK, TEST IGJEN **FORSKYV SKJERMENS DATA** 930: C089 A0 00 FORS l LDY #0 ;INDEKS INNEN LINJA<br>LDA (FRAPEKER),Y ;HENT BYTE<br>STA (TILPEKER),Y ;FLYTT TIL VENSTRE  $940:$ COSE: B1, ED. FOF.:S2  $950:$ C08D 91 FB 960 : CØSF CS INY ; NESTE PA LINJA  $970 -$ C090 CO 27 CPY #LINJELEN-1 ;VED-ENDEN<br>BNE FORS2 ;NEI, FORTSETT<br>LDA TILPEKER ;HENT-LAV-BYTE C092 D0 F7 l ØØO: l Ø5 Ø : C094 A5 FB 1 06Ø : CØ96 18 ClC ; NUll UT MENTEFLAGG C097 69 28<br>C099 A8 1 0 70 : ADC #lI NJElEN ; ADDER L I NJELENGDEN 1075 :<br>1080 : TAY ; SPAR l Y-F:EG I STERET 1 080 : C09A 85 FB STA T I LPEKER ; T IL T I LPEKER LAV 1 090 : C09C 90 04 BCC FORS3 ;IKKE MENTE - HOPP<br>INC TILPEKER+1 :ADDER MENTE 1 095: C09E E6 FC TILPEKER+1 ; ADDER MENTE<br>FRAPEKER+1 : FOR BEGGE PI 1 1 00 : COAO E6 FE I NC FRAPEKER+ l ; FOR BEGGE P�KERNE 1 1 0:3 : CGA2 CS: FORS:3 I NY ;1 MER ENN T I LPEKER 1 1 05 : C0A3 : 84 FD STY FRAPEKER ; FOR FRAPEKEF:EN 111 0: COA5 CA DEX : MINK LINJETELLEREN<br>BNE FORS1 : HOPP HVIS FLERE LI 1 1 20 : COA6 DO El **; HOPP HVIS FLERE LINJER LEGG BRUKERS DATA SIST PA LINJENE**  $1124:$ C0A8: AD FD 0:3 LDA DATPEKER ; HENT INN DATAF'EKER 1 1 2 5 : COAB SS FD STA FRAPEKER ;TIL FRAPEKEREN 1128: COAD AD fE 03 LDA DATPEKER+1 FRAPEKER+1<br>#<1024+LINJELEN-1 1 1 2 9 : CØBØ S5 FE<br>CØB2 A9 27 1132: C0B2 A9 LDA #<1024+LINJELEN-1 ;ENDEN AV 1. LINJE<br>STA TILPEKER ;TIL TILPEKEREN 1 1 3:3 : C0B4 : 65 FB TILPEKER: ; TIL TILPEKEREN 1 1 :34 : CØB6 A9 04 LDA #>1024+LINJELEN-1 11 :35: C0B8 : 85 FC STA TILPEKER+1 1 1 3 9 : COBA AO 00 LDY (#0 % ;INDEKS FOR FRAPEKEREN<br>LDA (FRAPEKER),Y ;HENT DATA<br>STA (TILF'EKER),Y ;INN SIST PA LINJA 1 1 42 : COBC Bl FD FOF:SS 1 1 44 : CØBE: 91 FB 1 1 4 6 : COCO A5 FB LDA TILPEKER ; SKJERMPEKER LAV 1 1 4 7:  $C@C2$  18 ClC ; NUll UT MENTEFLAGG 1 1 49 : COC3 69 27 ADC #LINJELEN-1 ;+39 PA VERDIEN<br>STA TILPEKER ;LEGG TILBAKE 1 1 51 : COC5 : S5 FB STA TILPEKER ;LEGG TILBAKE<br>BCC FORS6 ;IKKE MENTE 1 1 53 : CØC7 9Ø 02 COC9 E6 FC 1 1 55 : INC TILPEKER+1 ; LEGG TIL MENTE<br>INY : +1 PA INDEKSEN 11 �;:::: : COCB CS: FOF:S6 ; +1 PA INDEKSEN 1 1 60 : COCC CO 18 CPY #SIDELEN ; FLERE IGJEN 1 1 62 : COCE DO EC BNE FORS5 ; JA, NESTE BYTE FORSKYVNINGEN HELT TIL MINIMUM  $1168:$ CODO AD 16 DO LDA \$D016 ;HENT KONTROLLREGISTER<br>#%00000111 ;MAKS FORSKYVNING **\$D016** 1 1 70 : C0D3 09 07 ORA #%00000111 ; MAKS FORSKYVNING  $11:9:$ C0D5 8D 16 D0 STA \$D016 ; GJ0R AKTIV<br>LDA #%00000111 ; MAKS F( 1 1 9 Ø : C0DS A9 07 LDA #%00000111 ;MAKS FORSKYVNING<br>STA POSISJON ;FOR TELLEREN OGSA 1 :2ØO : C0DA SD FF 03 SFOR TELLEREN OGSA 121Ø: CODD 60 RTS ; FERD IG ,1. COOO-CØDE

registeret, trenger en bare skrive JSR MINUS8.

Alt her er som en skulle vente, utenom en ting - SEC-instruksjonen. Den er helt omvendt. Det naturlige ville vært at en skulle nulle ut mente flagget før en subtraksjon, akkurat som før en addisjon. Men slik er det ikke, en må SETTE menteflagget når en ikke vil at menteflagget skal få innvirkning på subtraksjonen. Dersom en gjør den feilen at en benytter CLC først, vil det bli trukket fra 1 mer (menten blir også tatt med i beregningen). I vår MINUS8-rutine ville derfor resultatet bli at vi trakk fra 9 dersom SEC ble byttet ut med CLC. Hvorfor de som laget 6502-prosessoren har valgt denne måten å benytte menteflagget på ved subtraksjon, er ikke godt å si. Det er bare noe en må lære seg, ikke noe å forstå. En prosessor som Z80 har det for eksempel ikke på denne måten, den benytter menteflagget på «naturlig» måte.

# CMP sammen med BCS

Når vi har funnet ut hvordan menteflagget oppfører seg ved subtraksjon, kan vi også se nærmere på sammenhengen mellom menteflagget og sammenlignings-instruksjonene. Sammenlignings-instruksjonene heter CMP, CPX og CPY, og er forkortelse for henholdsvis «Compare», «Compare x» og «Compare y».

Det instruksjonene gjør, er (som vi såvidt har nevnt tidligere) å utføre en «liksom-subtraksjon». Poenget er ikke å finne resultatet av subtraksjonen (det benytter vi SBC til), men å sette de forskjellige flaggene. Vi har tidligere benyttet CMP  $#MINX$ , fulgt av BNE HOPPSTED. O-flagget blir satt dersom A-registeret er likt med MINX, det er kun da «liksom-subtraksjonen» gir O til resultat.

Men en subtraksjon setter også menteflagget. Som vi så over, dersom det ikke ble generert mente, ble menteflagget satt. Når menteflagget er satt, vil BCS HOPPSTED hoppe til HOPPSTED. Spørsmålet vårt blir derfor: Når blir det generert mente ved en subtraksjon? Når må vi låne? Når det vi har i registeret er mindre enn det som blir trukket fra innholdet i registeret. For er de like store, trenger vi ikke akkurat å låne, og er registerinnholdet større, trenger vi helt sikkert ikke å låne. Ser du at vi har fått en metode til å sammenligne størrelsen på to tall? Menteflagget viser oss størrelsesforholdet mellom de to. Se på eksempelet under:

LOA � TALU ; Last TALU til A-registeret ; Sammenlign det med TALL2 Her blir «liksom-subtraksjonen» TALLI-TALL2 utført - A-registeret blir ikke endret, men flaggene blir satt. Vi må låne bare dersom TALL2 er større enn TALL1, men ikke hvis TALL1 er større enn eller lik TALL2. BCS HOPPSTEDI som neste instruksjon vil derfor hoppe dersom TALL1 er større enn eller lik med TALL2. BCC HOPPSTED2 vil hoppe i det motsatte tilfellet - når vi må låne. Det vil si når TALL2 er større en TALL1.

# LOA (PTR),Y

I blinker-programmet forekom tre linjer som så slik ut:

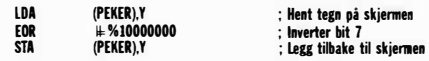

Dette er ikke vanlig indeksert adressering, slik vi så forrige gang. Dersom vi skrev LDA PEKER,Y ville vi få hentet tall på adressene PEKER til PEKER <sup>+</sup> 255, avhengig av verdien i Y-registeret. Parenteser rundt PEKER, betyr at PE-KER skal oppfattes som en peker (overraskende! - det gjelder å velge fornuftige navn...) Husker du vi fortalte om avbrudds-pekeren i første del av serien? Dette er en tilsvarende type peker. To byte av minnet - PEKER og PEKER + 1 - settes sammen og utgjør en peker til «(Innholdet på adresse PEKER) + (256 \* innholdet på adresse PEKER + 1 )>>. Altså en adresse i minnet.

I blinker-programmet ser du at vi starter med å laste opp verdien 1 024 til PE-KER og PEKER + 1. Vi setter derfor pekeren til å peke på adresse 1024, øvre venstre hjørne av skjermen. Det er til denne adressen innholdet av Yregisteret legges til. Når Y -registeret inneholder O, blir kommandoen som om vi utførte LDA 1024. Når Yregisteret er 1, blir den tilsvarende 1 024 + 1, dvs. 1 025. Merk forøvrig at det bare er Y -registeret som kan benyttes på denne måten, det er IKKE lov å skrive LDA (PEKER),X. Merk også at det bare er adressene på SIDE O (ZERO-PAGE, 0-PAGE) som kan benyttes som adresser som inneholder pekeren. Side O utgjøres av de 256 første bytene i minnet på maskinen.

# Denne månedens program.

Har du noen ganger ønsket at du hadde muligheten til å få skjermbildet til å rulle jevnt og rolig over skjermen? Det er mange spill som benytter dette, og det gir en imponerende effekt. Vårt program denne måneden viser en måte å få gjort dette på. Metoden er ikke den som normalt vil bli benyttet (den skal vi se på senere). Programmet gir imidlertid et godt inntrykk av hva som er mulig, og det skal heller ikke store endringen til for å få programmet til å benytte den beste metoden.

Programmet ruller de 24 første linjene på skjermen til venstre, dels ved hjelp av en kjapp maskinkoderutine, og dels ved en spesiell mulighet på Commodore 64. Denne gir oss mulighet til å bestemme åtte forskjellige horisontale stillinger skjermbildet skal være i. Hvis vi lar bildet gå fra den ene til den andre, vil det se ut som om bildet forskyver seg bortover, det ruller. Problemet er at når vi har gått fra den ene ytterkanten til den andre, kommer vi ikke lenger, skjermbildet lar seg bare justere et lite stykke med denne metoden.

Løsningen er å forskyve innholdet i skjermminnet, slik at alle bokstavene på skjermen blir forskjøvet ett hakk. Hvis vi da samtidig setter skjermjusteringen tilbake til den helt andre kanten, vil det se ut som om bildet ikke har forskjøvet seg mer enn ett hakk til.

Maskinkodeprogrammet gjør nettopp dette. Se hvor mye av det som du kan forstå! Vi har vært gjennom alle kommandoene tidligere. Forklaring kommer neste gang. Imens kan du benytte Basic-programmet som utgangspunkt for egne endringer og eksperimenter.

Som sagt, så ruller programmet skjermen til venstre. Når en bokstavposisjon er rullet forbi, blir hele skjerminnholdet forskjøvet ett hakk. Tegnene helt til venstre blir derfor borte. Men hvor kommer dataene til høyre fra, de som kommer inn på skjermen? Dette bestemmer «DATPEKER» (1021 & 1 022). Sett den til å peke på et område hvor du har 24 bokstaver/tegn. Det første av disse vil bli lagt på slutten av linje 1, det andre på slutten av linje 2 osv.

Hastigheten på rullingen bestemmes av «FART» (1020). Denne variabelen blir benyttet som teller, etter at den er kopiert over i «EGTELLER». O betyr ingen rulling, 1 er maksimal hastighet. «POSISJON» (1023) er en teller som går ned fra 7 til O, idet den ville blitt satt til -1, blir den i stedet satt til 7. Det er i det øyeblikket at hele skjermbildet blir forskjøvet ett hakk. Her er derfor muligheten til å bestemme når nye data blir benyttet, dvs. når DATPEKER må peke på de rette dataene.

Neste gang skal vi forklare rulleprogrammet, og komme med et.nytt, annerledes program for Commodore 64. En sprite vil bevege seg rundt på skjermen, og skifte retning ved kollisjon med tekst, - helt uavhengig av alt annet som foregår på maskinen. Programmet vil vise en av flere nye spennende muligheter for avbrudd på Commodore 64, de såkalte videoavbruddene.

•

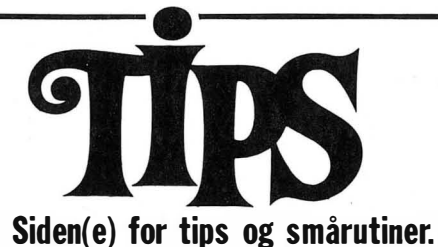

Har du funnet ut noe om datamaskinen din som du tror andre kan ha nytte av? Skriv til Tipssiden i Hjemmedata. Alle bidrag blir honorert.

# IBM PC

Jeg har laget en ganske lang liste over funskjoner man kan bruke i BASIC. Ved PEEK, POKE og DEF SEG! Man kan gjøre det meste som dere ser! Forresten er det for IBM PC. Og bladet deres er jo *også* for PC-brukere (heter det...)

Ved å spesifisere DEF SEG =  $&$ fH40 i et eller annet BASIC program, vil det være mulig å finne ut ting om bl.a. ROM BIOS'en ved og bruke PEEK funksjonen og kommandoene (f.eks. PEEK &HO) nedenfor, dette fordi du først har satt opp DEF SEG kommandoen som ovenfor.

&HO - RS232-adressen på din IBM PC.

Denne vil fortelle deg hvor mange (opp til fire) asyncrone kort det er i maskinen (hvis det er noen.)

&H8 - Printeradressen på din IBM PC. Denne vil fortelle deg hvor mange printerkort, eller printere som er instalert. Alle adressene er to Hex svar .

&H 13 - Memory størrelse i kbytes . &H15 - I/O RAM størrelse i kbytes. &H49 - Nåværende CRT mode &HOO - 40x25 S/H &HOI - 40x25 Farge &H02 - 80x25 S/H

# Delprogrammer

Hvordan loade inn delprogrammer uten at hovedprogrammet forsvinner ut av datamaskinens hukommelse? Her er et nyttig tips om hvordan du kan få loadet en eller flere subrutiner (delprogram) til et hovedprogram uten at hovedprogrammet slettes fra maskinens hukommelse. «Programmet» fungerer på CBM 64, VIC 20, Commodore plus/4 og Commodore 16, og virker både på disk og kassett .

1. Først loader du inn hovedprogrammet og føyer til følgende linjer: 1 printpeek(43), peek(44)

 $2 \text{ sv} = \text{peek}(45) + 25 \text{°} \text{peek}(46) - 2$ <br>3 poke 43,sv and 25 3 poke  $43, \text{sv}$  and  $255$ :poke 44, sv/256: new

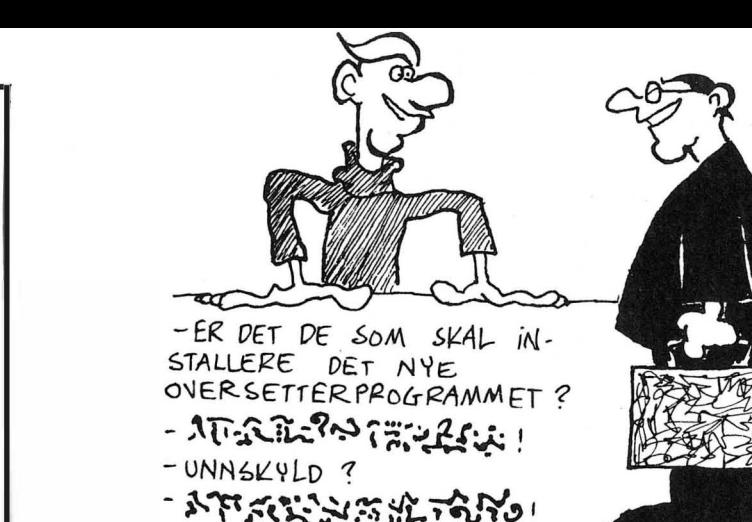

&H03 - 80x25 Farge &H04 - 320x200 Farge &H05 - 320x200 S/H &H06 - 640x200 S/H

«Trykke» NUM LOCK: DEG SEG =  $\&$ H40 : POKE  $\&$ H17, PEEK(&H17) OR 32 'På DEG SEG =  $&H40$  : POKE  $&H17$ , PEEK(&H17) AND 223 'Av

«Trykke» CAPS LOCK: DEG SEG =  $&H40$  : POKE  $&H17$ , PEEK(&H17) OR 64 'På DEG SEG =  $&H40$  : POKE  $&H17$ , PEEK(&H17) AND 171 'Av

Sette tilbake funksjonstastene til det normale: 10 DEF  $SEG = \& HFACE$  $20 K = 1$  $30 I = 13$ 40 T\\$ = STRING\\$(13,32):  $J = 1$ 50 T1 =  $PEEK(I): IF T1 < 0$  THEN  $MID$(T$, J, 1 = CHR$(T1): J = J +$  $1: I = I + 1: GOTO 50$ 60 KEY K , LEFT\$(T\$, J-l):IF K < 10 THEN  $K = K + 1: I = I + 1: GOTO$ 40 : ELSE KEY ON

Hvor mye memory som er installert:  $DEF \t\text{SEG} = 0$ : MEMORY $\%$  $PEEK(&H413) + (256*PEEK(&H414))$ 

eller, en annen måte:

Memory info: DEF  $SEG = 0$  $((PEEK(1040) and 12) + 4)*4 - Memo$ ry på hoved kortet  $PEEK(1045) + 256 * PEEK(1046) -$ Tilleggs-memory  $PEEK(1043) + 256 * PEEK(1044) -$ Total memory Følgende disk info: DEF  $SEG = 64$  $PEEK(69)$  - Track  $PEEK(70) - Head$  $PEEK(71) - Sector$  $256$  PEEK(72) – Bytes per sector Ser om adapter eksisterer:  $10$  DEF SEG = 0: GAME . ADAPTER %  $=$  $PEEK(&H411)$  AND &H $10$ 20 IF GAME.ADAPTER $\% = 0$ THEN GAME.ADAPTER $$ = "Nei"$ ELSE GAME.ADAPTER $$ =$  "JA -Instalert" Hyggelig å vite hvordan man får beskyttede BASIC-programmer om til vanlige programmer: Gå til BASICA Skrive BSAVE "UN.P", 1124, 1 Load " MYPROG BLOAD "UN.P", 1124 Programmet kan nå bli listet og lagret som en vanlig fil.

2. Så kjører du programmet, og to tall kommer tilsyne på skjermen. For CBM 64 skal disse to tallene være 1 og 8. Legg merke til tallene for de får du bruk for senere.

3. Deretter loader du inn delprogrammet, f.eks. datasetningene til en sprite, eller kanskje et musikkprogram. NB ! Husk på at linjenumrene på delprogrammet må starte på et høyere tall enn det høyeste i hovedprogrammet .

4. Når du har loadet inn det delprogrammet, poker du de to tallene som kom tilsyne på skjermen når du kjørte hovedprogrammet inn i adresse 43 otg 44 slik : POKE 43 , 1: POKE 44,8. Når du nå lister programmet, ser du at delprogrammet er føyd til hovedprogrammet . Viktig! Husk å fjerne linje 1, 2 og 3 før du kjører programmet. (Hvis du ikke skal loade enda flere subrutiner til programmet ditt.)

Geir Tellefsen Postboks 76 4818 Færvik

Det er ikke så dumt å starte f. eks . på linje nr . 40000 med delprogrammene, da kan du f.eks. ha et delprogram som kontrollerer joysticken fra linje 40000 til linje 40230, et musikkprogram fra linje 40240 til 40410 osv. Slik kan du lage seg et helt lite bibliotek med delprogrammer som man bare kan føye til selve · hovedprogrammet uten vanskeligheter.

Einar Krefting 2100 Skarnes

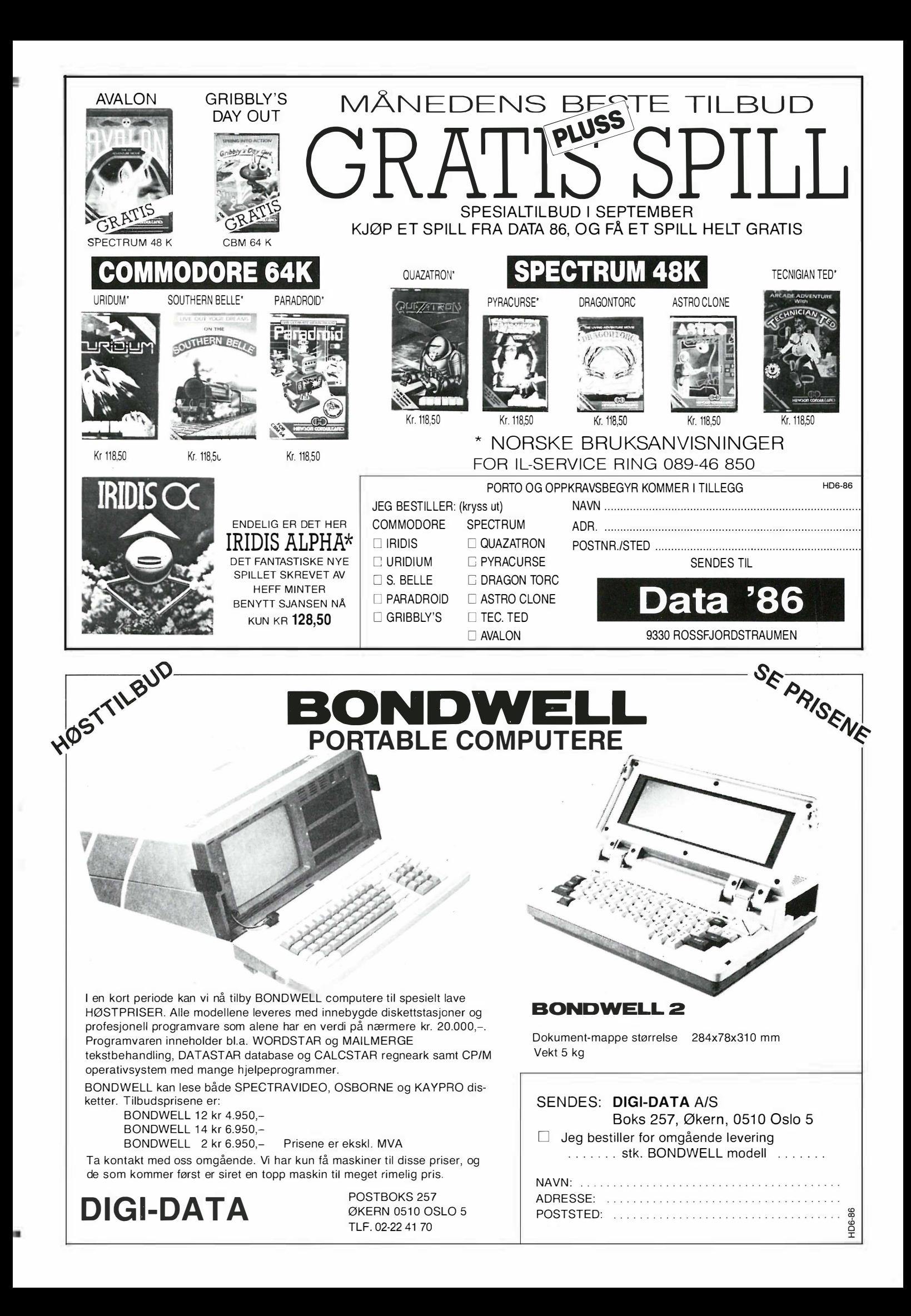

i lommeformat

Mens resten av verden lager A4-maskiner for stresskofferter, har Microscribe spesialisert seg på terminaler og computere i AS-format. Microscribe 600 er bygget rundt Hitachi 64180, kjører CP/M og er tykk som en 200 siders bok. Selvom computeren er en artig liten sak som helst ser ut som et leketøy, er den langt fra noen hjemmedata-maskin med sin pris på ti lapper.

Inn i det solide aluminiumskabinettet er det trykket 256 kB CMOS RAM, hvorav 64 kB brukes som programområde og til operativsystemet, resten fungerer som RAM-disk.

Prosessoren er Z80-kompatibel, men har et noe utvidet instruksjonssett . Den er også raskere, inntil 6 MHz (her går den på 4,5), og har innebygget flere av de kretsene som er nødvendige grensesnitt mot omverdenen. CP/Moperativsystemet ligger i ROM. Microscribe 600 er rask, benchmark 5 går unna på ca 8,5 sek . og nr 8 på 26,5 sek .

Maskinen har en utvidet MSBasic og full kommunikasjons-programvare. Bios 'en er skrevet slik at alle funksjoner kan nåes fra Basic og maskinen er derfor lett å programmere. Skjermen er en 40 kolonners LCD-skjerm med 8 linjer med ganske god kontrast (som justeres med piltastene). Virtuelt kan man definere en 80 kolonners skjerm som kan sees på gjennom displayet. Grafikken på skjermen er rask, ihvertfall i demoprogrammene.

Tastaturet er lite og knølete, men det er heller ikke meningen å bruke det til tekstbehandling. Maskinen kan kobles direkte til en IBM PC via en av de to RS232-portene, og modem kan fåes innebygget (300 baud med autosvar og

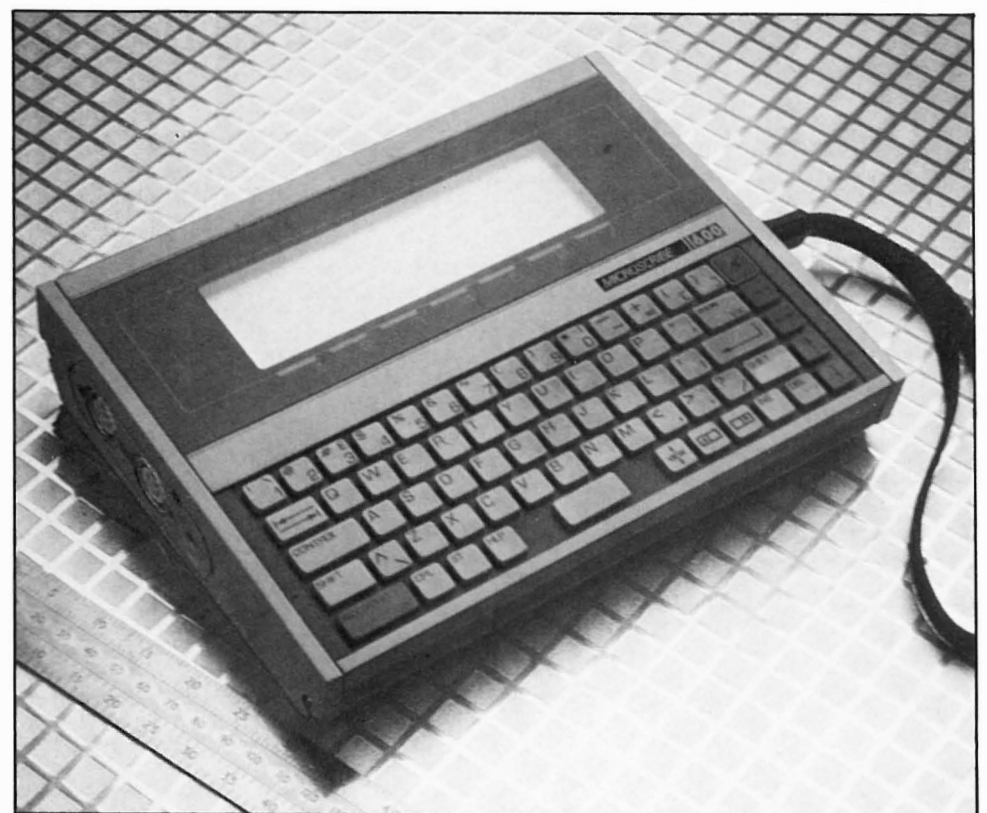

oppring - forøvrig ikke godkjent i Norge) . Den andre serieporten kan tilkobles skriver . Maskinen har innebygget klokke og kalender med alarmfunksjoner og en liten lydgenerator som ikke overbeviser med lyden gjennom piezosummeren. Maskinen kan ifølge spesifikasjonene benyttes i 40 timer før den flater ut.

Inntil 256 kB RAM kan brukes til RAM-disk, men ekstern diskettstasjon kan tilkobles. Inntil tre 256 kB ROMbrikker med programvare kan plugges inn. Microscribe 600 kommer med et avkortet utvalg CP/M hjelpeprogrammer og en del applikasjons og demoprogrammer i ROM. Programmer kan utvikles på IBM PC og senere overføres til Microscribe 600. Maskinen kommer med filoverføringsprotokoll, PCversjon av Basic-interpreteren og programmer for redigering av tegn og tastatur .

re og større enn selve maskinen. Det aller meste er grundig dokumentert og Basic-referansedelen mangler ingen ting. I et lite hefte dokumenteres portene og utvidede operativsystem-kall.

Hvem er maskinen laget for? 10 00 kr for et knøttete tastatur og  $CP/M$ i lommeformat til tekstbehandling eller Basic-programmering, er det vel ingen som reflekterer over . A4-maskiner med tastatur i full størrelse med ordentlige taster koster mindre, og selvom man trenger litt mer plass til dem er de enklere å betjene. Maskinen er nok mer tiltenkt ingeniører ute i marken, med store lommer i kjeledressen, og som trenger en terminal. Maskinen er rask, har innebygget klokkefunksjon og er velegnet som datalager for målinger , og med sin robuste innpakning tåler den både støt , fall og fuktighet.

SH

Computerens bruksanvisning er tykke-

Importør: EuroData, Oppegård

# DATASALG MED PANGTILBUD

Våre tilbudspakker har hvert utrolig populære p� sørlandet Vi har nå gleden av å kunne tilby disse pakkene til lesere av Hjemmedata.

# Pakke nr. 1

1 Commodore 64 1 Kassettspiller (m/telleverk)  $2590,-$ 390,- 240,  $1100,7$ 1 Joystick<br>10 Spill 10 Spill  $\frac{1100,1}{4}$ 

# N YHET//// **COMMODORE 128**

1 Commodore 128 3950.-1 Joystick 240,-

Commodore 64 er mer populær en noensinne. Mer enn 50000 stk. er solgt i Norge og nå kan du få en komplett pakke med norske manualer til utrolig lav pris.

I denne pakken får du alt som trenges for å sette igang med data og du får også 10 spill med på kjØpet som vil gi deg underholding i lang tid fremover. Maskinen kan utvides med bl. a. diskettstasjon og skriver

# Nå kun kr. 2690,·

Commodore 128 er datamaskinen for deg som vil mer enn å leke. Dette er en ny maskin som gir deg 3 datamaskiner i en. Den kan operere som en Commodore 64 og kjøre dennes programmer. Pakke nr. 3 Den kan operere som en CP/M maskin og benytte seg av profesjonelle programmer. 1 Commodore 126<br>
1 Kassettspiller (m/telleverk) 390,-<br>
1 Joystick 240,-<br>
10 Spill  $\begin{array}{r} 1100, \\ 100, \end{array}$ **the Kassettspiller (m/telleverk) 390, -** Den opereres også som en Commodore 128, her får man en ny og kraftig BASIC (V.7) g 128K for pro $\boldsymbol{\mathsf{Kf}}$  . or pr gram og variabler.<br>3990,-<u>Kun</u> 5680 PRINTERE UTSTYR TIL UTSTYR TIL MPS-803 2200. COMMODORE 64 **COMMODORE 128** OKIMATE 20  $2950.-$ Fargemonitor 1702 2590,-1901 Fargemonitor 3950,-1541 Diskettstasjon 2490,-BØKER FOR CBM 128 1570 Diskettstasjon 2990,-10 stk. DS/DD Centech  $\sim$  CBM Internals 195,-<br>Disketter topp kvalitet 160.- CBM 128 Tricks & Tips 195,- / Disketter topp kvalitet 160,-Ve Ar Kung Fu Winter Games | Rambo First Blood II KING TECH PC Ye AI Kung Fu er kara!e Winter Games er fortaeuelse til det meget populære pl interio. Programmet ISM PC kompatibel datamaskin. Interior of the strategy of grafic and a better of the strategy of the strategy of the strategy of the strategy of the strategy of the strategy of the strategy of the st Dette er det offisielle Rambo<br>
spillet fra filmen.<br>
Oppdraget ditt er å finne POW<br>
leiren, ta bilder av den og gå<br>
mot nord hvor et helikopter<br>
venter. Men når du kommer til har kjempegod grafikk<br>og lyd, og er et av våre<br>meat populære spill.<br>Dette er den offisielle Summer Games og Summer<br>
Games hl. Winter Games har<br>
enda bedre grafikk og gøyale<br>
skelser. Man får blandt annet<br>
skiskyting, ski-hopp, bobsled,<br>
skøyter, freeatyle hopp, versjonen fra Kjonami. Den er ovenalt til Commodore av lamme leieren ser du at mange av dine<br>venner har blitt tatt til fange.  $KINGTECH$   $XT/20$ venner har blitt tatt til fange.<br>Bruk kniven og sett dem fri,<br>men nå har fienden oppdaget kunlUØp, Apningsseremoni, vinner- seremooi. Prøv l sette firms som har gitt ut<br>bl. a. Hypersports. IBM PC kompatibel datamaskin.<br>640K RAM, 1 Disktstasjon, norsk tastatur,<br>grønn skjerm, grafikk kort, serie-port,<br>22 Megabyte Harddisk<br>2 års garanti. Kr. 18990,- + moms wer rask ute med verdensrekord, eller arranger<br>olympiske leker for deg og ocean deg. Deue programmet er meget bestillingen for dette<br>programmet vil bli revet programmet vil t<br>vekk fra hyllene. dine. vennene COMMODORE <sup>64</sup> Kass 165,-<br>-,Disk 195 Rambo First Blood II Kass 165,-Ye ar Kung Fu Kass. 144,- Winter Games  $RING$   $043-46$   $401$   $^{111}$   $^{111}$   $^{111}$   $^{111}$   $^{111}$   $^{111}$   $^{111}$   $^{111}$   $^{111}$   $^{111}$   $^{111}$   $^{111}$   $^{111}$   $^{111}$   $^{111}$   $^{111}$   $^{111}$   $^{111}$   $^{111}$   $^{111}$   $^{111}$   $^{111}$   $^{111}$   $^{111}$   $^{111}$  POSTBOKS 253 **4580 LYNGDAL** Kryss av det du ønsker å bestille i rutene nedenfor og send kupongen i en konvolutt til oss. -- --- - - - - - ------- - -------- -- --------------------------------------;;--------------- D Ja, send meg pri slisten J eg vi l besti lle : D OKIMATE <sup>20</sup> - - -- - -- - -------------------------�����-------- ----  $\Box$  1901 Fargemonitor Navn $\equiv$ □ Pakke nr. 3 D 1570 Diskettstasjon Adr. -□ 1702 Fargemonitor □ Ye Ar Kung Fu<br>□ 1541 Diskettstasion □ Winter Games □ 1541 Diskettstasjon<br>□ 803 Printer Postnr. - Sted -

Kundenr.

•

 $\Box$  Rambo First Blood II

# yt og lavt - tre nye spil

Spillene gis karakter fra en til seks stierner etter originalitet, grafikk, og valuta for pengene.

# Swords & Sorcery P.S.S.

# Amstrad 464/664/6128

•••••

Tredimensjonalt eventyrspill hvor konversasjonen foregår pr menyvalg . I Midas verden, med en befolkning på 600 forskjellige individer , befinner du deg i lange korridorer med ganger og dører til alle kanter . Her er skattkammere, farli-

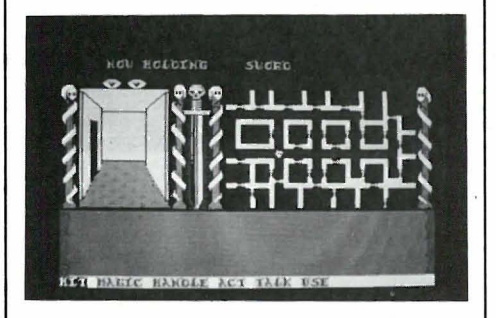

ge og magiske gjenstander, dødsfarlige motstandere, svindlere, trollmenn, gode og onde. Du må selv på godt og ondt finne ut hvem de du møter er og handle deretter. Noen vil hjelpe deg, andre vil lure deg eller rydde deg av veien. Du kan greie deg uten sverd, og med oppsamlet erfaring et godt stykke, med bestikkelser og smiger og magiske ord, men sannsynligheten er stor for at mer voldelige situasjoner hvor du må forsvare deg med sverd, vil dukke opp . En forsvarsmulighet er å kaste trolldom på motstanderen. Du kan bli såret , men såret gror med tiden, og du kan gjemme deg bort på trygge steder. Faller du ned i en sjakt, er du imidlertid fortapt.

I spillet gir du deg selv et navn og starter på vandringen rundt i korridorene eller labyrinten. Du kan lagre figuren din etter endt spill og laste den inn i spillet igjen senere slik at du ikke trenger å begynne på nytt hver gang. Figuren er et individ som utvikler egenskaper gjennom de situasjoner den møter underveis. Som nybegynner får du øve deg mot de 12 mestrene, men så blir du etter et besøk i våpendepotet overlatt til deg selv .

Skjermen er delt i flere deler. Helt til

venstre ser du i et tredimensjonalt bilde nedover korridoren og til høyreses et oversiktskart over en del av rommene med dører og ganger. Her gis også en statusrapport når du ber om det . Under dette er konversasjonsfeltet hvor computeren snakker med deg og til sist menylinjene hvor du velger hva du vil gjøre. Grafikken er god og spillet med sine enkle kommandoer er lett å komme i gang med, vanskeligere er det imidlertid å rive seg løs.

SH

# Strike Force Harrier **Mirrorsoft** Amstrad 464/664/6128 Anmeldereksemplar: Scandomatic as ••••

Flysimulator og kampspill av god klasse. Harrier er et V/STOL-fly (Vertical/Short Take Off and Landing) som kan ta av og lande omtrent vertikalt ved at jetmotorens dyser vendes nedover. De kan også vendes forover og flyet er derfor veldig lett å manøvrere. Flyet styres ved hjelp av tastaturet og joysticken.

Når du starter opp som nybegynner, blir du med på en øvelsestur slik at du

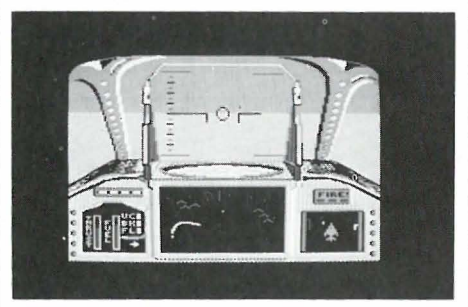

får gjøre deg kjent med instrumentene, kontrollene og flyets egenskaper. Spillet går ut på å fly 800 km fra basen din og ødelegge fiendens hovedkvarter . Underveis er det nok av motstandere å nedkjempe, SAM-raketter, tanks og bakkestyrker og fiendtlige fly. På instrumentpanelet vises et kart over terrenget med de fiendtlige stillingene angitt, også motstanderens fly blir vist slik at du skal vite forskjell på venn og fiende. I

Underveis fraktes bakkemannskaper inn og oppretter nye flybaser .

Grafikken er bra og spillet har mange muligheter. Flyet er manøvreringsdyktig og det er lett å lage en overbevisende flyoppvisning. Den 28 siders bruksanvisningen på norsk er grundig og gir mange eksempler på kampakrobatikk . Spillet er utgitt i Micropool som Scandomatic er norsk representant for. Et av målene er bruksanvisninger på det nasjonale sprog, når programmet lanseres. Tross mange korrekturf eil og at enkelte engelske satsbyråer mangler æøå, vil nok mange synes at det er befriende å slippe å slite seg gjennom bruksanvisningene på engelsk. SH

Uridium Hewson Consultants Ltd. Commodore 64/128 Anmeldereksemplar: BJ Electronics •••

«For joysticks only.» Et skytespill  $- i$ verdensrommet. Det lyder kjent og nærmest tradisjonelt og kjedelig. Men for de som er flinke med joysticken, er Uridium en utfordring. Solsystemet blir utsugd for mineraler av femten superslagskip som må ødelegges. Motstanderen er formidabel og bare den med ras kest reaksjon og som er dyktigst med joysticken har noen sjanse mot hordene med fiendtlige fly. Flyet manøvreres lett med joysticken, og grafikken brukt på romslagskipet er imponerende.

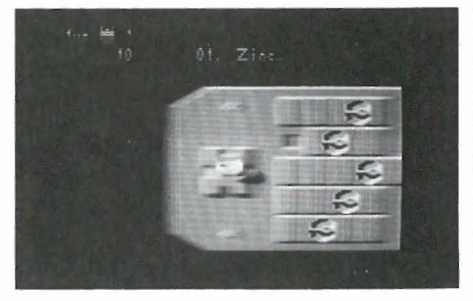

Har du bare sort/hvitt tv kan spillet settes i s/h-modus slik at skjermen blir leselig . Bruksanvisningen var på engelsk, men Data 86 leverer spillet med norsk oversettelse.

# Ny stjerne på skriverhimmelen.

# **Stal ML-10**

\* Plugg-inn interfacekassetter for uproblematisk tilkobling til forskjellige datamaskiner.

Ni<sup>-</sup>

- \* Glem «dip»-brytere. Berøringstaster på frontpanelet for 10, 12 eller 17 tegn pr. tornme, brevkvalitet eller uthevet skrift. Hexadumping.
- \* Semiautomatisk arkmater er standard .
- \* Helautomatisk arkmater til under 1 . 000 kroner.
- \* STAR kvalitet.

•

Be om nærmere opplysninger om den nye stjerneskriveren fra STAR!

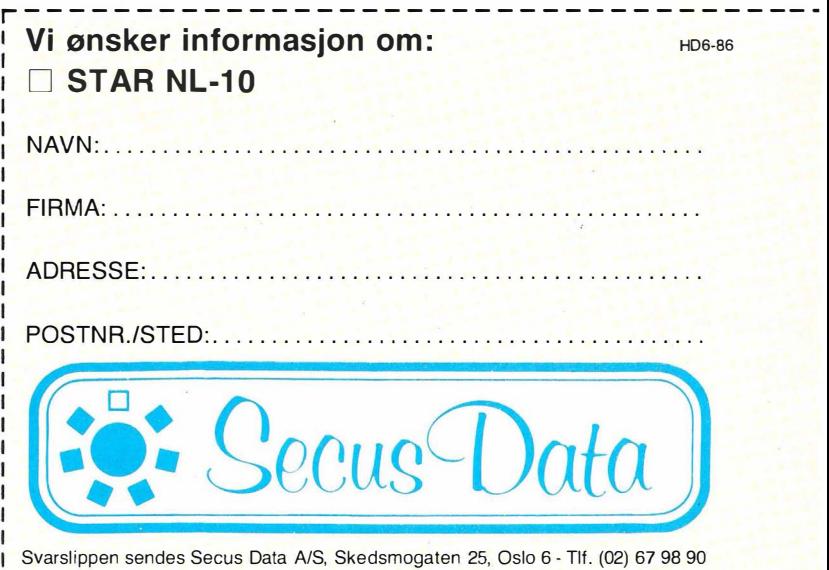

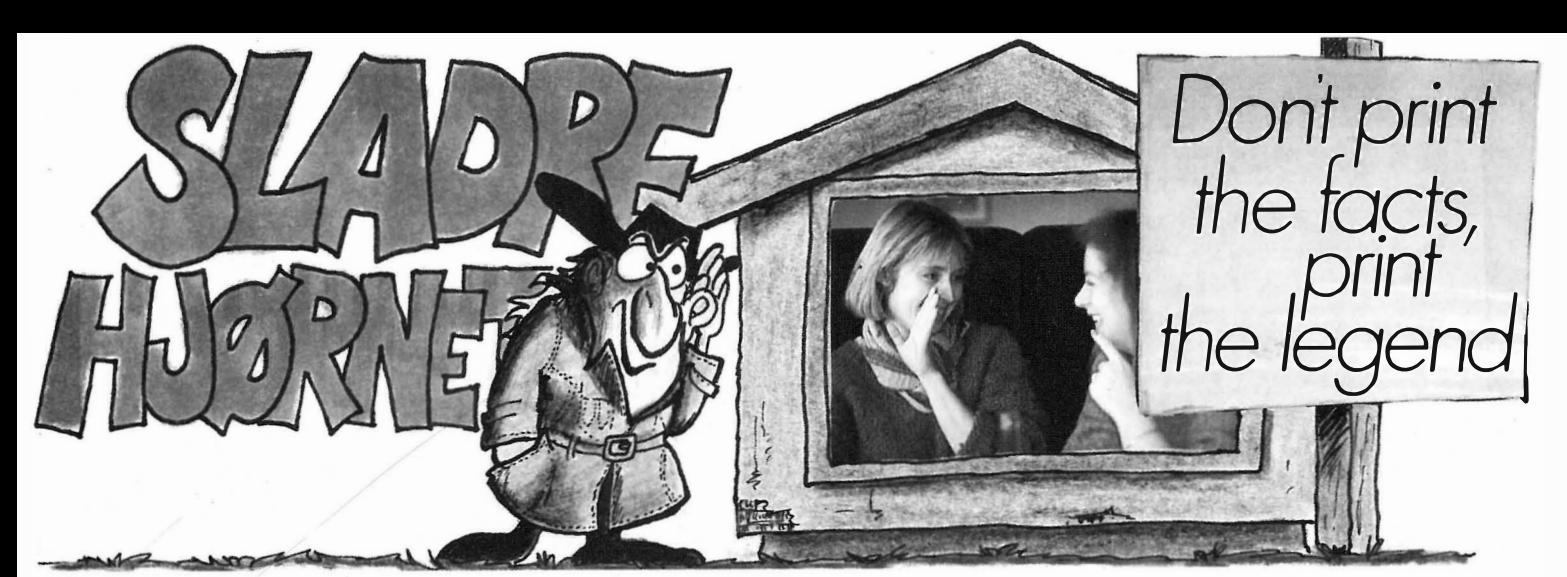

# Bondwell hvorhen?

Knut Johanson har vært på ferde igjen. Etter braksuksessene med dumping av datamaskiner, kvittet han seg med Nor-Sales og slo seg sammen med gutta i West Computer. Denne gang har han vært i Hong Kong og påforhandlermøte i Amsterdam og overbevist Bondwell om at han er flinkest å selge computere i Norge. Og de trodde ham. 300 Bondwell B8 skal ut i løpet av en m åned til under 10 000 kr slik at kjøperne kan lure seg unna investeringsavgiften. Hvordan dette skal være mulig? Postordresalg og den nevnte dumpingspris med 500 kr i avanse . Og de greier det sikkert.

Ihvertfall har DigiData, som nå har Bondwell agenturet, blitt grundig overtrampet. DigiData har faktisk reklamert for produktet bl.a. i Hjemmedata. Planen er tydeligvis å vippe DigiData av pinnen m ed overbevisende salgstall for deretter når agenturet er overtatt, sette opp prisene til et økonomisk forsvarlig nivå. Man driver jo butikk og skal leve av det. Etter suksessen med West Comp uters andre produkter tviler vi i kke på at de også denne gangen vil lykkes . Bare synd at uskyldige må lide pga såkalt « dynamisk markedsføring».

Uansett, importørene får strides. Vi andre kan skaffe ossen billig og god A4 computer til engros pris. Og krysse fingre og håpe at ihvertfall et av firmaene overlever slik at ikke Bondwell-eierne blir stående uten support.

# Epson utfor stupet?

Ivar Brennhovd, som har dradd Epson opp til de store høyder i Norge, stod på stupet på Brurask aret i Trollveggen og tenkte « skal jeg hoppe og la Epson greie seg selv, eller skal jeg selge flere maskiner.» H opperen foran vik let seg inn i snorene, og heldigvis for Epson og for oss andre brukte Ivar beina ned igjen. Men det var nære på. Hjemmedata gratulerer I var med den tunge beslutningen det opplagt var , men så kan man da iallfall ikke si om ham som om andre at høyt henger de og sure er de.

# Public domain på CD-ROM

Optiske disker kan bare skrives til én gang, men vil med t iden være et alternativ til harddis ker pga sin enorme lagringskapasitet. Et firma i USA leverer « public domain» eller fri programvare for PC-DOS/MS-DOS på optiske disker. Hele 490 disketter har fått plass på én disk som selges for USD 195, og du har nok til å sitte ett år og prøve ut programmer . På disken ligger programmer for tekstbehandling, regnskap, kommunikasjon, kompilatorer, rutinebiblioteker , opplæringsprogrammer , sprog osv. Tar du et program i bruk, blir du bedt om å sende et symbolsk bidrag til for fatteren. Samme firma (PC-Sig Inc., 1030D East Duane Ave., Sunnyvale, CA 64086, USA (tlf.: (408) 730-9291) selger også Hitachi CD-ROM maskin, PC kontroller, kabler og programvare for 995 dollar.

# Bibelen på disketter

Det er igrunnen rart det ikke har kommet før, men nå foreligger også Bibelen på data for IBM PC. The New International Version kan studeres på skjermen, du kan søke på stikkord, slå opp henvisninger, ta utskrift, osv. Mulighetene er mange. Vi kommer tilbake med en nærmere omtale av The Scripture Scanner ved en senere anledning.

# Amstrads folke-PC

Amstrad har gjort suksess med sine 8-bits maskiner, lavprisprofil og computeren ut til folket-filosofi. Nå er Amstrad PC rett rundt hjørnet. Det er ventet at den blir vist på Personal Computer Show i London i begynnelsen av september.

PC' en er laget helt i Amstrads ånd . Prislappen kommer for håpentligvis til å ligge godt under 10 000 kr i Norge. Amstrad PC er bygget rundt Intels 8086 som kjører på 8 MHz og har 512 kB RAM. Grafikkort (640x200 punkter) og monitor er inkludert i prisen, sort/hvitt på den billigste modellen, farge på den dyreste, og en eller to diskettstasjoner. M askinen vil sannsynligvis bli utstyrt med MS-DOS 3.2 og følges av noe « bundlet» programvare. Og det er å håpe at den er « slot»-kompatibel slik at ekstra kort kan plugges inn om nødvendig .

# Commodore 64 i ny design

Ikke mye er likt men det er utenpå. Inni er alt som før. Etter at Volvo sluttet å lage Amazon gikk det noen år og så sluttet Commodore .å lage 64-maskiner i runde bokser. Nå skal det være flatt med skarpe kanter og ha litt «stil». Og det har den nye maskinen - til forveksling lik CBM 128 - men med samme tastaturutlegg som på den gamle maskinen. Og tastaturet er like bra som på 128-maskinen, dvs. enda bedre enn på gamle 64 . Commodore 64 selger fortsatt bra, etter at prisen ble satt ned er det mange som har sikret seg et eksemplar. Og programvare til Commodore 64 har aldri vært mangelvare.

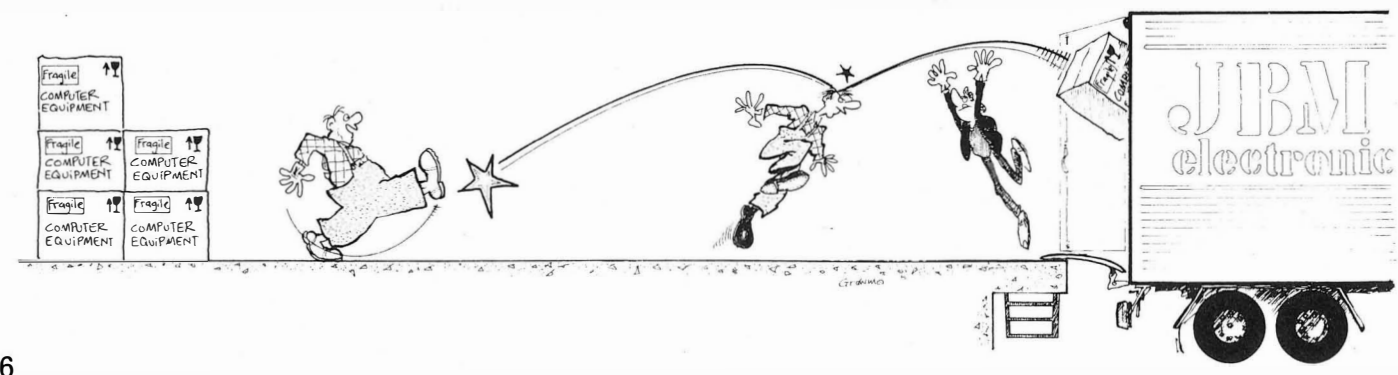

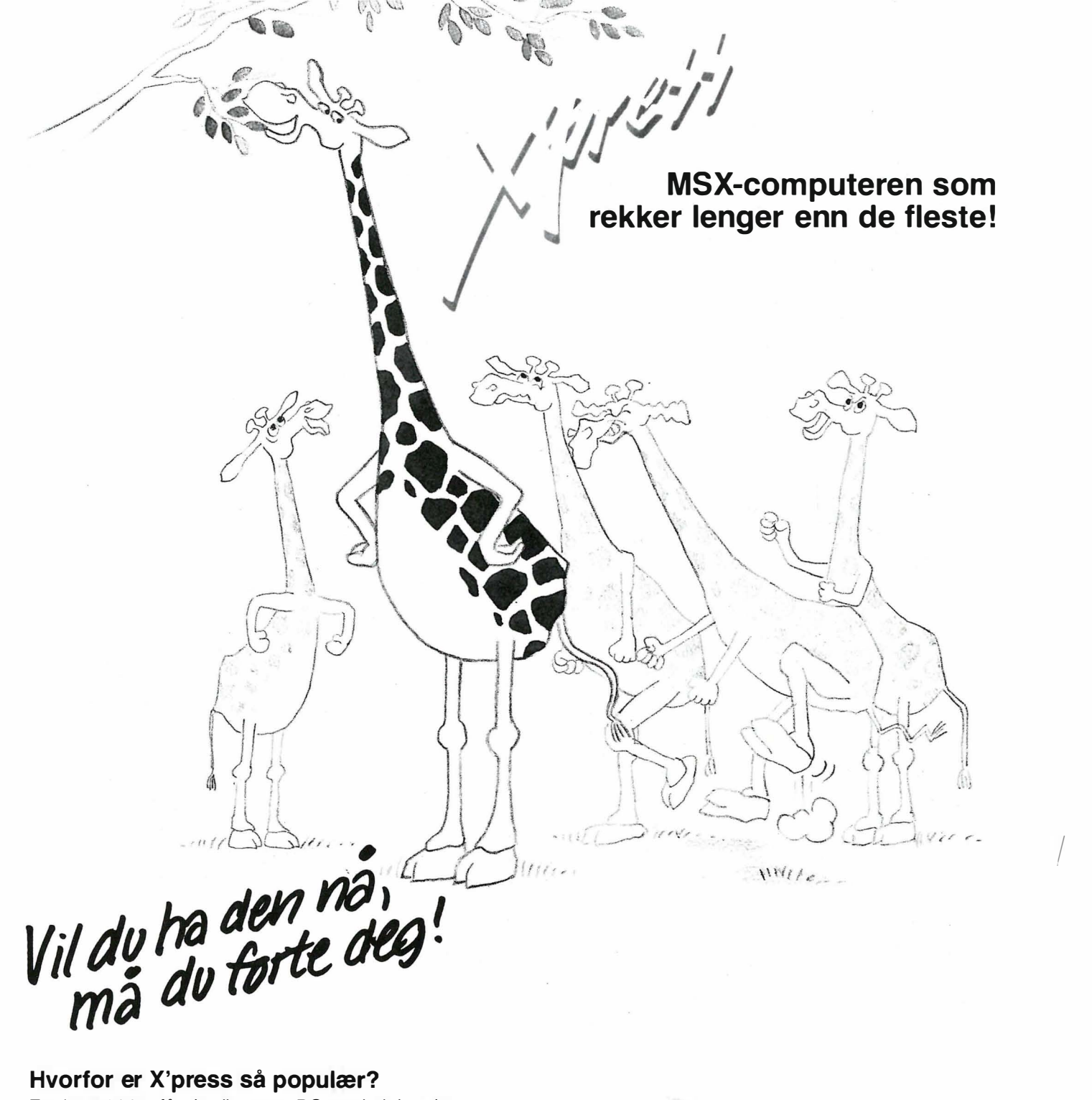

For kr. 5.900,- får du din egen PC med alt innebygget, som ellers pleier å være ekstrautstyr. F.eks. diskstasjon, 80-tegnskort, RS232 port, Centronics printerutgang. Du kan gå rett igang med tekstbehandling, regn eark og database på program mene som følger med. Maskinen er proff nok til å brukes både av organisasjoner og næringsdrivende. Benytter både C P/M og MSX-DOS operativsystemer. Leveres i solid nylonbag lett å frakte. Kobles rett på TV og er klar for jobb. Ønsker du komplett kontorarbeidsplass, anbefales følgende utstyr:

BMC monitor (grønn eller gul skjerm) kr. 1.690,-BMC printer (100 tegn i sekundet) kr. 3.990,-

Alle priser inkl. moms.

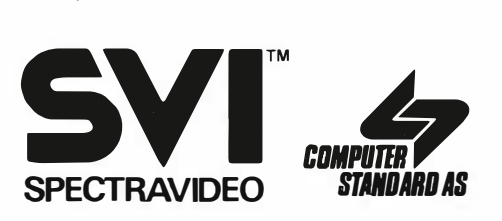

Kjelsåsvn. 51D, 0488 Oslo 4

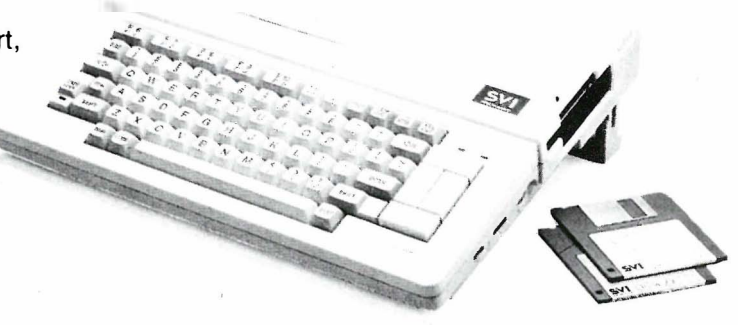

H06-SG

Jeg bestiller: (alle priser inkl. mva.) .......... stk. X'press kr 5.800,- .......... stk. BMC monitor □ gul □ grønn .......... stk. BMC printer kr. 1 .690, kr 3.990,- Navn : ................................... ................ ........................... ..................................... . Adresse: Poststed: ................................... .... ........... ............................. ..................... .... ..... ,.

PHILIPS ADDS NEW DIMENSIONS TO INFORMATION MANAGEMENT

# **MARKEDETS** ENESTE KOMPLETTE

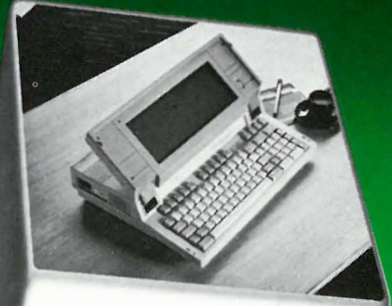

Du må kunne forlange å bruke samme diskettstørrelse på alle maskinene. Du skal kunne velge PC etter din jobbsituasjon. - Gjøre arbeidet på bordmodellen. Ta med den bærbare på kundemøtet.

Du må kunne be om utstyr hvor bruksmåten er lik. - Hvor tastaturene er identiske.

Du skal' kunne forlange utstyr som garanterer kontinuitet. - Som tilbyr fremtidsrettede PC-løsninger. Du må kunne forvente IB M-kompatibilitet.

DET UMULIGE ER GJORT MULIG: PHILIPS NYE AT, NYE XT OG FLYER.

, DEN KOMPLETTE FAMILIE SOM ALLE BRUKER 5 1/4 " DISKETTER.

Kontakt oss.

Norsk A/S Philips avd. Telekommunikasjon og Data Systemer. Sandstuvn. 70, 0680 Oslo 6 Tlf. (02) 68 02 00

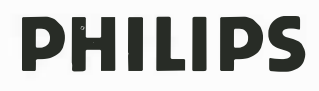

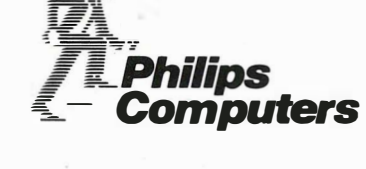

**PHILIDS**